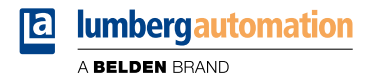

# **Manual**

**LioN-P EtherCAT® Digital-I/O**

**Multiprotocol 0980 ESL 390-111 0980 ESL 391-111 0980 ESL 392-111 0980 ESL 393-111 0980 ESL 390-121, 0980 ESL 390-121-DCU1 0980 ESL 391-121 0980 ESL 392-121 0980 ESL 393-121, 0980 ESL 393-121-DCU1**

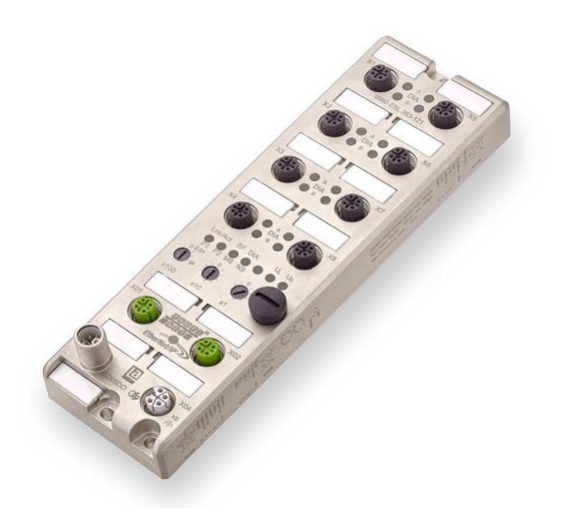

# **Contents**

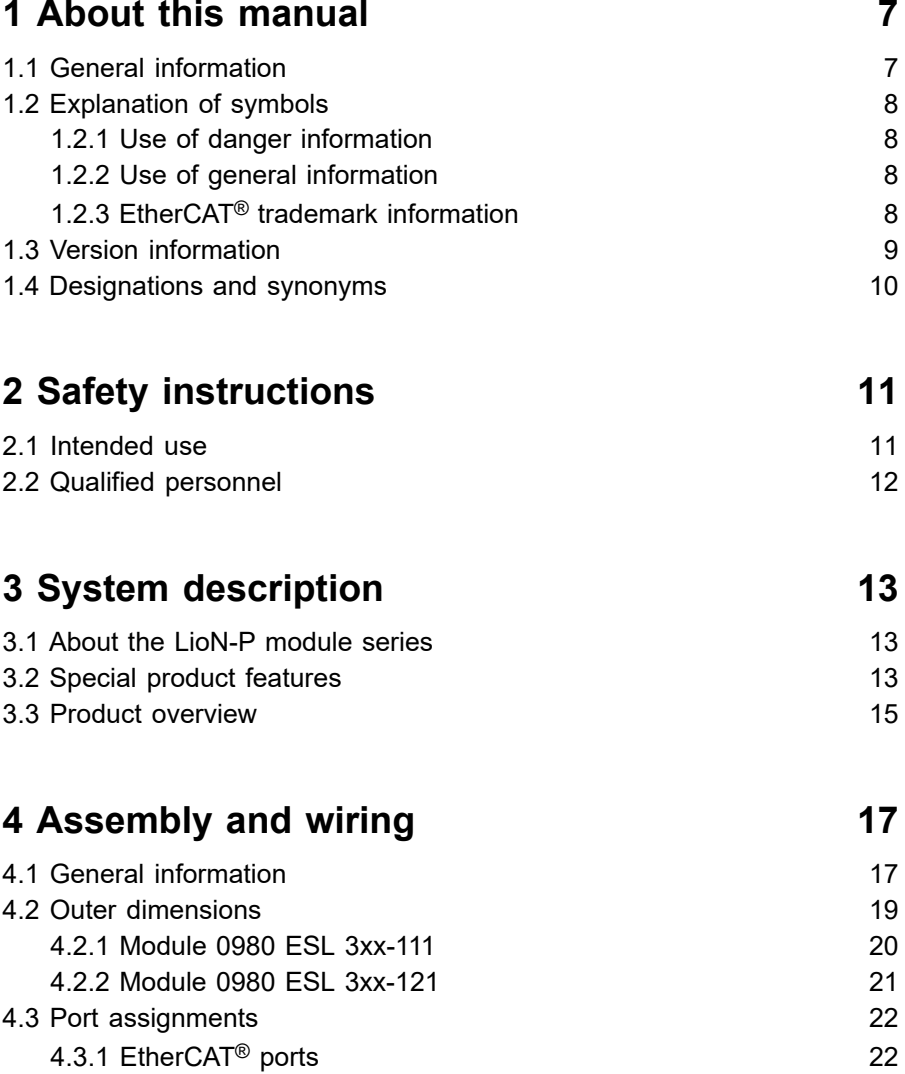

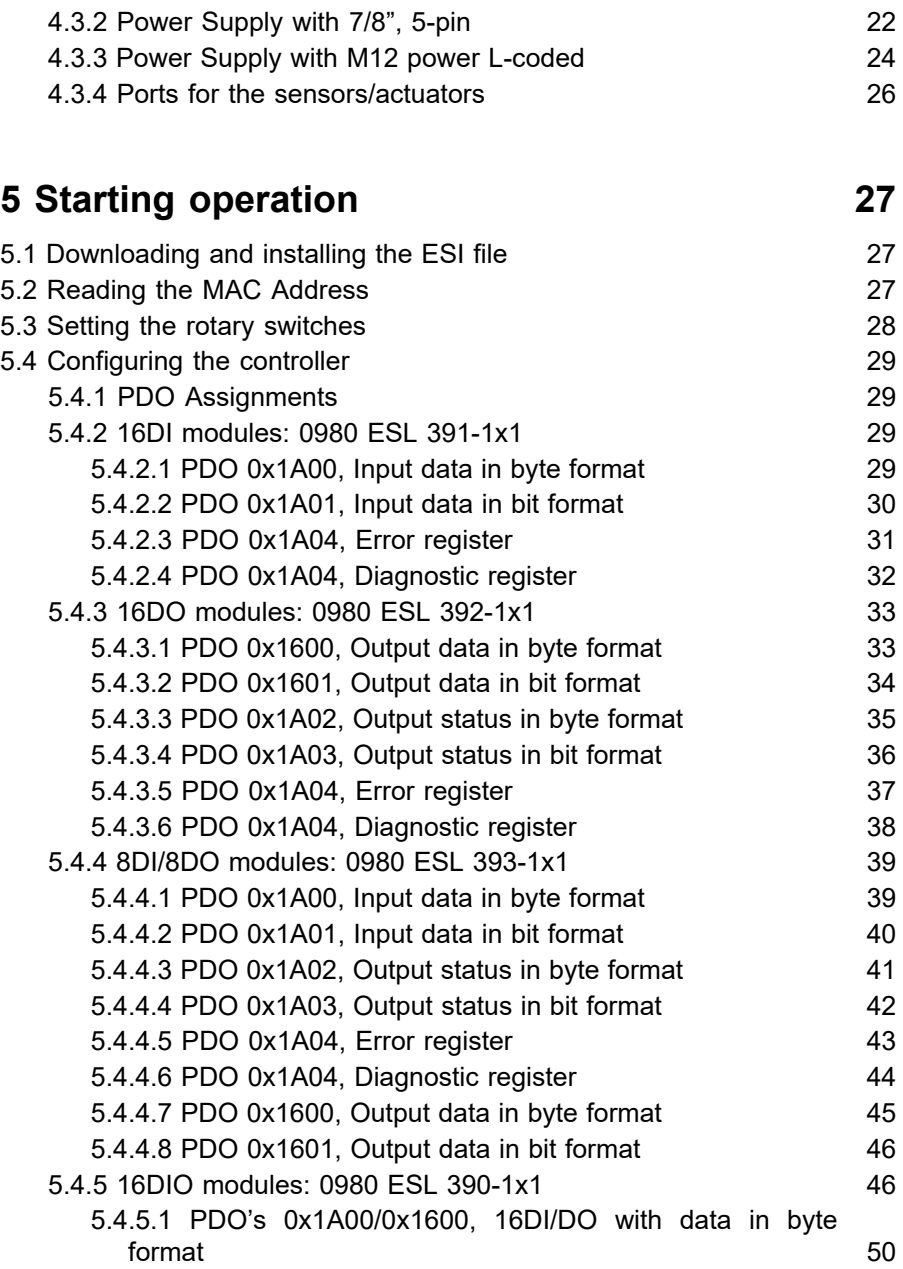

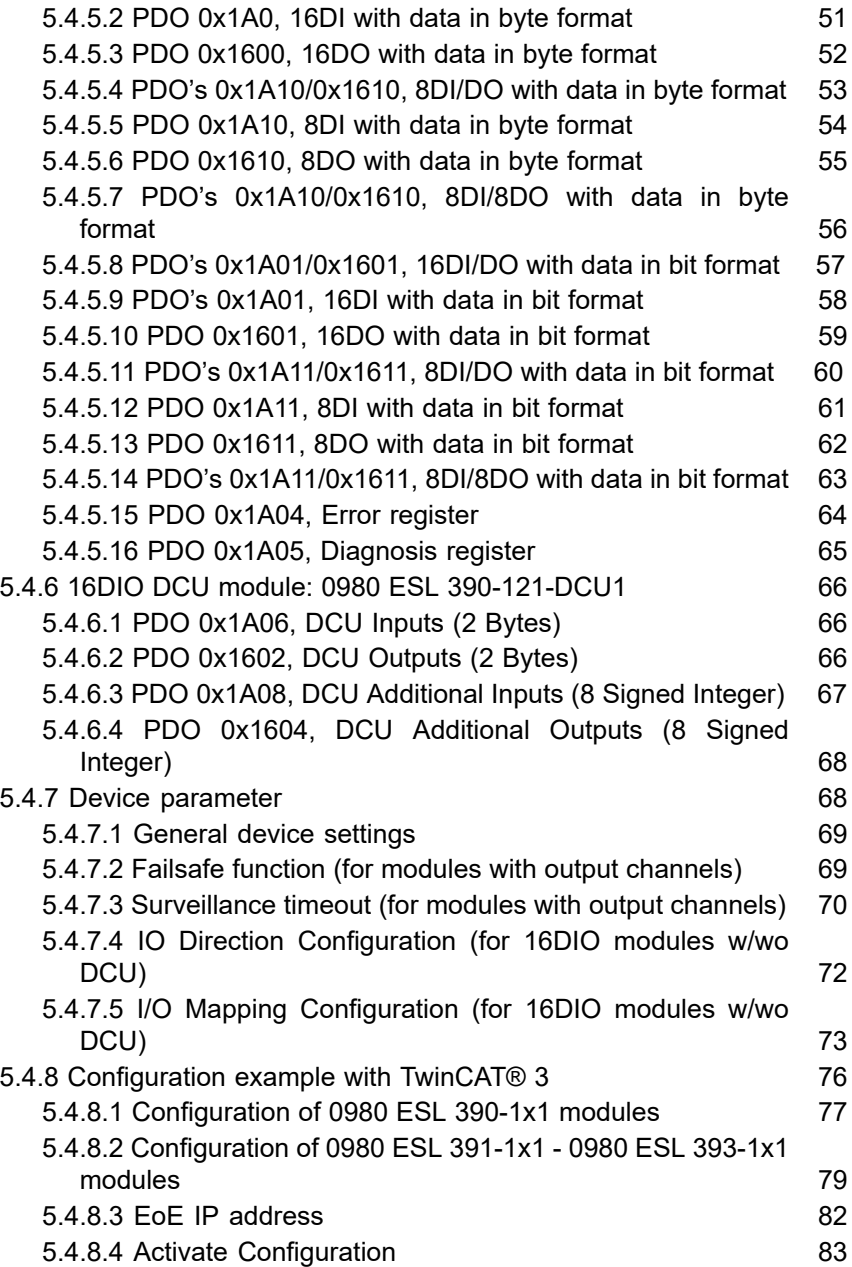

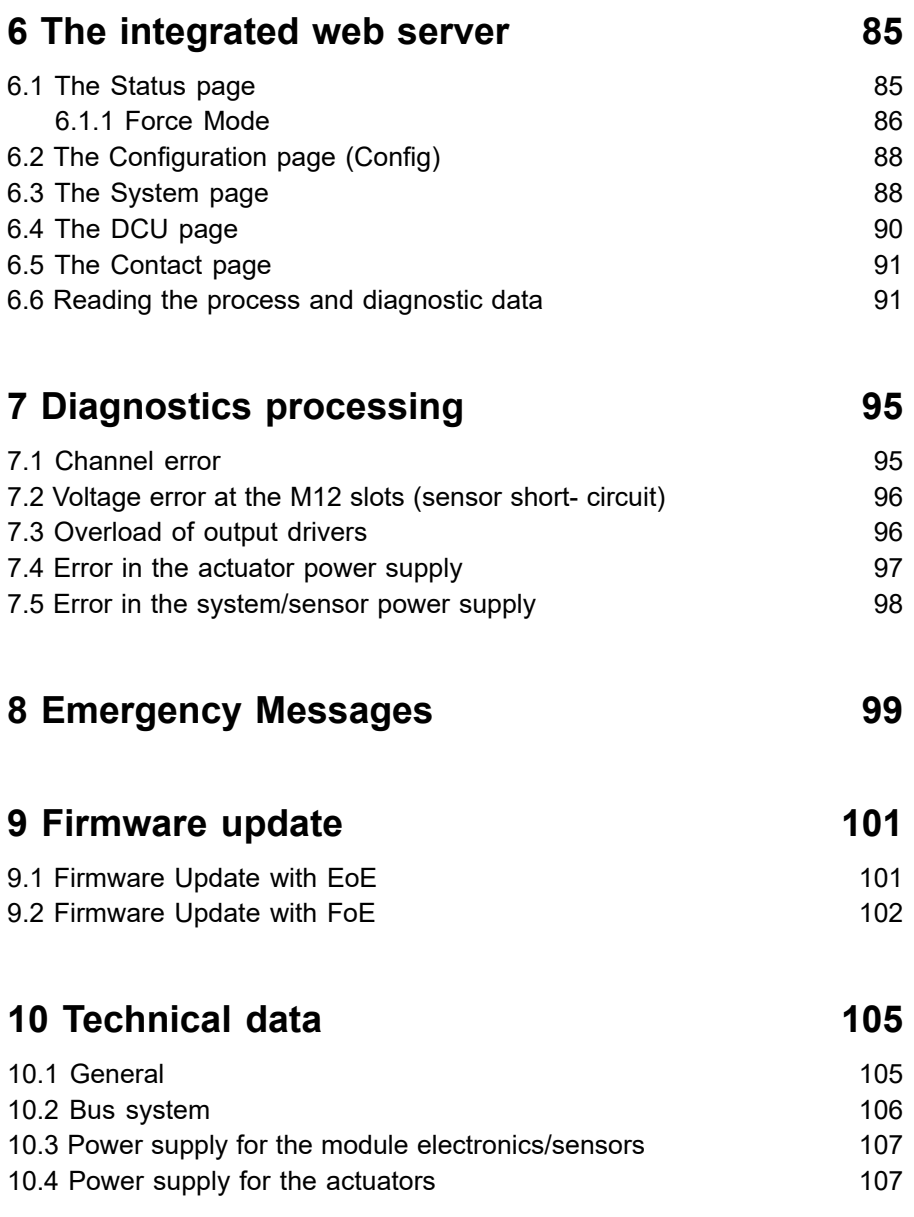

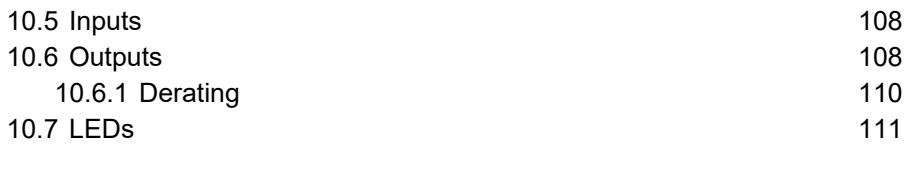

# **11 [Accessories](#page-112-0) 113**

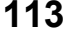

# <span id="page-6-0"></span>1 About this manual

## <span id="page-6-1"></span>1.1 General information

Please read the assembly and operating instructions in this manual carefully before starting up the LioN-P modules with EtherCAT® interface. Keep the manual where it is accessible to all users.

The texts, figures, diagrams, and examples used in this manual are used exclusively to explain how to operate and apply the LioN-P modules with EtherCAT® interface.

Please contact us if you have any detailed questions on installing and starting up the devices. We will be happy to help you.

> Belden Deutschland GmbH – Lumberg Automation™ – Im Gewerbepark 2 D-58579 Schalksmühle Germany [lumberg-automation-support.belden.com](https://lumberg-automation-support.belden.com) [www.lumberg-automation.com](http://www.lumberg-automation.com) [catalog.belden.com](https://catalog.belden.com)

Belden Deutschland GmbH – Lumberg Automation™ – reserves the right to make technical changes or changes to this manual at any time without notice.

# <span id="page-7-0"></span>1.2 Explanation of symbols

#### <span id="page-7-1"></span>1.2.1 Use of danger information

Danger information is denoted as follows:

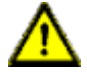

**Danger:** Means that death, serious physical injury or substantial damage to property will occur if the required safety measures are not taken.

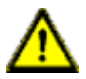

**Warning:** Means that death, serious physical injury or substantial damage to property can occur if the required safety measures are not taken.

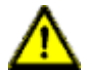

**Caution:** Means that minor physical injury or damage to property can occur if the required safety measures are not taken.

### <span id="page-7-2"></span>1.2.2 Use of general information

General information is denoted as follows:

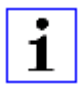

**Attention:** Contains important information on the product, on how to manage the product, or on the respective section of the documentation to which your special attention is being drawn.

### <span id="page-7-3"></span>1.2.3 EtherCAT® trademark information

EtherCAT® is a registered trademark and patented technology, licensed by Beckhoff Automation GmbH, Germany.

# <span id="page-8-0"></span>1.3 Version information

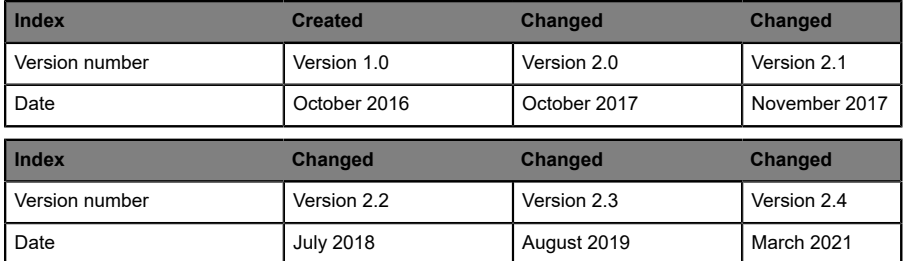

Table 1: Overview of manual revisions

# <span id="page-9-0"></span>1.4 Designations and synonyms

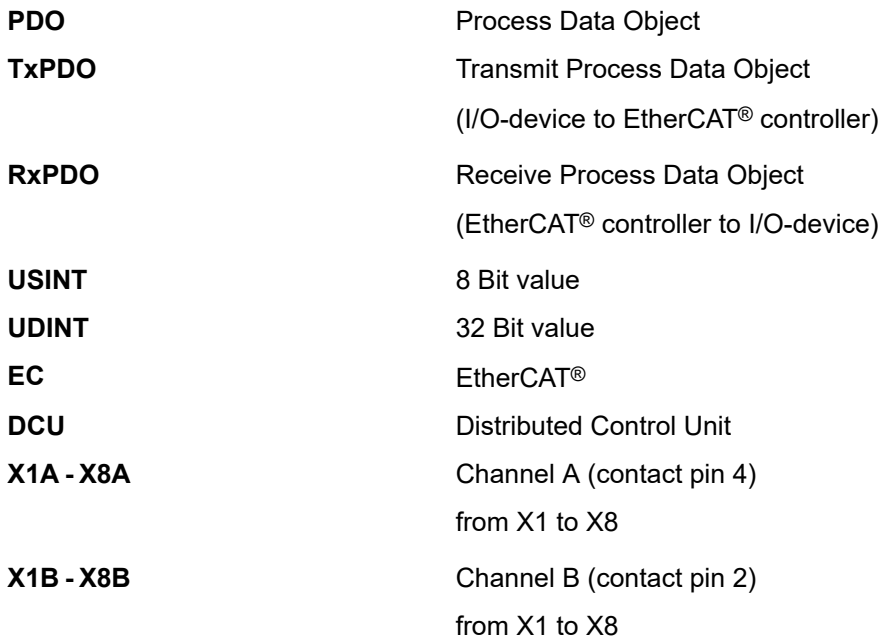

# <span id="page-10-0"></span>2 Safety instructions

### <span id="page-10-1"></span>2.1 Intended use

The devices described in this manual are decentralized input/output assemblies on an EtherCAT® network.

We adhere to all safety standards when developing, producing, testing, and documenting our products. When you adhere to the handling specifications and safety instructions described for the configuration, assembly, and correct operation, there should not normally be any risks for people or equipment.

The modules fulfill the requirements of the EMC guidelines (89/336/EEC, 93/68/EEC and 93/44/EEC) and the low voltage guideline (73/23/EEC).

The modules are designed to be used in the industrial sector. The industrial environment is distinguished by the fact that the consumer is not connected directly to the public low voltage network. Additional measures are required for use in residential areas or in business and commercial sectors.

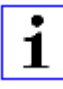

**Attention:** This equipment may cause radio interference in residential areas. In this case the operator may be requested to carry out appropriate measures.

The proper and safe operation of this product depends on proper transportation, storage, assembly, and installation, and careful operation.

A completely assembled device housing is required for the proper operation of the modules. Only connect devices to the modules that fulfill the requirements of EN 61558-2-4 and EN 61558-2-6.

During the configuration, installation, start-up, maintenance, and testing of the devices, adhere to the safety and accident-prevention guidelines for the specific application.

Only install cables and accessories that fulfill the requirements and regulations for safety, electromagnetic compatibility, and, where applicable, telecommunication end devices, as well as the specification information.

Information on which cables and accessories are permitted for the installation can be obtained from Lumberg Automation™ or is contained in this manual.

## <span id="page-11-0"></span>2.2 Qualified personnel

The configuration, installation, start-up, maintenance, and testing of the devices may only be performed by a qualified electrician who is familiar with the safety standards of the automation technology.

The personnel requirements are based on the requirement profiles described by ZVEI, VDMA, or equivalent organizations.

Only electricians who are familiar with the content of this manual are authorized to install and maintain the devices described. These are persons who

- $\triangleright$  based on their technical training, knowledge, and experience, and their knowledge of the pertinent standards, can evaluate the work to be carried out and identify any potential risks or
- $\triangleright$  based on working for several years in a related sector, have the same level of knowledge as they would have from the relevant technical training.

Only Belden Deutschland GmbH – Lumberg Automation™ – is permitted to make changes to the hardware or software of the products that go beyond the scope of this manual.

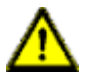

**Warning:** Making unqualified changes to the hardware or software, or non-adherence to the warning information contained in this manual, can result in serious personal injury or damage to equipment.

# <span id="page-12-0"></span>3 System description

### <span id="page-12-1"></span>3.1 About the LioN-P module series

LioN modules (Lumberg input/output Network) function as the interface in an industrial fieldbus system: They enable a central controller on the management level to communicate with the decentralized sensors and actuators on the field level. The typical protocol specific topologies (logical ring topology for EtherCAT®) can be used not only in order to create reliable data communication but also to significantly reduce the number of cables required and thus also the costs for installation and maintenance. They additionally enable easy, quick extension.

The modules of the LioN-P series have a very sturdy metal housing made of die-cast zinc. The completely cast device housing protects the module electronics from environmental effects and allows the device to be used in a wide temperature range. Despite the sturdy construction, the modules have compact dimensions and a low weight. They are especially suitable for use in machines and installations with a moderate I/O concentration over separate assemblies.

## <span id="page-12-2"></span>3.2 Special product features

**Robust design The connection option provided** by the module series is the widelyused M12 connector with A coding for the I/O signals and D coding for the network. The connectors are also color-coded to prevent the ports from being mixed up. The output power circuits are electrically isolated (0980 ESL390-1x1 variants excluded) from the rest of the network and the sensor electronics.

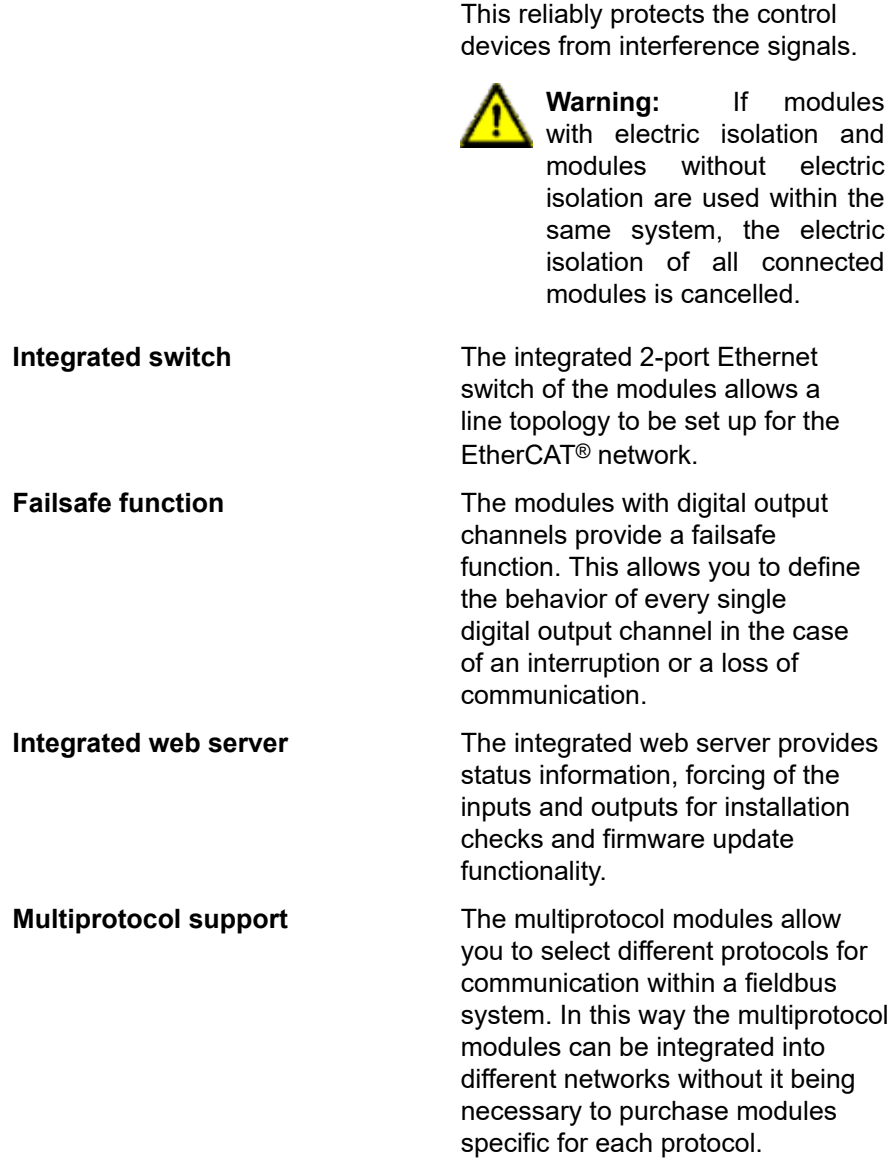

### <span id="page-14-0"></span>3.3 Product overview

The LioN-P module series consists of 4 variants of modules with different I/O functions. Detailed information is provided in the following table.

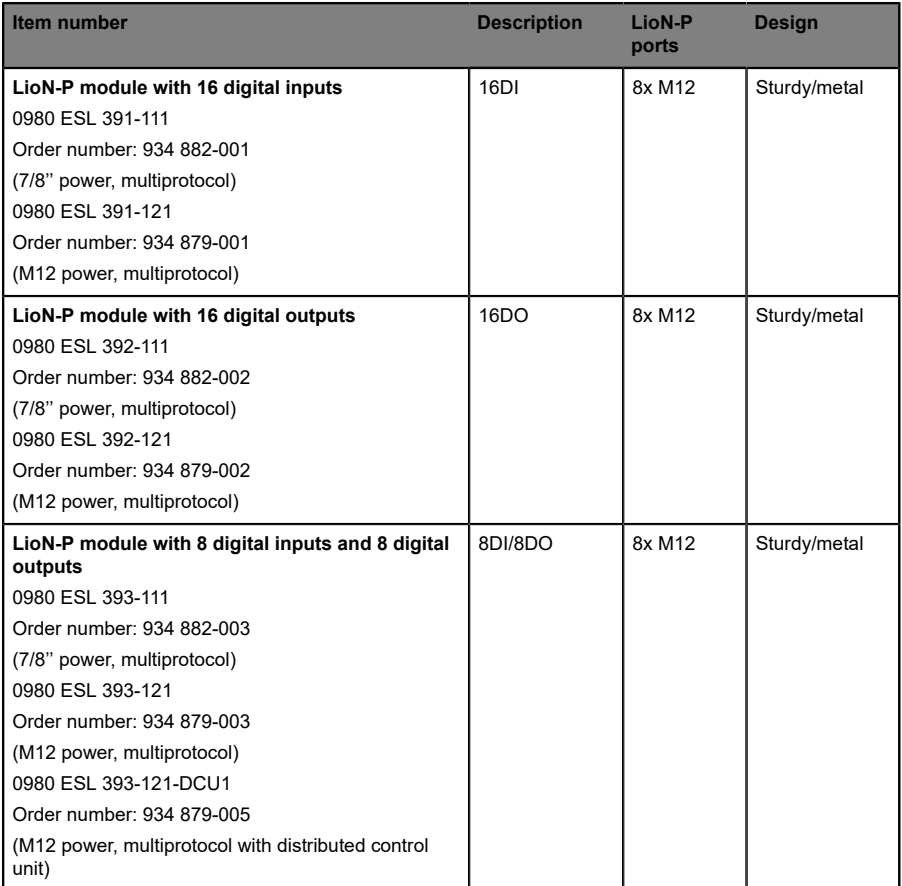

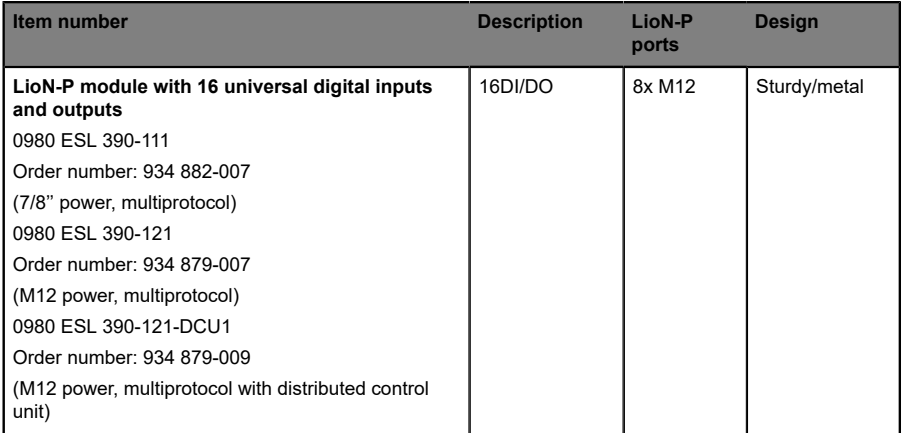

Table 2: Overview of module variants of the LioN-P series

# <span id="page-16-0"></span>4 Assembly and wiring

## <span id="page-16-1"></span>4.1 General information

Mount the module with 2 screws (M4x25/30) for LioN-P on a level surface. The torque required here is 1 Nm. Use washers for all fastening methods as per DIN 125. For the mounting holes, use a distance of 190.3 to 191.8 mm for LioN-P modules with 7/8" connector/socket, and a distance of 196.8 mm to 198.3 mm for LioN-P modules with M12 power L-coded.

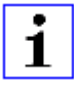

**Attention:** The modules have a ground connection with an M4 thread for the conduction of interference currents and the EMC immunity. This is labeled with the symbol for the ground and the designation **XE**.

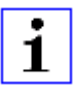

**Attention:** Use a low-impedance connection to connect the module to the reference ground (functional earth). When using a grounded mounting surface, you can make the connection directly via the fixing screws.

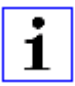

**Attention:** If the mounting surface not grounded, use a ground strap or a suitable PE line. Use an M4 screw to connect the ground strap or the PE line to the ground point and if possible put a washer and a toothed washer below the fixing screw.

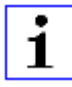

**Attention:** For UL application:

Be sure to use a UL-certified cable with a suitable evaluation to connect the devices (CYJV or PVVA). To program the control, please refer to the OEM information, and only use suitable accessories.

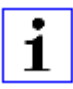

**Attention:** For UL application:

Only approved for interior use. Please note the maximum elevation of 2000 meters. Approved up to a maximum soiling level of 2.

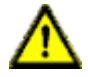

**Warning:** Terminals, housings field-wired terminal boxes or components can exceed temperatures of 60° C.

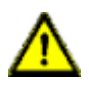

**Warning:** For UL application:

Use temperature-resistant cables with the following properties:

For the modules 0980ESL3x1-111 and 0980 ESL3x1-121 heatresistant up to at least 85° C.

For the modules 0980ESL3x0-1x1, 0980ESL3x2-1x1 and 0980 ESL3x3-1x1 heat-resistant up to at least 96° C.

## <span id="page-18-0"></span>4.2 Outer dimensions

#### <span id="page-19-0"></span>4.2.1 Module 0980 ESL 3xx-111

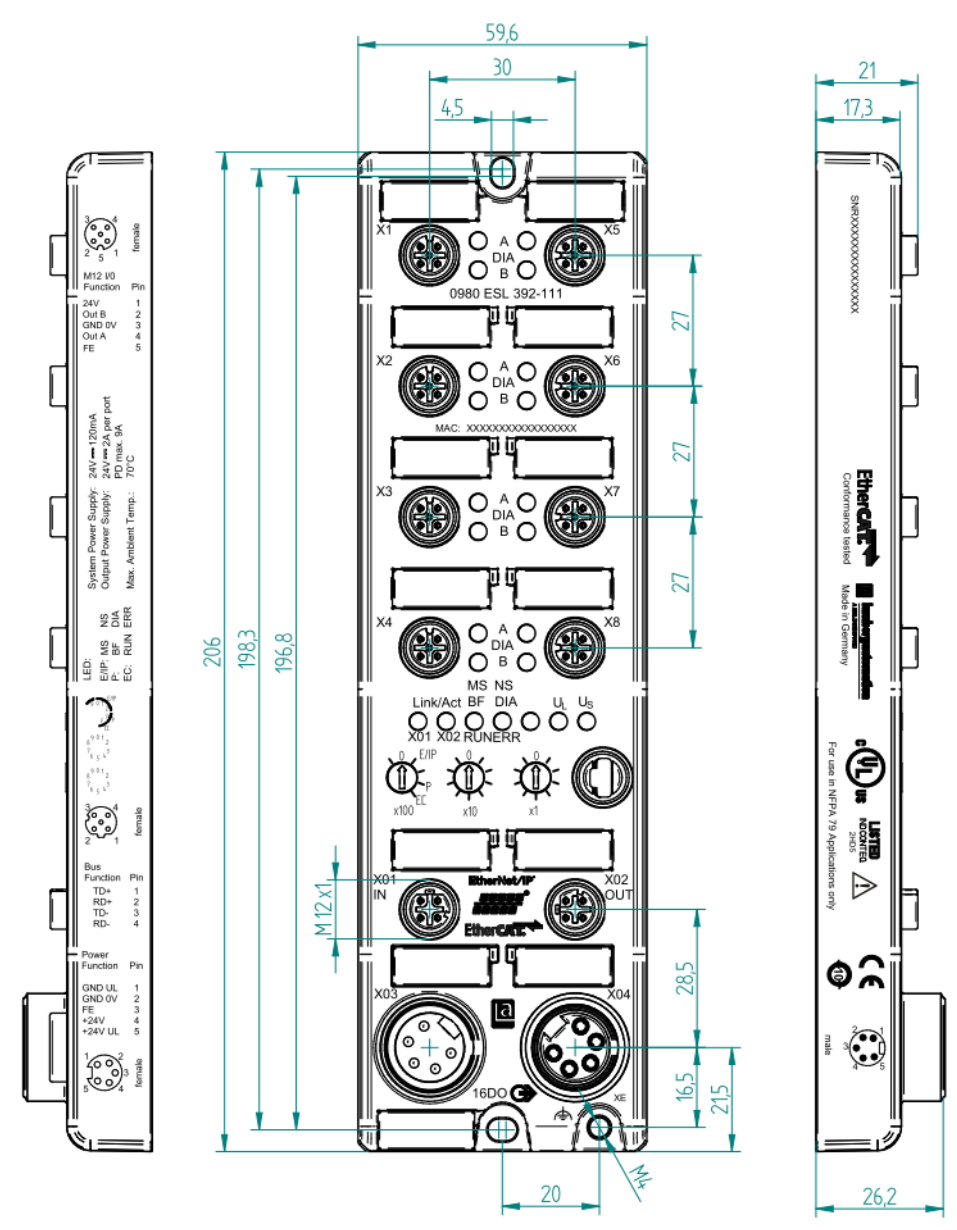

<span id="page-20-0"></span>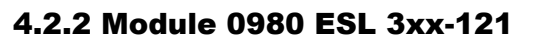

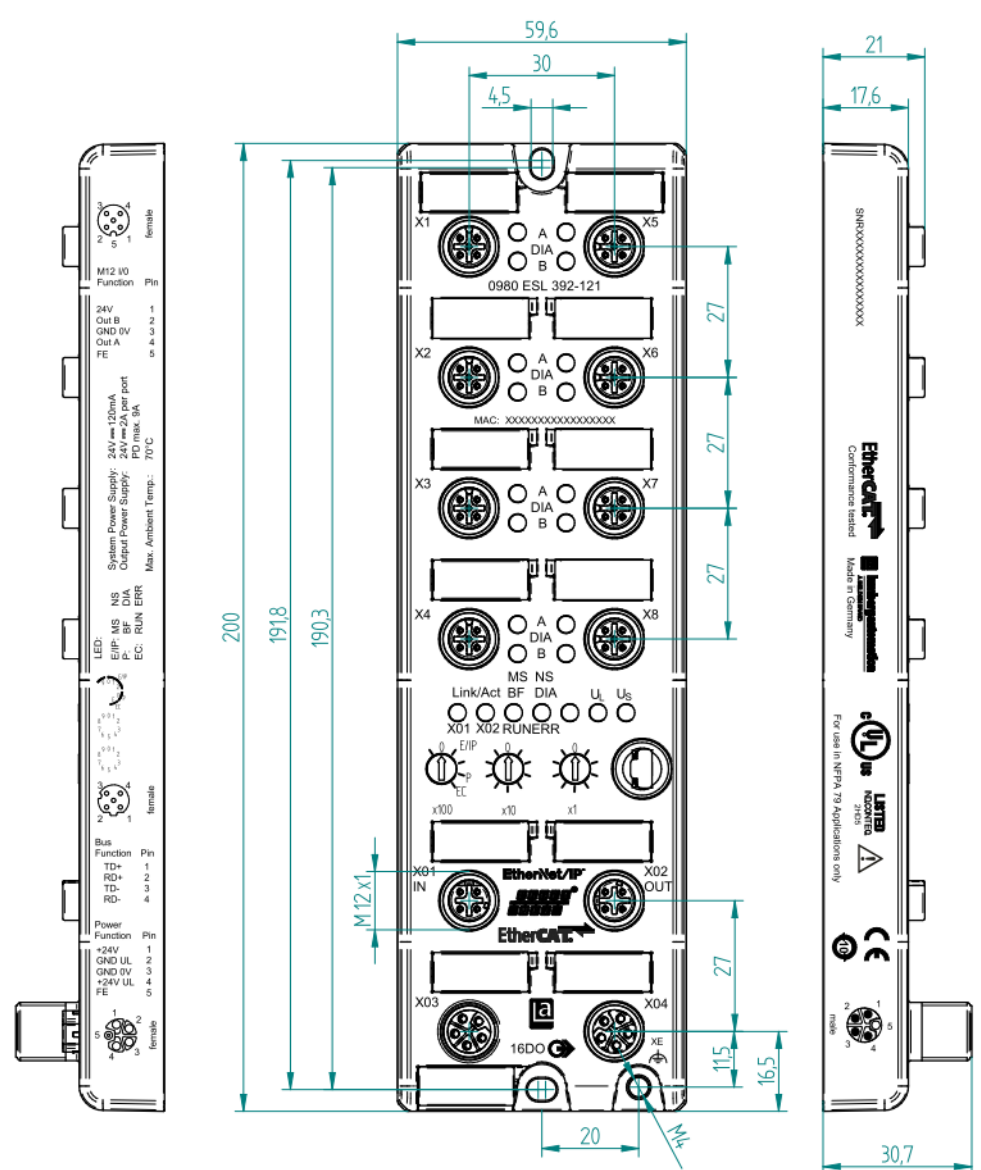

# <span id="page-21-0"></span>4.3 Port assignments

All the contact arrangements shown in this chapter show the frontal view of the connection area for the connectors.

#### <span id="page-21-1"></span>4.3.1 EtherCAT® ports

All the contact arrangements shown in this chapter show the frontal view of the connection area for the connectors.

- ▶ Design: M12 socket, 4-pin, D-coded
- $\blacktriangleright$  Color coding: green

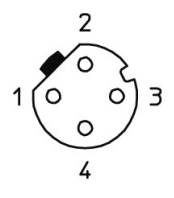

Figure 1: Schematic drawing, ports X01, X02

| <b>Port</b>                      | Pin | <b>Signal</b> | <b>Function</b> |
|----------------------------------|-----|---------------|-----------------|
| EtherCAT <sup>®</sup>            |     | TD+           | Transmit Data + |
| Port X01 (IN),<br>Port X02 (OUT) | 2   | $RD +$        | Receive Data +  |
|                                  | 3   | TD-           | Transmit Data - |
|                                  | 4   | RD-           | Receive Data -  |

Table 3: Assignment of ports X01, X02

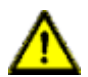

**Caution:** Risk of destruction! Never connect the power supply to the data cables.

### <span id="page-21-2"></span>4.3.2 Power Supply with 7/8", 5-pin

 $\triangleright$  Color coding: gray

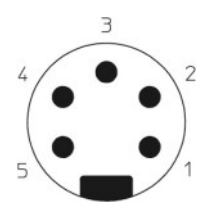

Figure 2: Schematic drawing, port X03 (IN)

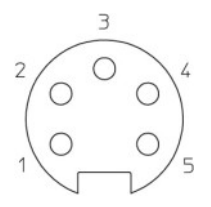

Figure 3: Schematic drawing, port X04 (OUT)

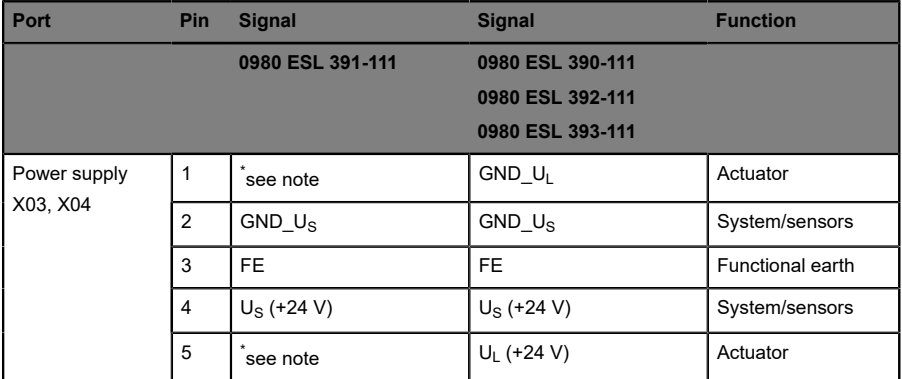

Table 4: Assignment of ports X03, X04

1.

**Attention:** For the input module 0980 ESL 391-111 and 0980 ESL 390-111 used with inputs only profile 16DI or 8DI, the two contacts 1 and 5 are not required for the power supply to the actuators. However, these two contacts are connected to each other on the connector and socket side to enable 5- pin transmission of the power supply to a downstream module.

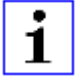

**Attention:** Only use power supply units for the system/sensor and actuator supply that correspond to PELV (Protective Extra Low Voltage) or SELV (Safety Extra Low Voltage). Power supplies according to EN 61558-2-6 (transformers) or EN 60950-1 (switching power supply units) fulfill these requirements.

#### <span id="page-23-0"></span>4.3.3 Power Supply with M12 power L-coded

 $\blacktriangleright$  Color coding: gray

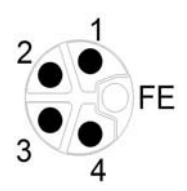

Figure 4: Schematic diagram of the M12 L-coding (connector), port X03 (IN)

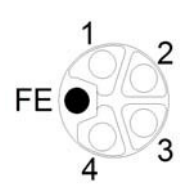

Figure 5: Schematic diagram of the M12 L-coding (socket), port X04 (OUT)

| Port         | Pin                     | <b>Signal</b>    | <b>Signal</b>         | <b>Function</b>  |  |
|--------------|-------------------------|------------------|-----------------------|------------------|--|
|              |                         | 0980 ESL 391-121 | 0980 ESL 390-121      |                  |  |
|              |                         |                  | 0980 ESL 390-121-DCU1 |                  |  |
|              |                         |                  | 0980 ESL 392-121      |                  |  |
|              |                         |                  | 0980 ESL 393-121      |                  |  |
| Power supply | 1                       | $U_S$ (+24 V)    | $U_S$ (+24 V)         | System/sensors   |  |
| X03, X04     | $\overline{2}$          | see note         | GND U <sub>I</sub>    | Actuator         |  |
|              | 3                       | $GND$ $U_S$      | GND $U_{\rm S}$       | System/sensors   |  |
|              | $\overline{\mathbf{4}}$ | see note         | $U_1$ (+24 V)         | Actuator         |  |
|              | 5                       | FE               | <b>FE</b>             | Functional earth |  |

Table 5: Assignment of ports X03, X04

**Attention:** For the input module 0980 ESL 391-121 and 0980 ESL 390-121 used with inputs only profile 16DI or 8DI, the two contacts 2 and 4 are not required for the power supply to the actuators. However, these two contacts are connected to each other on the connector and socket side to enable 5 - pin transmission of the power supply to a downstream module.

1.

Attention: Only use power supply units for the system/sensor and actuator supply that correspond to PELV (Protective Extra Low Voltage) or SELV (Safety Extra Low Voltage). Power supplies according to EN 61558-2-6 (transformers) or EN 60950-1 (switching power supply units) fulfill these requirements.

#### <span id="page-25-0"></span>4.3.4 Ports for the sensors/actuators

- Design: M12 socket, 5-pin
- $\blacktriangleright$  Color coding: black

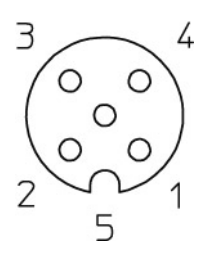

Figure 6: Schematic drawing, port X1 to X8

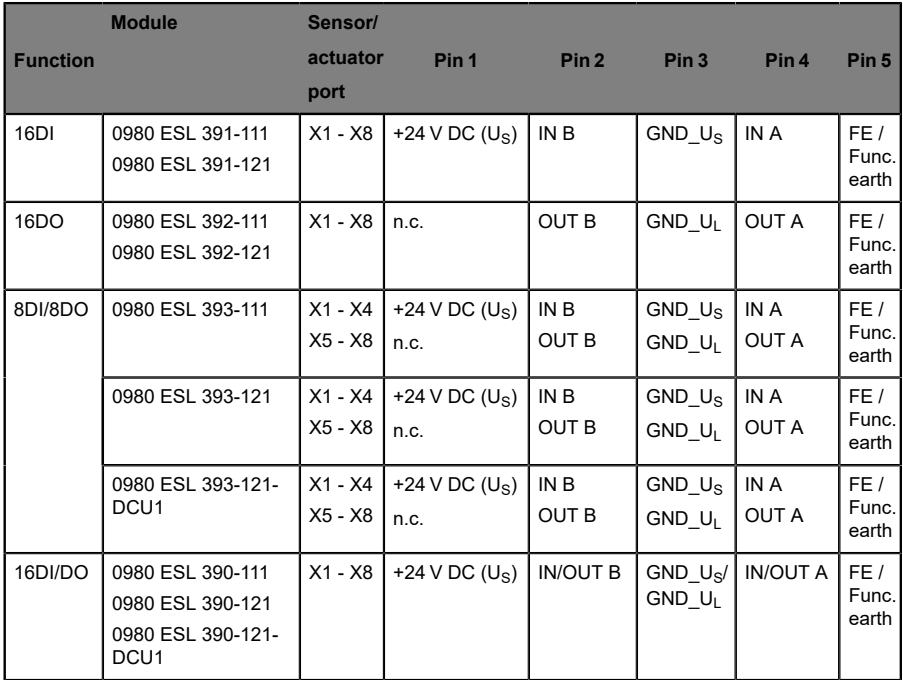

Table 6: Assignment of ports X1 to X8

# <span id="page-26-0"></span>5 Starting operation

## <span id="page-26-1"></span>5.1 Downloading and installing the ESI file

An EtherCAT<sup>®</sup> Slave Information File (ESI) file is required for the configuration of a module in the controller. All device variants are grouped in a single ESI file. The file can be downloaded from the product pages on our online catalog: [catalog.belden.com](https://catalog.belden.com)

On request, the ESI file is also sent by the support team.

The file for the LioN-P EtherCAT® modules is named:

▶ LumbergAutomation-LioN-P-Digital-IO.xml

Install the ESI file for the module variant used with the aid of the hardware or network configuration tool of your controller manufacturer.

For TwinCat® the ESI file normally has to be copied to the installation folder, e.g.: C:\TwinCAT\3.1\Config\Io\EtherCAT

After the installation ( TwinCAT® needs a restart, or use the menu bar **TWINCAT** > **EtherCAT Devices** > **Reload Device Descriptions** ), the modules are available in the hardware catalogs.

## <span id="page-26-2"></span>5.2 Reading the MAC Address

Every module has a unique MAC address assigned by the manufacturer that cannot be changed by the user. The assigned MAC address is printed on the front side of the module.

For EtherCAT® the MAC address has no function. For EoE (Ethernet over EtherCAT®) a virtual MAC address will be assigned to the I/O-module.

## <span id="page-27-0"></span>5.3 Setting the rotary switches

As the EtherCAT<sup>®</sup> devices are multiprotocol devices, it's required to set the X100 rotary switch in front of the module to position EC for the EtherCAT® protocol. After the power supply is restored, the modules read the switch settings.

- $\blacktriangleright$  The X10 and X1 rotary switches are not used for EtherCAT<sup>®</sup>.
- $\triangleright$  Only the address setting 979 is used for a factory reset of the device.
- $\triangleright$  Using the rotary encoding switches, the following settings are possible for LioN-P EtherCAT® modules:

| <b>Rotary switch setting</b>       | <b>Function</b>                                                                                                    |
|------------------------------------|----------------------------------------------------------------------------------------------------|
| 000                                | $X100 = 0$ . EtherNet/IP                                                                                                    |
| (state on delivery)                | In the state on delivery, the DHCP and BOOTP<br>functions are activated. The network parameters<br>are initially requested via DHCP requests. If this<br>is not successful, BOOTP requests are used.<br>The network parameters are not saved, but the<br>integrated web server can be used to save them. |
| 000                                | $X100 = 0$ . EtherNet/IP                                                                                                    |
| (network parameters already saved) | The network parameters last saved are used (IP<br>address, subnet mask, gateway address, DHCP<br>on/off, BOOTP on/off).                                                                                                    |
| 4xx<br>$(EC \times x)$             | The EtherCAT <sup>®</sup> protocol will be started after<br>power-up, if no other protocol setting is stored in<br>the non volatile memory of the module.                                                                                                    |
|                                    | (state on delivery)                                                                                                    |
|                                    | If the device was used for another protocol before,<br>a factory reset is required before the EtherCAT®<br>protocol can be used.                                                                                                    |
| 979                                | The device performs a reset to the factory<br>settings. The network parameters are also reset to<br>the default values. Communication is not possible<br>in this operation mode.                                                                                                    |

Table 7: Setting options of the rotary encoding switches for LioN-P modules

#### For additional multiprotocol information refer to the manual: **Manual\_IO\_Multiprotocol\_LioN-P\_EN.pdf**

## <span id="page-28-0"></span>5.4 Configuring the controller

#### <span id="page-28-1"></span>5.4.1 PDO Assignments

The module supports different PDO assignment for input and output data.There are assignments for bit or byte access and with or without diagnosis data attached to the input data (TxPDO, I/O-module to EtherCAT® controller. By selecting the relevant PDO, you decide your preferred data content. The modules provide the following PDO assignments:

#### <span id="page-28-2"></span>5.4.2 16DI modules: 0980 ESL 391-1x1

The PDO's 0x1A00 or 0x1A01 can be selected for the input data of the module.

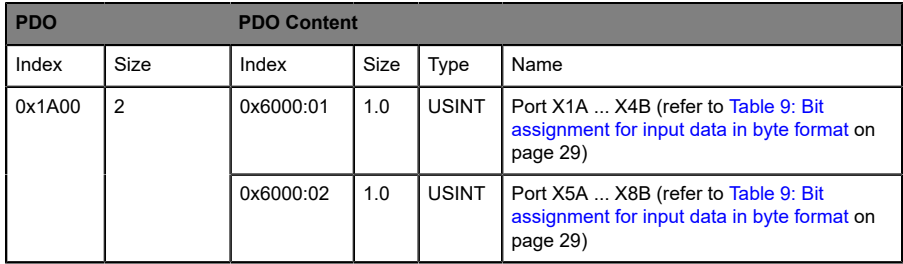

#### <span id="page-28-3"></span>**5.4.2.1 PDO 0x1A00, Input data in byte format**

Table 8: Input data in byte format

Content of Port X1A ... X4B and Port X5A ... X8B:

<span id="page-28-4"></span>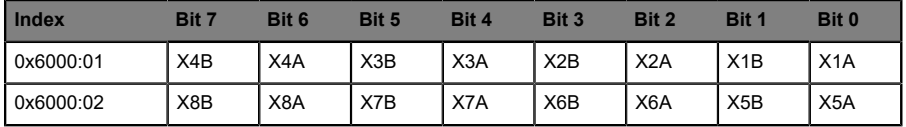

Table 9: Bit assignment for input data in byte format

▶ X1A ... X8A: Input status, channel A (contact pin 4) of slots X1 to X8

▶ X1B ... X8B: Input status, channel B (contact pin 2) of slots X1 to X8

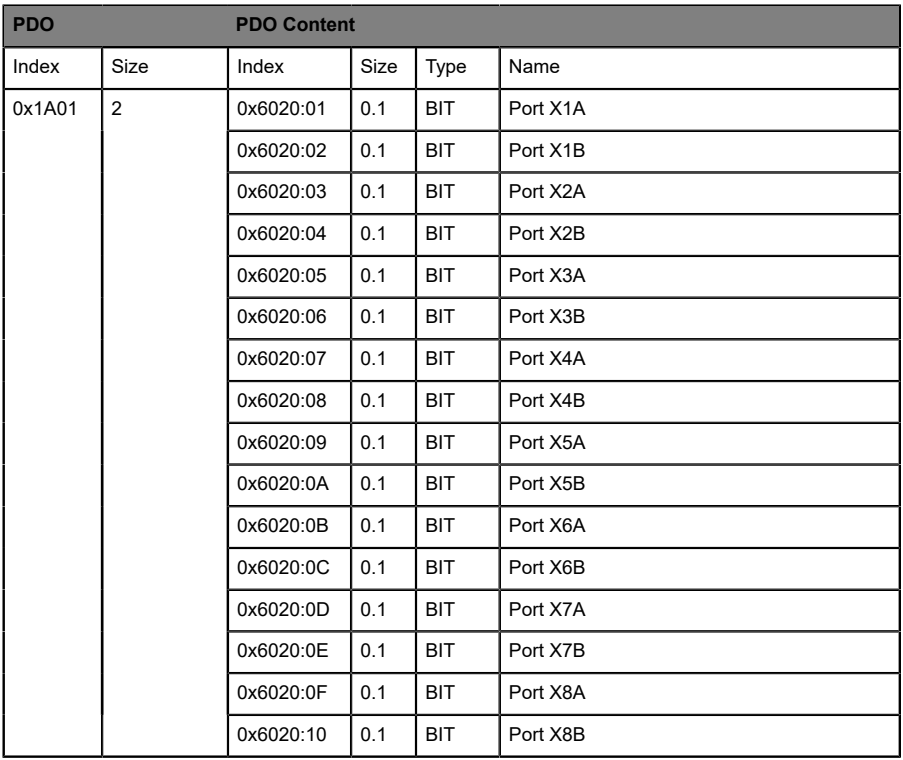

#### <span id="page-29-0"></span>**5.4.2.2 PDO 0x1A01, Input data in bit format**

Table 10: Input data in bit format

The PDO's 0x1A00 or 0x1A01 can be combined flexible with the PDO's 0x1A04 (Error Register) and/or 0x1A05 (Diagnostic Register).

#### <span id="page-30-0"></span>**5.4.2.3 PDO 0x1A04, Error register**

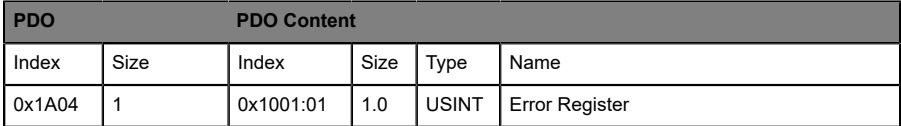

Table 11: Error Register

| <b>B7</b> | <b>B6</b> | <b>B5</b> | <b>B4</b> | <b>B3</b> | <b>B2</b> B1 |   | <b>B0</b>                     | <b>Error description</b>                  |  |
|-----------|-----------|-----------|-----------|-----------|--------------|---|-------------------------------|-------------------------------------------|--|
|           | $\Omega$  | 0         | ΙO        | $\Omega$  | 0            | 0 | 0                             | No error                                  |  |
|           | 0         | 0         |           | 0         | -            |   | Output overload error, MI-SCS |                                           |  |
|           | 0         | 0         |           | 0         |              |   |                               | Voltage error, MI-LVS                     |  |
|           | $\Omega$  | 0         |           | 0         |              |   |                               | Additional function forcing, MI-FC        |  |
|           | 0         | 0         |           | ი         |              |   |                               | Additional function device diagn., MI-IME |  |

Table 12: Content of error register

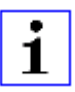

**Attention: -** : Can be 0 or 1, if more than one error is active at the same time.

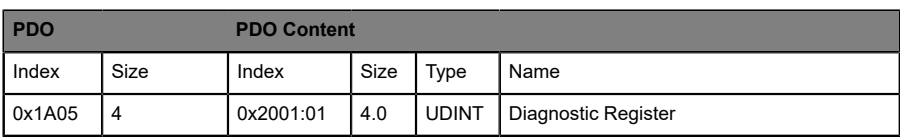

#### <span id="page-31-0"></span>**5.4.2.4 PDO 0x1A04, Diagnostic register**

Table 13: Diagnostic Register

| Input  | Bit 7  | Bit 6    | Bit 5  | Bit 4  | Bit 3  | Bit 2  | Bit 1  | Bit 0  |
|--------|--------|----------|--------|--------|--------|--------|--------|--------|
| Byte 1 | MI-IME | MI-FC    | l 0    | 0      | 0      | MI-SCS |        | MI-LVS |
| Byte 2 | SCS-X5 | SCS-X4   | SCS-X3 | SCS-X2 | SCS-X4 | SCS-X3 | SCS-X2 | SCS-X1 |
| Byte 3 | 0      | $\Omega$ | ΙO     | 0      | 0      | 0      |        | 0      |
| Byte 4 | 0      | $\Omega$ | ΙO     | 0      | U      | 0      |        | 0      |

Table 14: Content of diagnostic register

TwinCAT representation as UDINT: 0x Byte 4 - Byte 3 - Byte 2 - Byte 1

**Key**

- ▶ MI-LVS: Module information byte Low voltage of system/sensor power supply
- $\blacktriangleright$  MI-SCS: Module information byte Sensor short-circuit at an M12 slot
- $\blacktriangleright$  MI-FC: Module information byte Forcing active
- $\blacktriangleright$  MI-IME Module information byte Internal module error
- SCS-X1 ... SCS-X8: Sensor short-circuit at slot X1 to X8

#### <span id="page-32-0"></span>5.4.3 16DO modules: 0980 ESL 392-1x1

The PDO's 0x1600 or 0x1601 can be selected for controlling the outputs of the module.

#### <span id="page-32-1"></span>**5.4.3.1 PDO 0x1600, Output data in byte format**

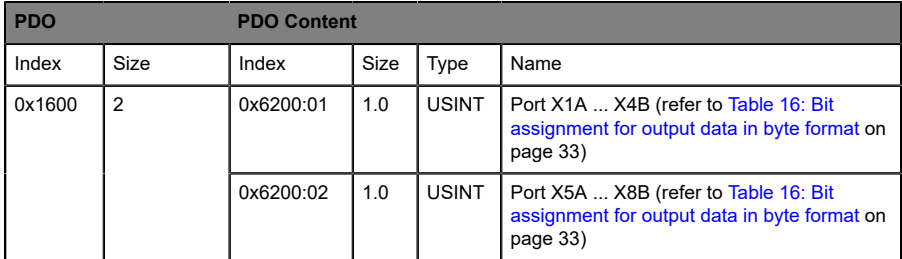

Table 15: Output data in byte format

Content of Port X1A ... X4B and Port X5A ... X8B:

<span id="page-32-2"></span>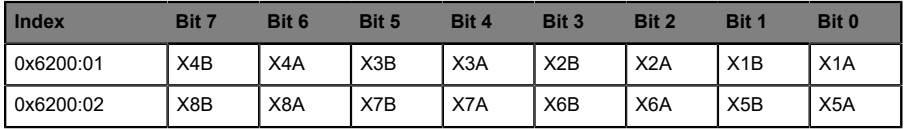

Table 16: Bit assignment for output data in byte format

▶ X1A ... X8A: Output data, channel A (contact pin 4) of slots X1 to X8

■ X1B ... X8B: Output data, channel B (contact pin 2) of slots X1 to X8

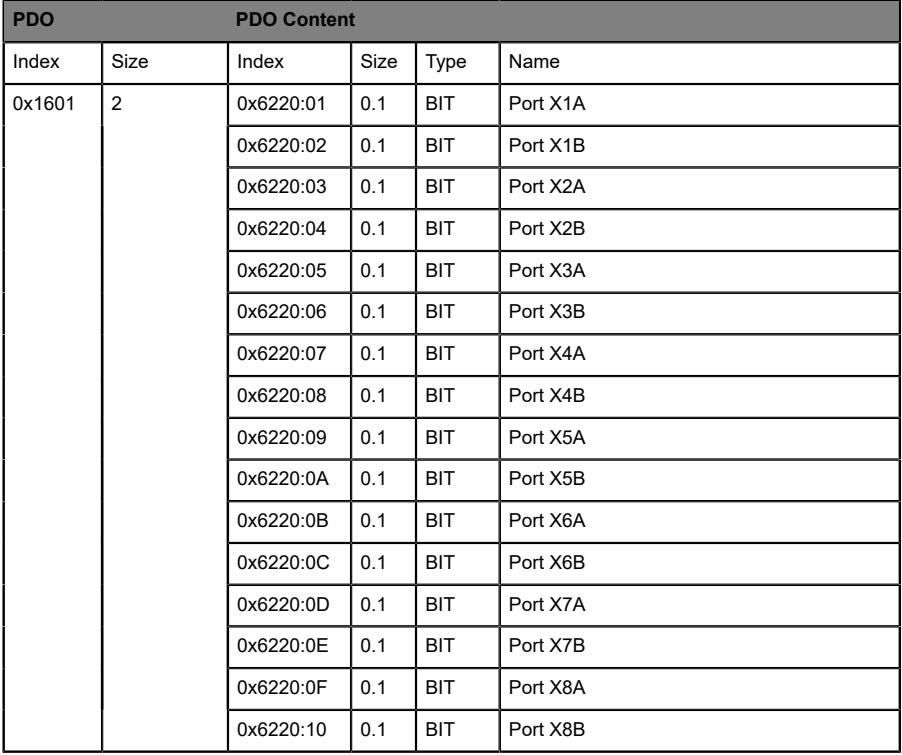

#### <span id="page-33-0"></span>**5.4.3.2 PDO 0x1601, Output data in bit format**

Table 17: Output data in bit format

For the input data direction (TxPDO of the device) the following flexible selectable PDO's are available:

#### <span id="page-34-0"></span>**5.4.3.3 PDO 0x1A02, Output status in byte format**

This object delivers (optional selectable) the real outputs status as input data (TxPDO) to the controller (Output Mirror):

| <b>PDO</b>  |      | <b>PDO Content</b> |      |       |                                                                                                    |
|-------------|------|--------------------|------|-------|----------------------------------------------------------------------------------------------------|
| Index       | Size | Index              | Size | Type  | Name                                                                                                    |
| 0x1A00<br>2 |      | 0x2200:01          | 1.0  | USINT | Port X1A  X4B (refer to Table 19: Bit<br>assignment for output status in byte format<br>on page 35)         |
|             |      | 0x2200:02          | 1.0  | USINT | Port X5A  X8B (refer to Table 19: Bit<br>assignment for output status in byte format<br>on page 35Table 19) |

Table 18: Output status in byte format

#### Content of Port X1A ... X4B and Port X5A ... X8B:

<span id="page-34-1"></span>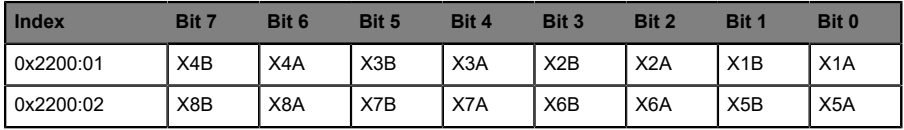

Table 19: Bit assignment for output status in byte format

▶ X1A ... X8A: Output status, channel A (contact pin 4) of slots X1 to X8

▶ X1B ... X8B: Output status, channel B (contact pin 2) of slots X1 to X8

#### <span id="page-35-0"></span>**5.4.3.4 PDO 0x1A03, Output status in bit format**

This object delivers (optional selectable) the real outputs status as input data (TxPDO) to the controller (Output Mirror):

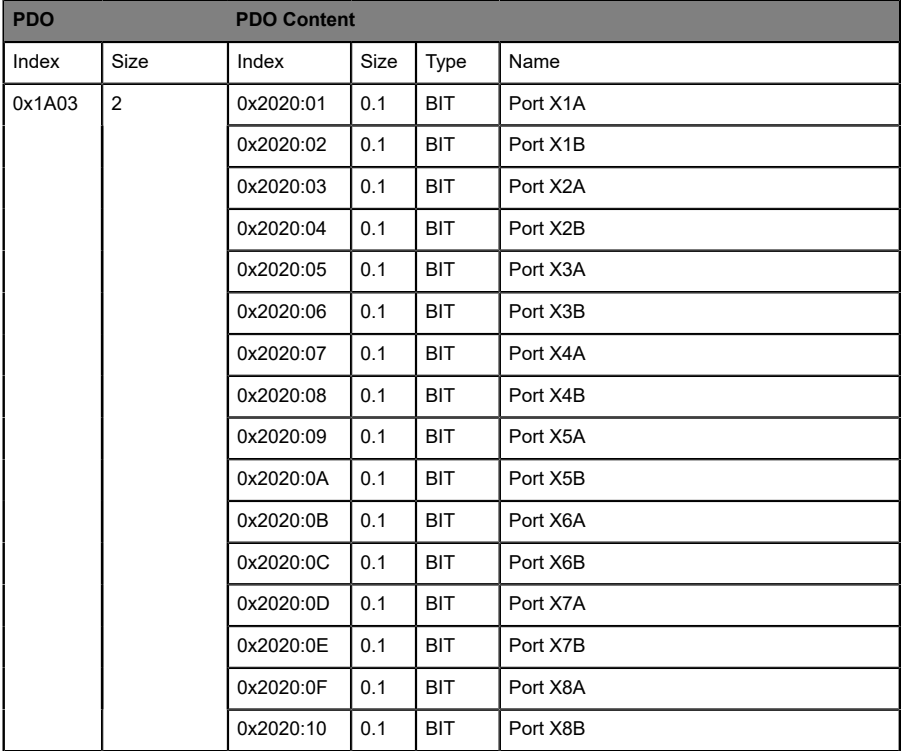

Table 20: Input data in bit format

The PDO's 0x1A02 or 0x1A03 can be combined flexible with the PDO's 0x1A04 (Error Register) and/or 0x1A05 (Diagnostic Register).
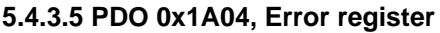

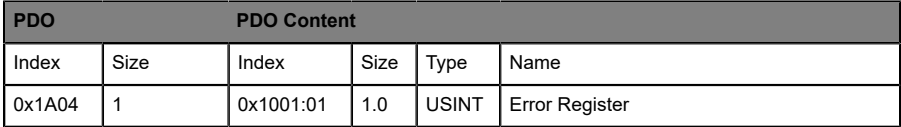

Table 21: Error Register

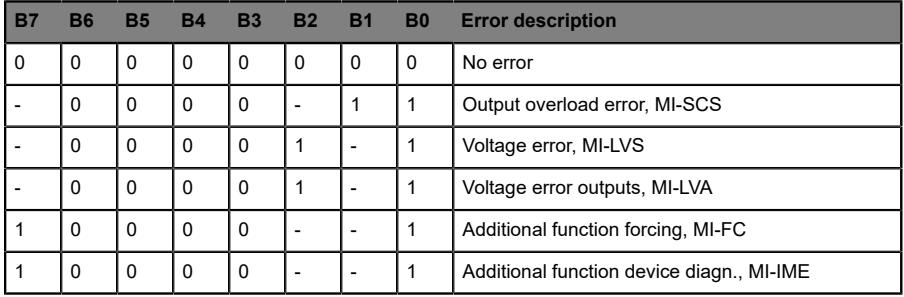

Table 22: Content of error register

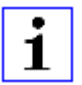

**Attention: -** : Can be 0 or 1, if more than one error is active at the same time.

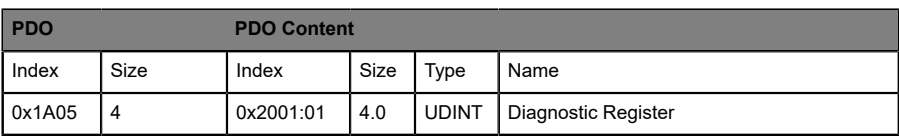

### **5.4.3.6 PDO 0x1A04, Diagnostic register**

Table 23: Diagnostic Register

| Input  | Bit 7  | Bit 6  | Bit 5  | Bit 4  | Bit 3  | Bit 2    | Bit 1  | Bit 0  |
|--------|--------|--------|--------|--------|--------|----------|--------|--------|
| Byte 1 | MI-IME | MI-FC  | l 0    |        | MI-SCA | $\Omega$ | MI-LVA | MI-LVS |
| Byte 2 | . O    | 0      | U      |        |        | $\Omega$ | 0      | 0      |
| Byte 3 | CE-X4B | CE-X4A | CE-X3B | CE-X3A | CE-X2B | CE-X2A   | CE-X1B | CE-X1A |
| Byte 4 | CE-X8B | CE-X8A | CE-X7B | CE-X7A | CE-X6B | CE-X6A   | CE-X5B | CE-X5A |

Table 24: Content of diagnostic register

TwinCAT representation as UDINT: 0x Byte 4 - Byte 3 - Byte 2 - Byte 1

### **Key**

- ▶ MI-LVS: Module information byte Low voltage of system/sensor power supply
- $\blacktriangleright$  MI-LVA: Module information byte Low voltage of actuator power supply
- $\blacktriangleright$  MI-SCA: Module information byte Actuator short-circuit
- $\blacktriangleright$  MI-FC: Module information byte Forcing activ
- $\blacktriangleright$  MI-IME Module information byte Internal module error
- ▶ CE-X1A ... CE-X8A: Channel error, channel A (contact pin 4) of slots X1 to X8
- ▶ CE-X1B ... CE-X8B: Channel error, channel B (contact pin 2) of slots X1 to X8

# 5.4.4 8DI/8DO modules: 0980 ESL 393-1x1

The PDO 0x1A00 or 0x1A01 can be selected for the input data of the module.

The PDO 0x1600 or 0x1601 can be selected for controlling the outputs of the module.

#### **5.4.4.1 PDO 0x1A00, Input data in byte format**

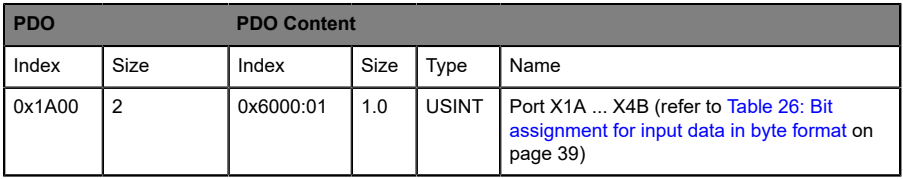

Table 25: Input data in byte format

Content of Port X1A ... X4B and Port X5A ... X8B:

<span id="page-38-0"></span>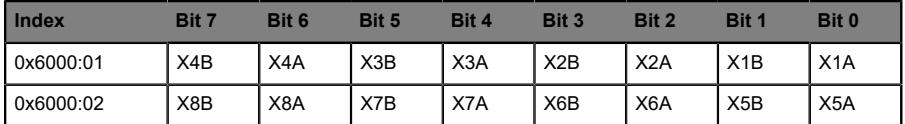

Table 26: Bit assignment for input data in byte format

▶ X1A ... X8A: Input status, channel A (contact pin 4) of slots X1 to X8

▶ X1B ... X8B: Input status, channel B (contact pin 2) of slots X1 to X8

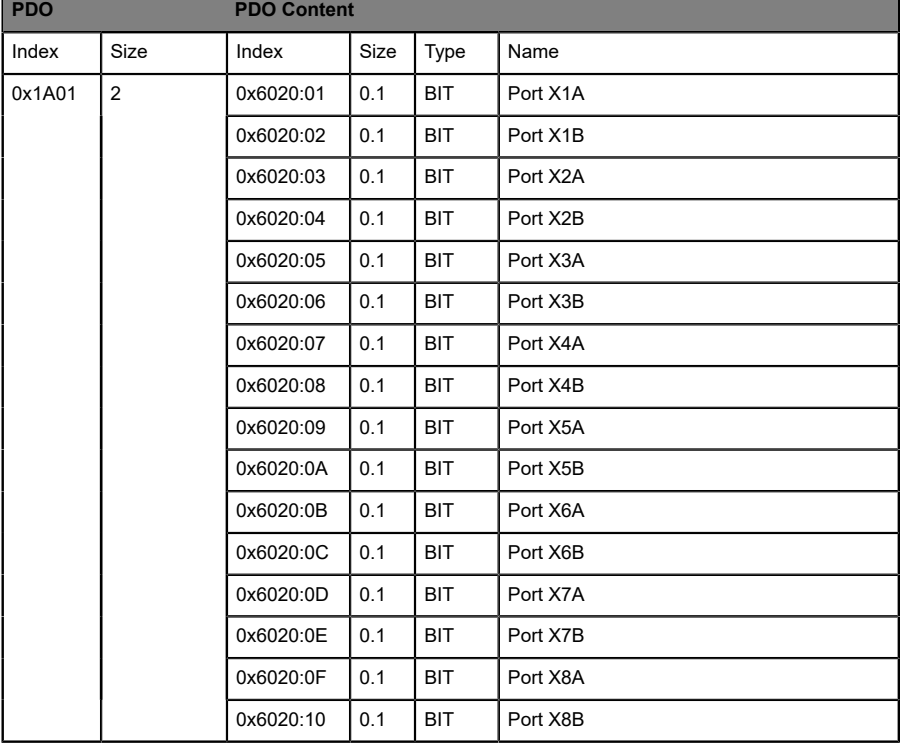

# **5.4.4.2 PDO 0x1A01, Input data in bit format**

Table 27: Input data in bit format

For the input data direction (TxPDO of the device) the following flexible selectable PDO's are available:

### **5.4.4.3 PDO 0x1A02, Output status in byte format**

This object delivers (optional selectable) the real outputs status as input data to the controller (Output Mirror):

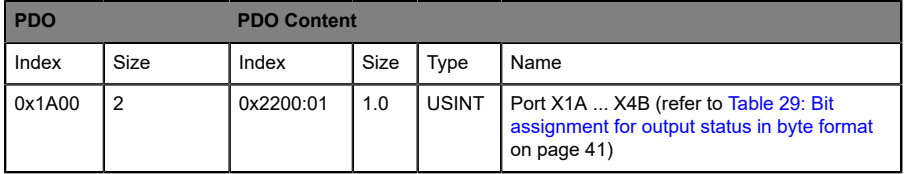

Table 28: Output status in byte format

Content of Port X1A ... X4B and Port X5A ... X8B:

<span id="page-40-0"></span>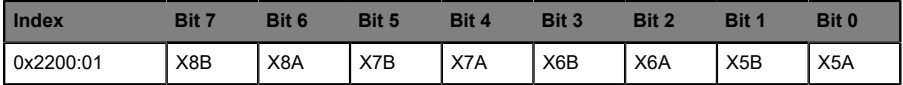

Table 29: Bit assignment for output status in byte format

- ▶ X5A ... X8A: Output status, channel A (contact pin 4) of slots X5 to X8
- ▶ X5B ... X8B: Output status, channel B (contact pin 2) of slots X5 to X8

### **5.4.4.4 PDO 0x1A03, Output status in bit format**

This object delivers (optional selectable) the real outputs status as input data to the EtherCAT® controller (Output Mirror):

| <b>PDO</b> |      | <b>PDO Content</b> |      |            |          |
|------------|------|--------------------|------|------------|----------|
| Index      | Size | Index              | Size | Type       | Name     |
| 0x1A03     | 1    | 0x2020:01          | 0.1  | <b>BIT</b> | Port X5A |
|            |      | 0x2020:02          | 0.1  | <b>BIT</b> | Port X5B |
|            |      | 0x2020:03          | 0.1  | <b>BIT</b> | Port X6A |
|            |      | 0x2020:04          | 0.1  | <b>BIT</b> | Port X6B |
|            |      | 0x2020:05          | 0.1  | <b>BIT</b> | Port X7A |
|            |      | 0x2020:06          | 0.1  | <b>BIT</b> | Port X7B |
|            |      | 0x2020:07          | 0.1  | <b>BIT</b> | Port X8A |
|            |      | 0x2020:08          | 0.1  | <b>BIT</b> | Port X8B |

Table 30: Input data in bit format

The PDO's 0x1A01 or 0x1A02, 0x1A02 or 0x1A03 can be combined flexible with the PDO's 0x1A04 (Error Register) and/or 0x1A05 (Diagnostic Register)

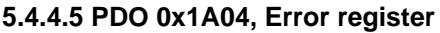

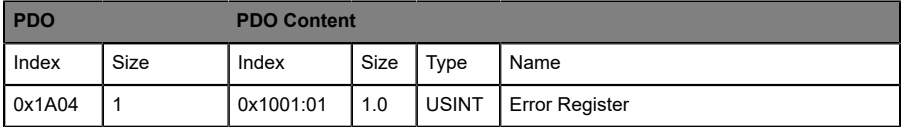

Table 31: Error Register

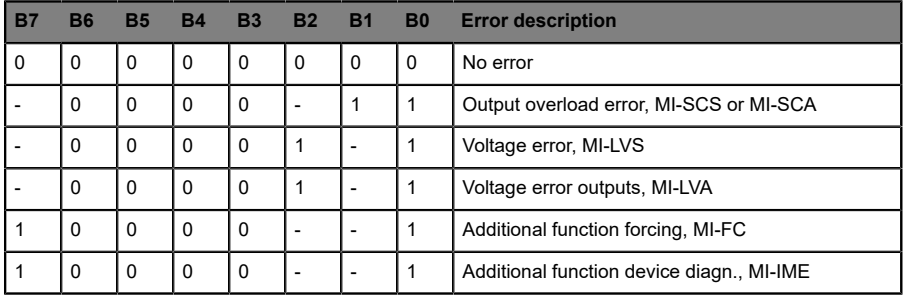

Table 32: Content of error register

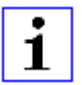

**Attention: -** : Can be 0 or 1, if more than one error is active at the same time.

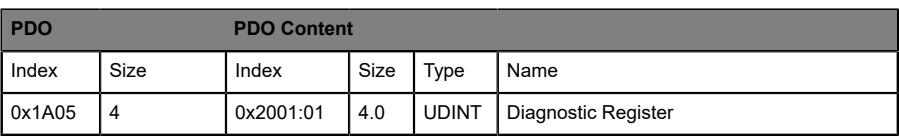

### **5.4.4.6 PDO 0x1A04, Diagnostic register**

Table 33: Diagnostic Register

| <b>Input</b> | Bit 7    | Bit 6  | Bit 5  | Bit 4    | Bit 3  | Bit 2  | Bit 1              | Bit 0  |
|--------------|----------|--------|--------|----------|--------|--------|--------------------|--------|
| Byte 1       | MI-IME   | MI-FC  | 0      | $\Omega$ | MI-SCA | MI-SCS | MI-LVA             | MI-LVS |
| Byte 2       | SCS-X8   | SCS-X7 | SCS-X6 | SCS-X5   | SCS-X4 | SCS-X3 | SCS-X <sub>2</sub> | SCS-X1 |
| Byte 3       | $\Omega$ | 0      | 0      | 0        |        | 0      |                    | 0      |
| Byte 4       | CE-X8B   | CE-X8A | CE-X7B | CE-X7A   | CE-X6B | CE-X6A | CE-X5B             | CE-X5A |

Table 34: Content of diagnostic register

TwinCAT representation as UDINT: 0x Byte 4 - Byte 3 - Byte 2 - Byte 1

### **Key**

- ▶ MI-LVS: Module information byte Low voltage of system/sensor power supply
- $\blacktriangleright$  MI-LVA: Module information byte Low voltage of actuator power supply
- $\blacktriangleright$  MI-SCS: Module information byte Sensor short-circuit at an M12 slot
- $\blacktriangleright$  MI-SCA: Module information byte Actuator short-circuit
- $\triangleright$  MI-PRM: Module information byte Parameter error
- $\triangleright$  MI-FC: Module information byte Forcing activ
- $\blacktriangleright$  MI-IME Module information byte Internal module error
- ▶ SCS-X1 ... SCS-X8: Sensor short-circuit at slot X1 to X8
- $\triangleright$  CE-X5A ... CE-X8A: Channel error, channel A (contact pin 4) of slots 5 to X8
- CE-X5B... CE-X8B: Channel error, channel B (contact pin 2) of slots X5 to X8

The PDO's 0x1600 or 0x1601 can be selected for the output data of the module.

### **5.4.4.7 PDO 0x1600, Output data in byte format**

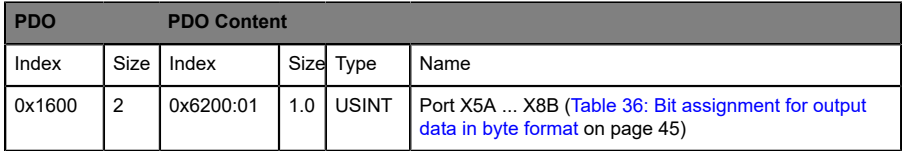

Table 35: Output data in byte format

## Content of Port X5A ... X8B:

<span id="page-44-0"></span>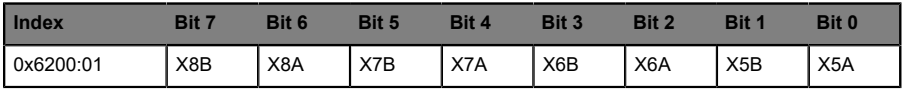

Table 36: Bit assignment for output data in byte format

▶ X5A ... X8A: Output data, channel A (contact pin 4) of slots X5 to X8

▶ X5B ... X8B: Output data, channel B (contact pin 2) of slots X5 to X8

| <b>PDO</b> |      | <b>PDO Content</b> |      |             |          |
|------------|------|--------------------|------|-------------|----------|
| Index      | Size | Index              | Size | <b>Type</b> | Name     |
| 0x1601     | 1    | 0x622:01           | 0.1  | <b>BIT</b>  | Port X5A |
|            |      | 0x622:02           | 0.1  | <b>BIT</b>  | Port X5B |
|            |      | 0x622:03           | 0.1  | <b>BIT</b>  | Port X6A |
|            |      | 0x622:04           | 0.1  | <b>BIT</b>  | Port X6B |
|            |      | 0x622:05           | 0.1  | <b>BIT</b>  | Port X7A |
|            |      | 0x622:06           | 0.1  | <b>BIT</b>  | Port X7B |
|            |      | 0x622:07           | 0.1  | <b>BIT</b>  | Port X8A |
|            |      | 0x622:08           | 0.1  | <b>BIT</b>  | Port X8B |

**5.4.4.8 PDO 0x1601, Output data in bit format**

Table 37: Output data in bit format

# <span id="page-45-0"></span>5.4.5 16DIO modules: 0980 ESL 390-1x1

The 16DI/DO universal modules supporting different preconfigured I/O profiles. For this "universal" module every I/O channel can be used as input **or** output for the 16DI/DO profile. If an I/O channel should be used as input, the PLC programmer should not set the appropriate output bit. With the preconfigured alternative profiles, this misuse can be reduced by using e.g. the 16DI, 16DO or 8DI/8DO profiles. In this profiles the I/O channels are configured to input **or** output. The available profiles can be used to adapt the I/O-data of the device to standard I/O-modules on the market. For this reasons all profiles support additionally a flexible I/O bit mapping. For using this fexible I/O-mapping, refer to the "Device parameter" chapter with the sections [IO](#page-71-0) [Direction Configuration \(for 16DIO modules w/wo DCU\)](#page-71-0) on page 72 and [I/O Mapping Configuration \(for 16DIO modules w/wo DCU\)](#page-72-0) on page 73.

The following table gives an overwiew of the availabale I/O profiles and the related PDO's in **byte** format:

| <b>Profile</b> | Format      | <b>PDO</b>  |              |                | <b>PDO Content</b> |              |              |                        |
|----------------|-------------|-------------|--------------|----------------|--------------------|--------------|--------------|------------------------|
|                |             | <b>Type</b> | <b>Index</b> | <b>Size</b>    | <b>Index</b>       | <b>Sizel</b> | <b>Type</b>  | <b>Name</b>            |
| 16DI/DO        | <b>Byte</b> | Input       | 0x1A00       | $\overline{2}$ | 0x6000:01          | 1.0          | <b>USINT</b> | Physical Inputs 0  7   |
|                |             |             |              |                | 0x6000:02          | 1.0          | <b>USINT</b> | Physical Inputs 8  15  |
|                |             | Output      | 0x1600       | $\overline{2}$ | 0x6000:01          | 1.0          | <b>USINT</b> | Physical Outputs 0  7  |
|                |             |             |              |                | 0x6000:02          | 1.0          | <b>USINT</b> | Physical Outputs 8  15 |
| 16DI           | <b>Byte</b> | Input       | 0x1A00       | $\overline{2}$ | 0x6000:01          | 1.0          | <b>USINT</b> | Physical Inputs 0  7   |
|                |             |             |              |                | 0x6000:02          | 1.0          | <b>USINT</b> | Physical Inputs 8  15  |
| 16DO           | Byte        | Output      | 0x1600       | $\overline{2}$ | 0x6200:01          | 1.0          | <b>USINT</b> | Physical Outputs 0  7  |
|                |             |             |              |                | 0x6200:02          | 1.0          | <b>USINT</b> | Physical Outputs 8  15 |
| 8DI/DO         | <b>Byte</b> | Input       | 0x1A10       | 1              | 0x6000:01          | 1.0          | <b>USINT</b> | Physical Inputs 0  7   |
|                |             | Output      | 0x1610       | $\mathbf{1}$   | 0x6200:01          | 1.0          | <b>USINT</b> | Physical Outputs 0  7  |
| 8DI            | <b>Byte</b> | Input       | 0x1A10       | $\mathbf{1}$   | 0x6000:01          | 1.0          | <b>USINT</b> | Physical Inputs 0  7   |
| 8DO            | <b>Byte</b> | Output      | 0x1610       | 1              | 0x6200:01          | 1.0          | <b>USINT</b> | Physical Outputs 0  7  |
| 8DI/8DO        | <b>Byte</b> | Input       | 0x1A10       | 1              | 0x6000:01          | 1.0          | <b>USINT</b> | Physical Inputs 0  7   |
|                |             | Output      | 0x1610       | 1              | 0x6200:01          | 1.0          | <b>USINT</b> | Physical Outputs 0  7  |

Table 38: 16DIO profiles in byte format

The following table gives an overwiew of the availabale I/O profiles and the related PDO's in **bit** format:

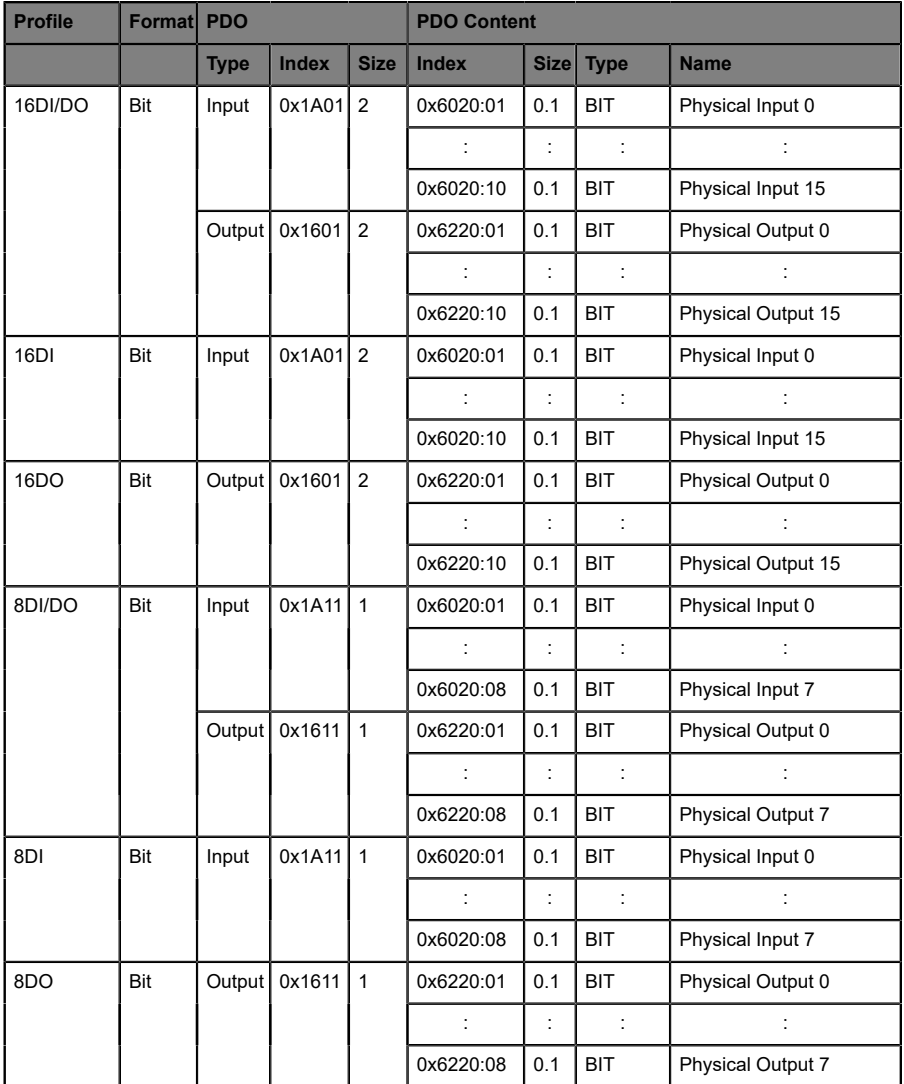

| 8DI/8DO | Bit | Input  | 0x1A1111     | 0x6020:01 | 0.1 | <b>BIT</b> | Physical Input 0         |
|---------|-----|--------|--------------|-----------|-----|------------|--------------------------|
|         |     |        |              |           | ٠   |            |                          |
|         |     |        |              | 0x6020:08 | 0.1 | <b>BIT</b> | Physical Input 7         |
|         |     | Output | $0x1611$   1 | 0x6220:01 | 0.1 | <b>BIT</b> | Physical Output 0        |
|         |     |        |              |           | ٠   |            |                          |
|         |     |        |              | 0x6220:08 | 0.1 | <b>BIT</b> | <b>Physical Output 7</b> |

Table 39: 16DIO profiles in bit format

The following tables showing the process data mapping for all profiles with the default I/O direction and mapping parameters.

- ▶ X1A ... X8A: Input status, channel A (contact pin 4) of slots X1 to X8
- ▶ X1B ... X8B: Input status, channel B (contact pin 2) of slots X1 to X8

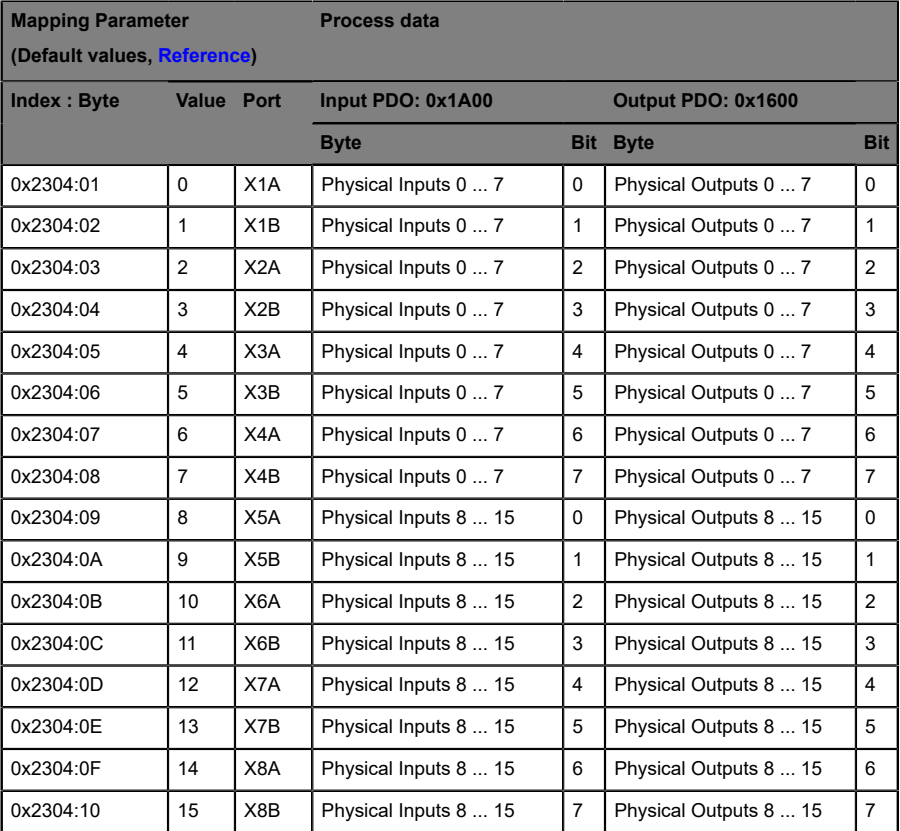

## **5.4.5.1 PDO's 0x1A00/0x1600, 16DI/DO with data in byte format**

Table 40: 16DI/DO PDO with Input/Output data in byte format

## **5.4.5.2 PDO 0x1A0, 16DI with data in byte format**

Default I/O Direction parameter for all I/O ports: **Input**.

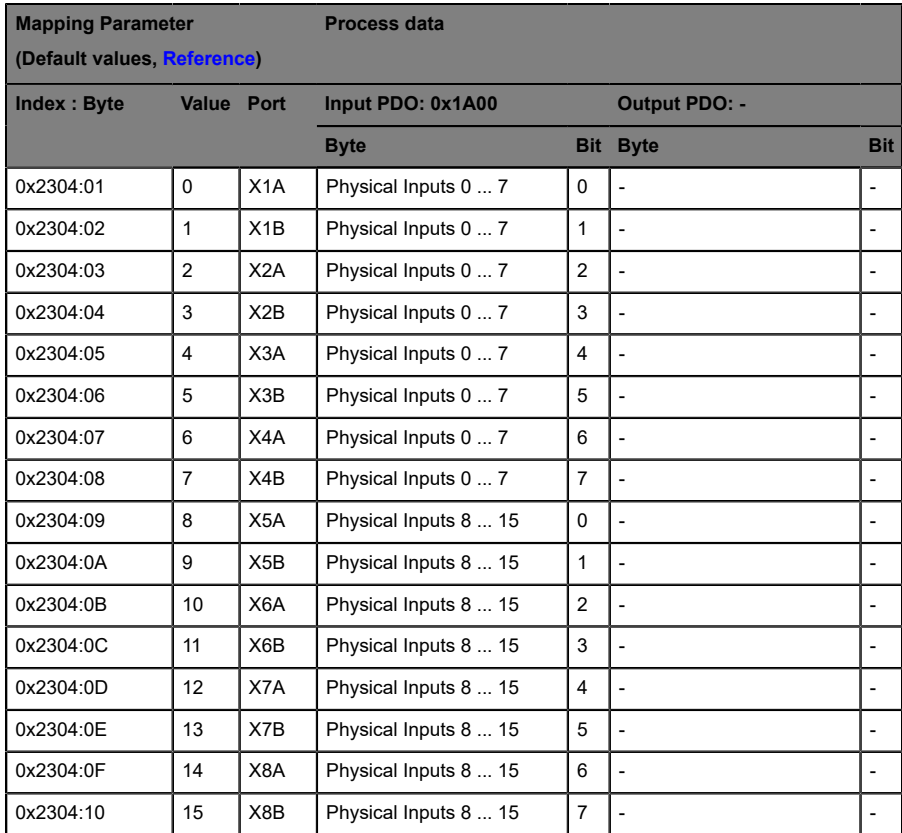

Table 41: 16DI PDO with Input data in byte format

## **5.4.5.3 PDO 0x1600, 16DO with data in byte format**

Default I/O Direction parameter for all I/O ports: **Output**.

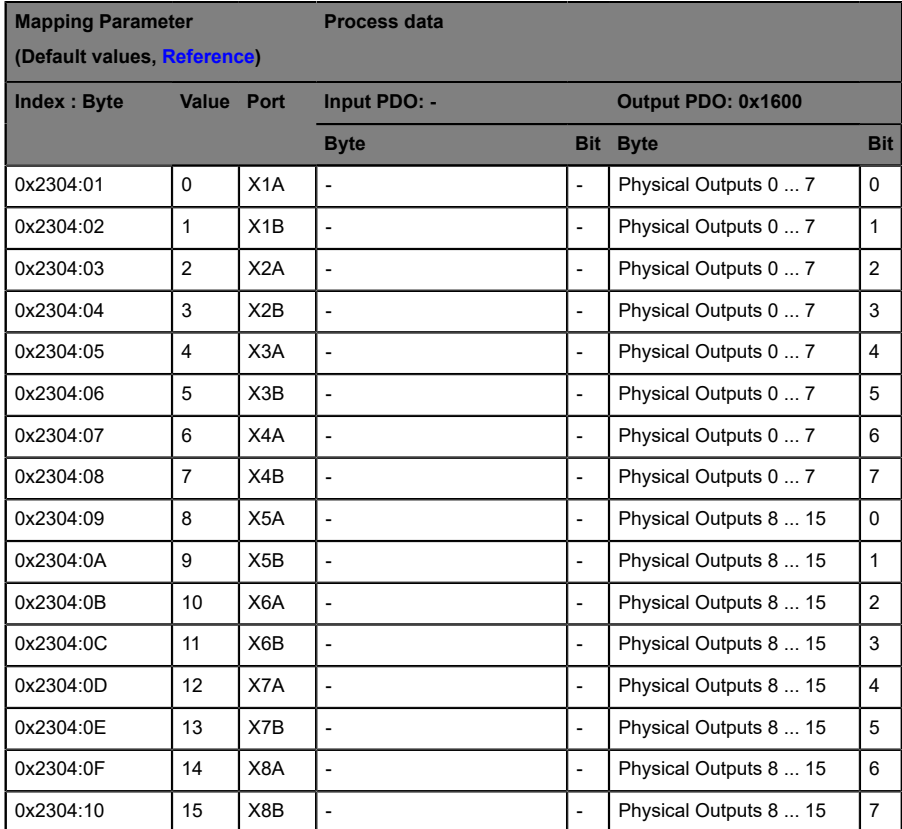

Table 42: 16DI/DO PDO with Output data in byte format

## **5.4.5.4 PDO's 0x1A10/0x1610, 8DI/DO with data in byte format**

Default I/O Direction parameter for all I/O ports: **Input/Output**.

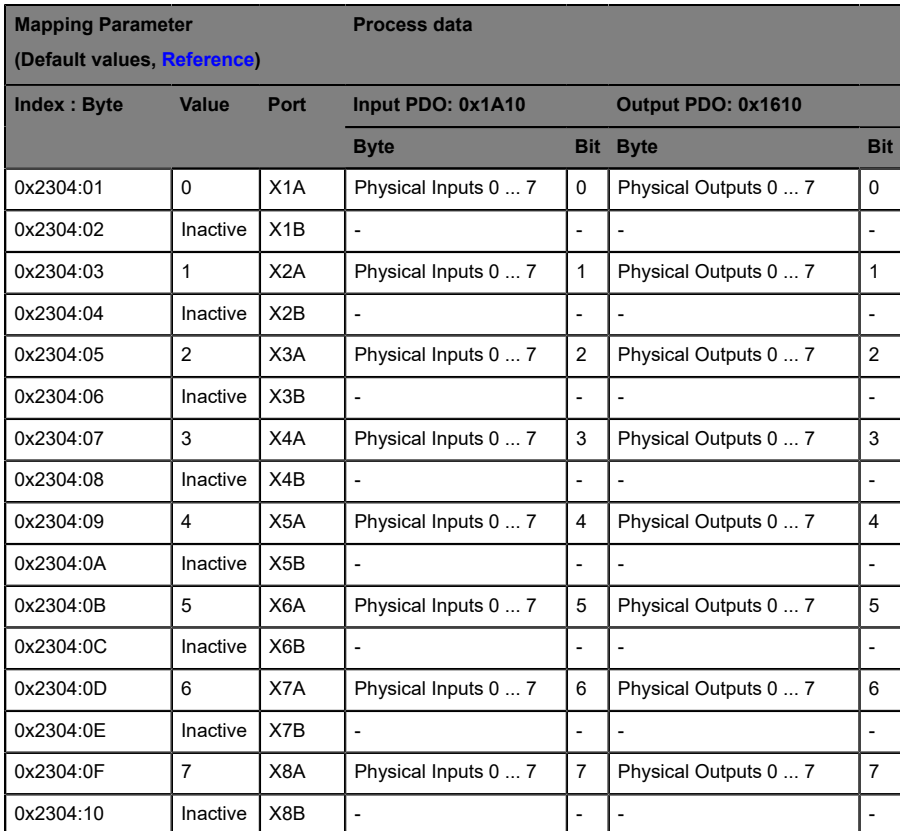

Table 43: 8DI/DO PDO with Input/Output data in byte format

## **5.4.5.5 PDO 0x1A10, 8DI with data in byte format**

Default I/O Direction parameter for all I/O ports: **Input**.

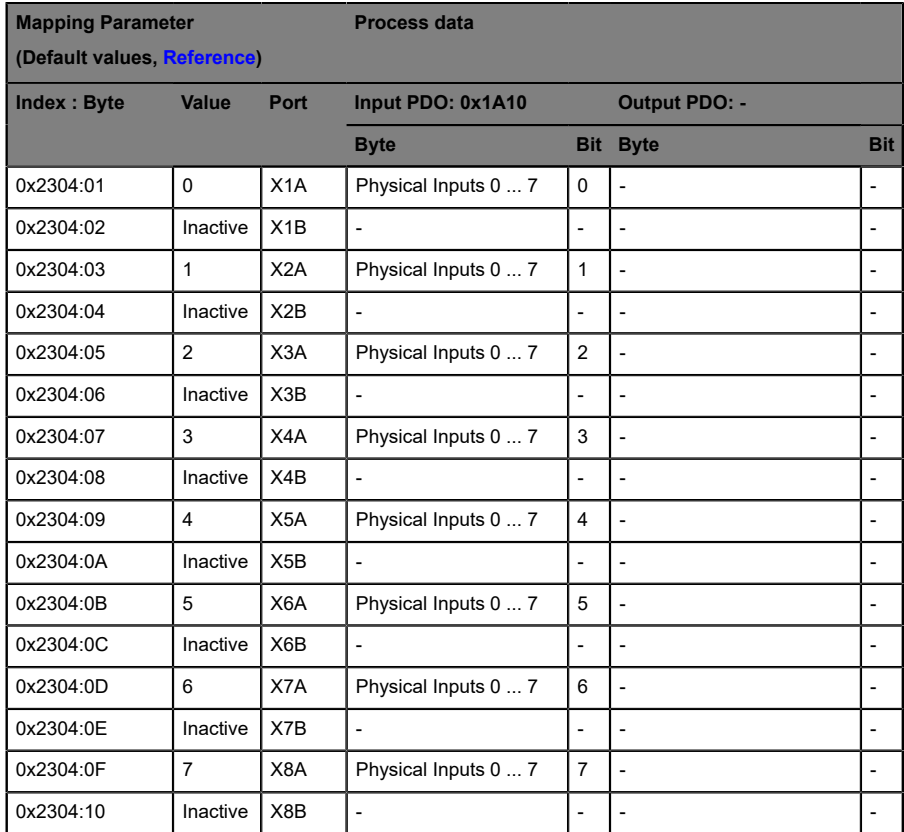

Table 44: 8DI PDO with Input data in byte format

## **5.4.5.6 PDO 0x1610, 8DO with data in byte format**

Default I/O Direction parameter for all I/O ports: **Output**.

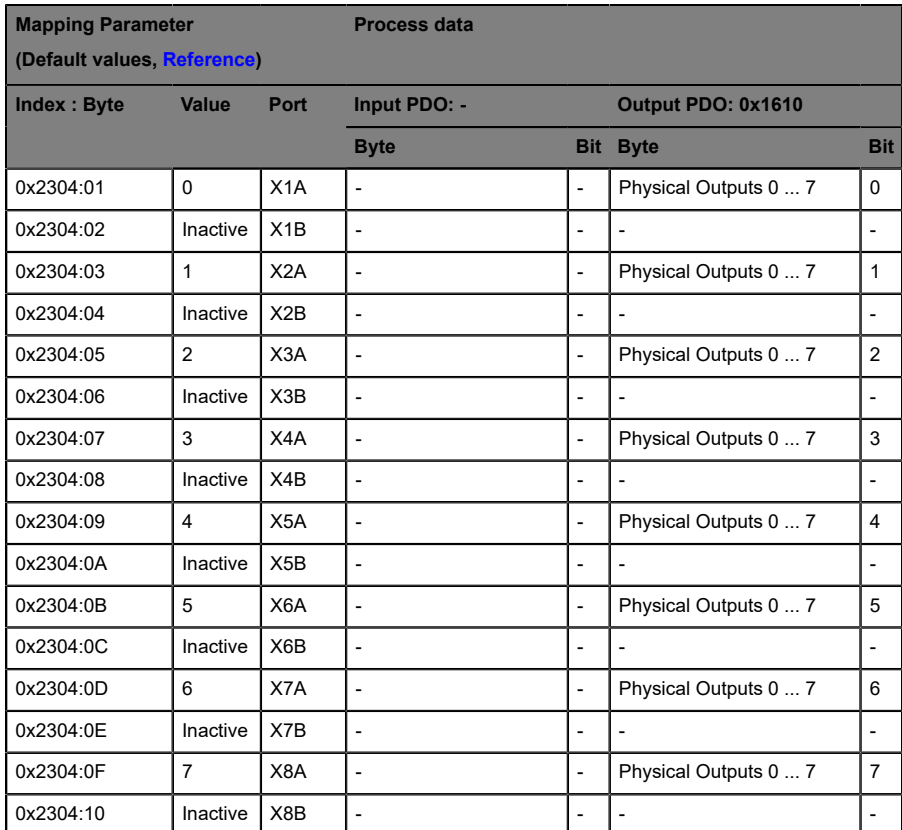

Table 45: 8DO PDO with Output data in byte format

## **5.4.5.7 PDO's 0x1A10/0x1610, 8DI/8DO with data in byte format**

Default I/O Direction parameter for all I/O ports: **Input/Output**.

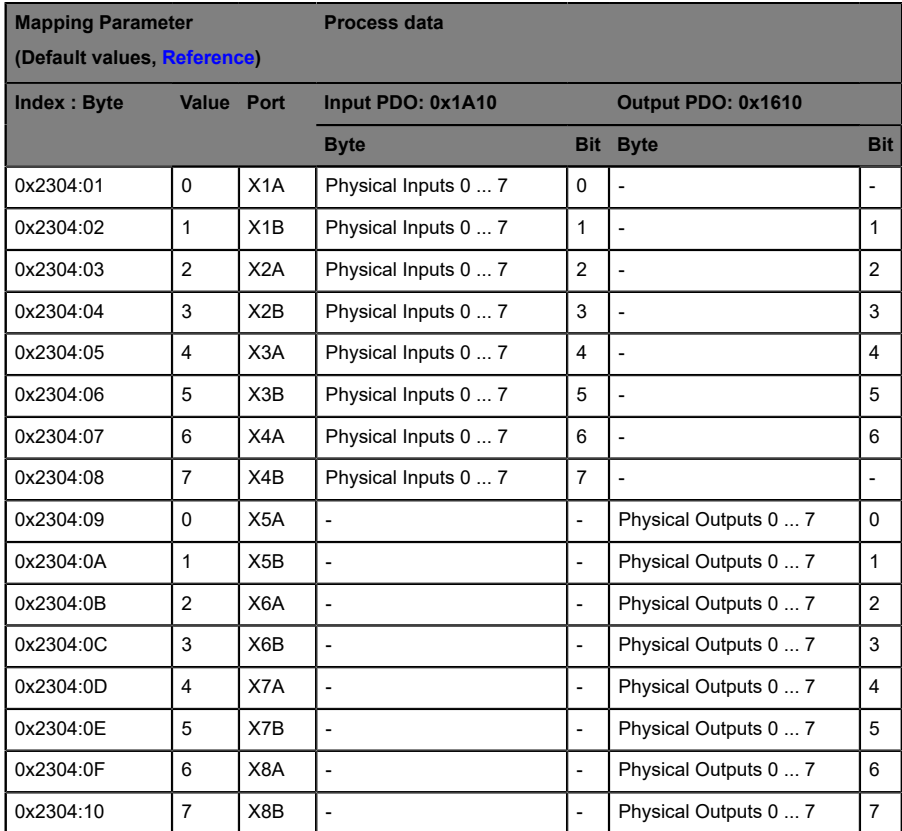

Table 46: 8DI/8DO PDO with Input/Output data in byte format

# **5.4.5.8 PDO's 0x1A01/0x1601, 16DI/DO with data in bit format**

Default I/O Direction parameter for all I/O ports: **Input/Output**.

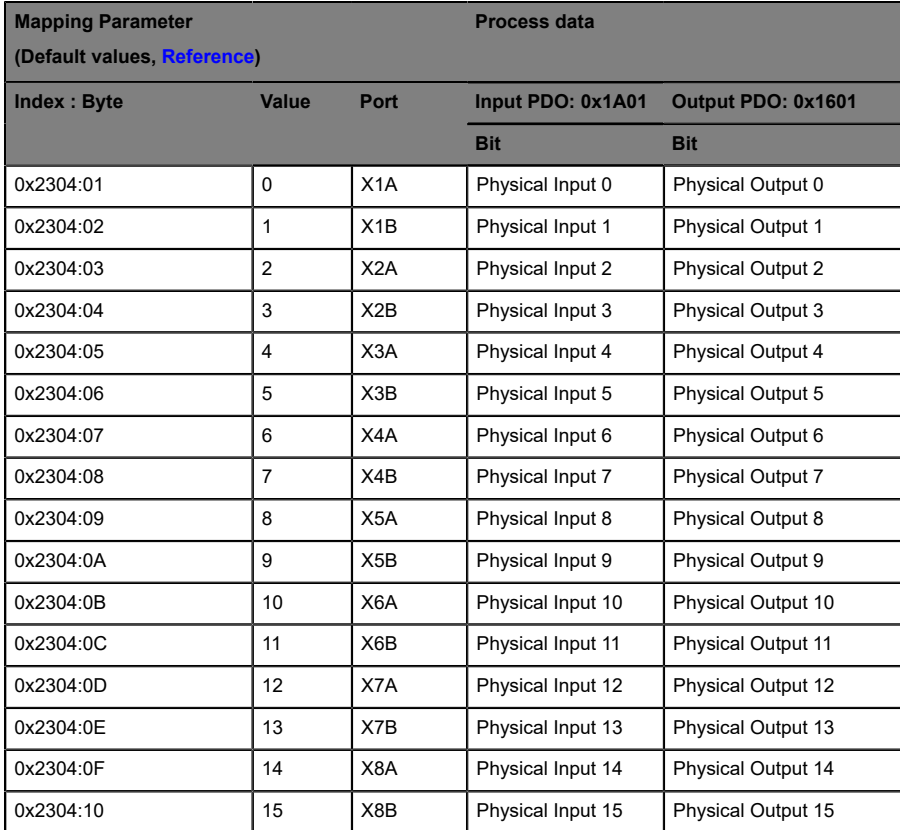

Table 47: 16DI/DO PDO with Input/Output data in bit format

# **5.4.5.9 PDO's 0x1A01, 16DI with data in bit format**

Default I/O Direction parameter for all I/O ports: **Input**.

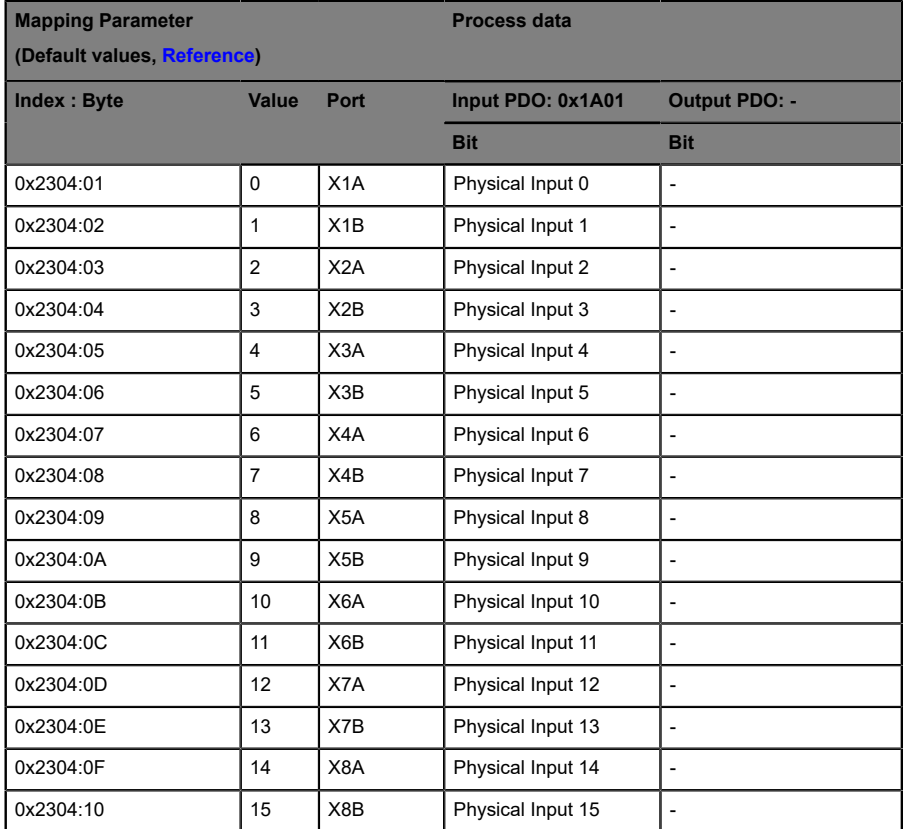

Table 48: 16DI PDO with Input data in bit format

# **5.4.5.10 PDO 0x1601, 16DO with data in bit format**

Default I/O Direction parameter for all I/O ports: **Output**.

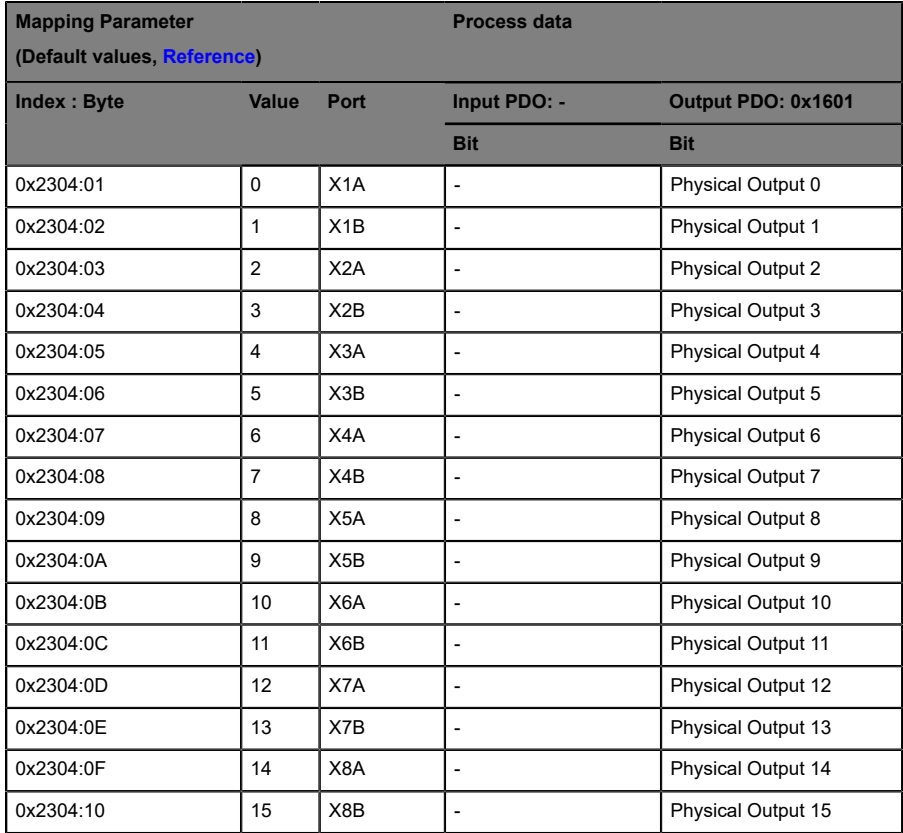

Table 49: 16DO PDO with Output data in bit format

# **5.4.5.11 PDO's 0x1A11/0x1611, 8DI/DO with data in bit format**

Default I/O Direction parameter for all I/O ports: **Input/Output**.

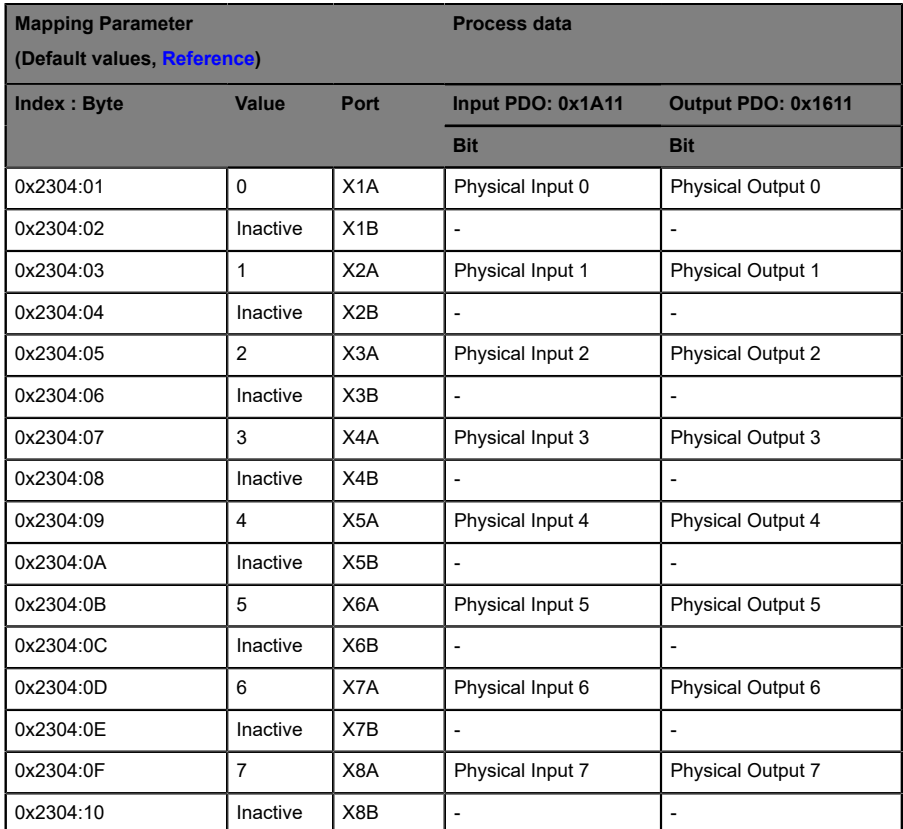

Table 50: 8DI/DO PDO with Input/Output data in bit format

## **5.4.5.12 PDO 0x1A11, 8DI with data in bit format**

Default I/O Direction parameter for all I/O ports: **Input**.

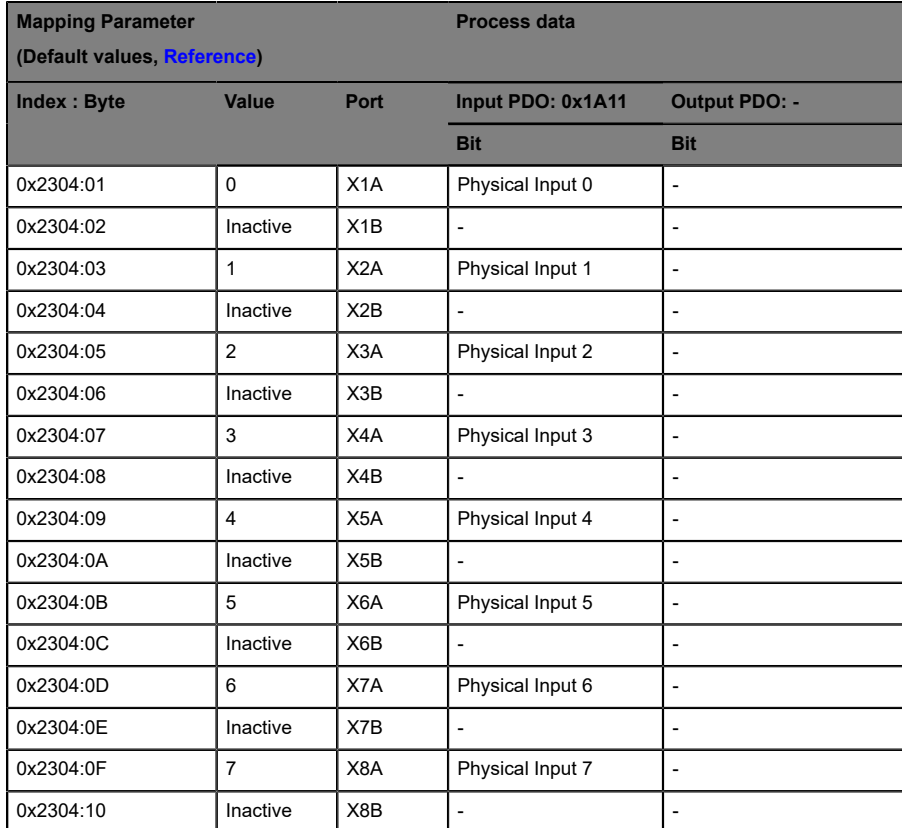

Table 51: 8DI PDO with Input data in bit format

## **5.4.5.13 PDO 0x1611, 8DO with data in bit format**

Default I/O Direction parameter for all I/O ports: **Output**.

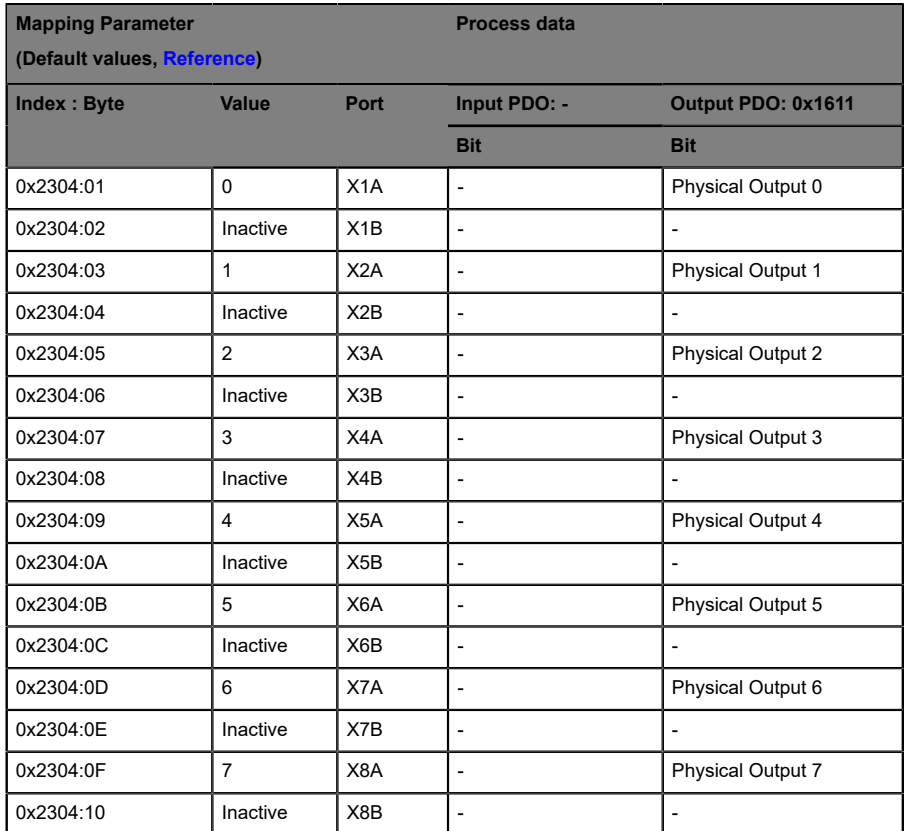

Table 52: 8DO PDO with Output data in bit format

# **5.4.5.14 PDO's 0x1A11/0x1611, 8DI/8DO with data in bit format**

Default I/O Direction parameter for all I/O ports: **Input/Output**.

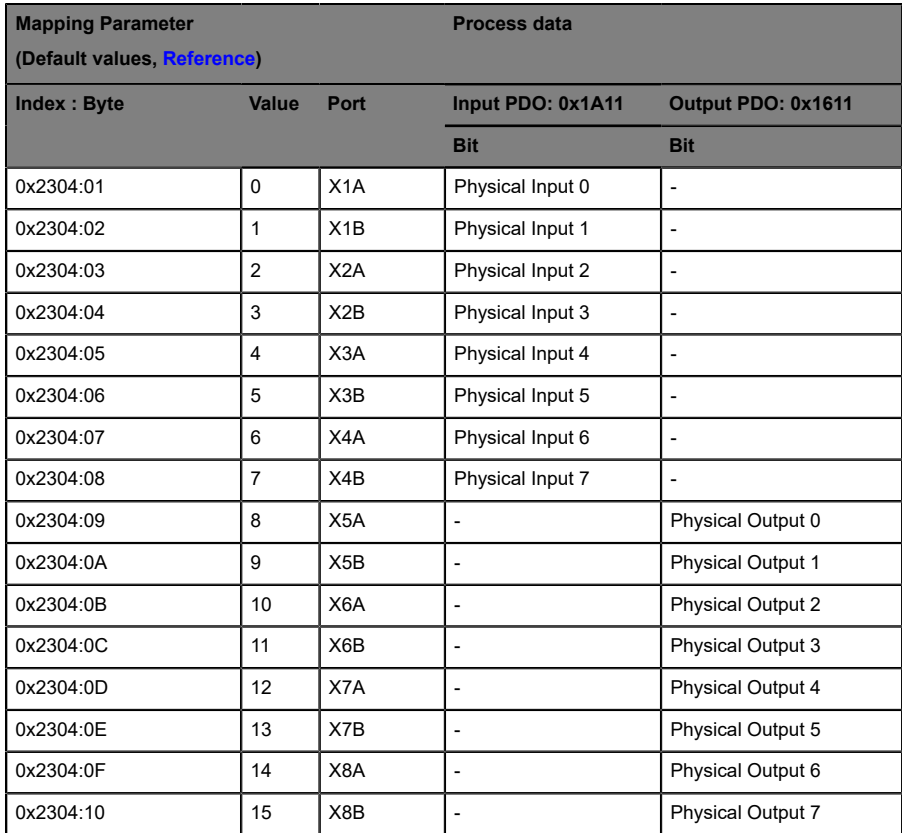

Table 53: 8DI/8DO PDO with Input/Output data in bit format

### **5.4.5.15 PDO 0x1A04, Error register**

The PDO's 0x1A00, 0x1A01, 0x1A10 or 0x1A11 can be combined flexible with the PDO's 0x1A04 (Error register) and/or 0x1A05 (Diagnosis register).

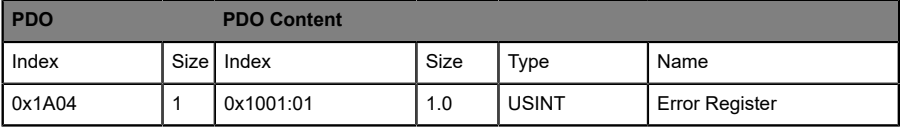

Table 54: Error register

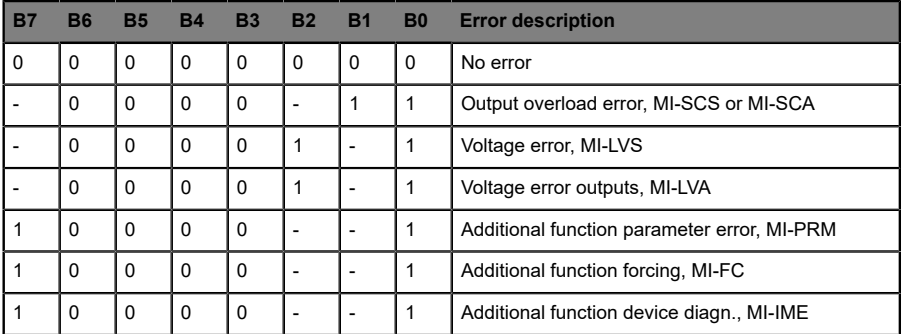

Table 55: Content of error register

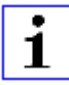

**Attention: -** : Can be 0 or 1, if more than one error is active at the same time.

### **5.4.5.16 PDO 0x1A05, Diagnosis register**

The PDO's 0x1A00, 0x1A01, 0x1A10 or 0x1A11 can be combined flexible with the PDO's 0x1A04 (Error register) and/or 0x1A05 (Diagnosis register).

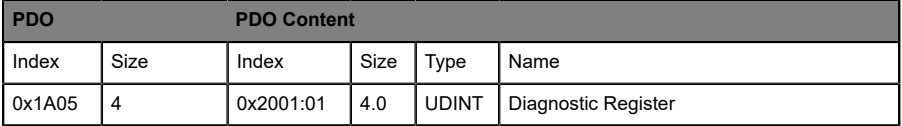

Table 56: Diagnostic Register

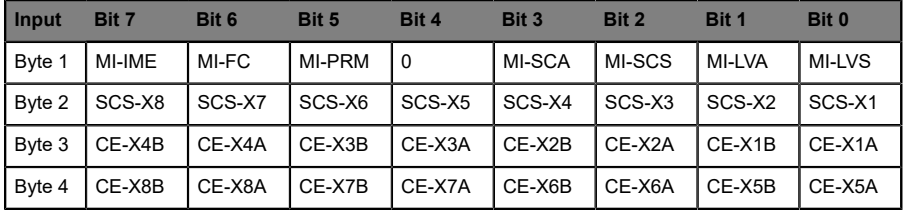

Table 57: Content of diagnostic register

TwinCAT representation as UDINT: 0x Byte 4 - Byte 3 - Byte 2 - Byte 1

### **Key**

- D MI-LVS: Module information byte Low voltage of system/sensor power supply
- $\triangleright$  MI-LVA: Module information byte Low voltage of actuator power supply
- $\blacktriangleright$  MI-SCS: Module information byte Sensor short-circuit at an M12 slot
- $\triangleright$  MI-SCA: Module information byte Actuator short-circuit
- $\blacktriangleright$  MI-PRM: Module information byte Parameter error
- $\triangleright$  MI-FC: Module information byte Forcing activ
- $\triangleright$  MI-IME Module information byte Internal module error
- ▶ SCS-X1...SCS-X8: Sensor short-circuit at slot X1 to X8
- ▶ CE-X5A ... CE-X8A: Channel error, channel A (contact pin 4) of slots 5 to X8
- ▶ CE-X5B ... CE-X8B: Channel error, channel B (contact pin 2) of slots X5 to X8

# 5.4.6 16DIO DCU module: 0980 ESL 390-121-DCU1

The DCU variant of the 0980 ESL 390-121 "Universal" module has the same process data objects as described in chapter [16DIO modules: 0980 ESL](#page-45-0) [390-1x1](#page-45-0) on page 46. The additional DCU specific process data objects are described in the following chapters. For detailed information about the DCU module refer to the manual **Manual\_IO\_LioN-P\_Micro\_DCU\_EN.PDF**.

### **5.4.6.1 PDO 0x1A06, DCU Inputs (2 Bytes)**

These two bytes can be used for DCU applications as additional Input data (TxPDO, EtherCAT® slave to controller). The transfer of the data can be disabled in the Process Data PDO assignment of the engineering tool.

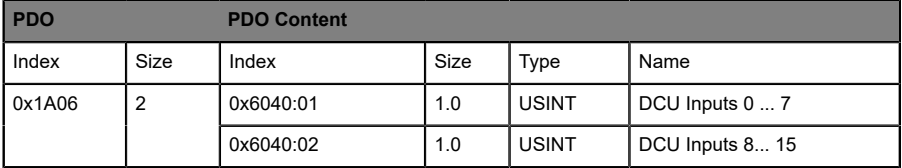

Table 58: PDO 0x1A06, DCU Inputs

## **5.4.6.2 PDO 0x1602, DCU Outputs (2 Bytes)**

These two bytes can be used for DCU applications as additional Output data (RxPDO, EtherCAT® controller to slave). The transfer of the data can be disabled in the Process Data PDO assignment of the engineering tool.

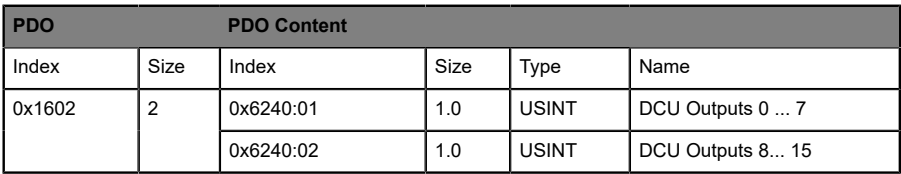

Table 59: PDO 0x1602, DCU Outputs

## **5.4.6.3 PDO 0x1A08, DCU Additional Inputs (8 Signed Integer)**

These eight Signed Integer values can be used for DCU applications (e.g. for counters) as additional Input data (TxPDO, EtherCAT® slave to controller). The transfer of the data can be disabled in the Process Data PDO assignment of the engineering tool.

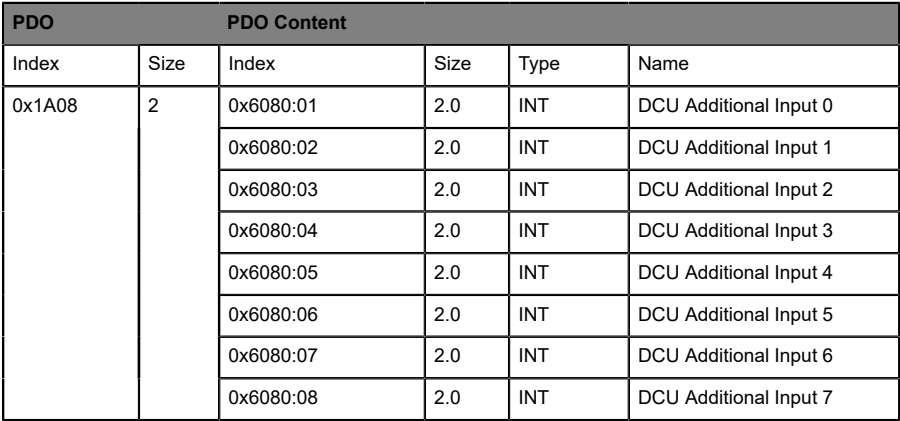

Table 60: PDO 0x1A08, DCU Additional Inputs

### **5.4.6.4 PDO 0x1604, DCU Additional Outputs (8 Signed Integer)**

These eight Signed Integer values can be used for DCU applications as additional output data (RxPDO, EtherCAT® controller to slave). The transfer of the data can be disabled in the Process Data PDO assignment of the engineering tool.

| <b>PDO</b> |                | <b>PDO Content</b> |      |            |                                |
|------------|----------------|--------------------|------|------------|--------------------------------|
| Index      | Size           | Index              | Size | Type       | Name                           |
| 0x1604     | $\overline{2}$ | 0x6280:01          | 2.0  | <b>INT</b> | DCU Additional Output 0        |
|            |                | 0x6280:02          | 2.0  | <b>INT</b> | DCU Additional Output 1        |
|            |                | 0x6280:03          | 2.0  | <b>INT</b> | DCU Additional Output 2        |
|            |                | 0x6280:04          | 2.0  | <b>INT</b> | DCU Additional Output 3        |
|            |                | 0x6280:05          | 2.0  | <b>INT</b> | <b>DCU Additional Output 4</b> |
|            |                | 0x6280:06          | 2.0  | <b>INT</b> | DCU Additional Output 5        |
|            |                | 0x6280:07          | 2.0  | <b>INT</b> | DCU Additional Output 6        |
|            |                | 0x6280:08          | 2.0  | INT        | DCU Additional Output 7        |

Table 61: PDO 0x1A08, DCU Additional Outputs

# 5.4.7 Device parameter

The module variants (16DI, 16DO, 8DI/8DO, 16DI/DO) support different parameters. The parameters must be transferred in the startup from the controller to the device. The following blocks of parameters can be adjusted:

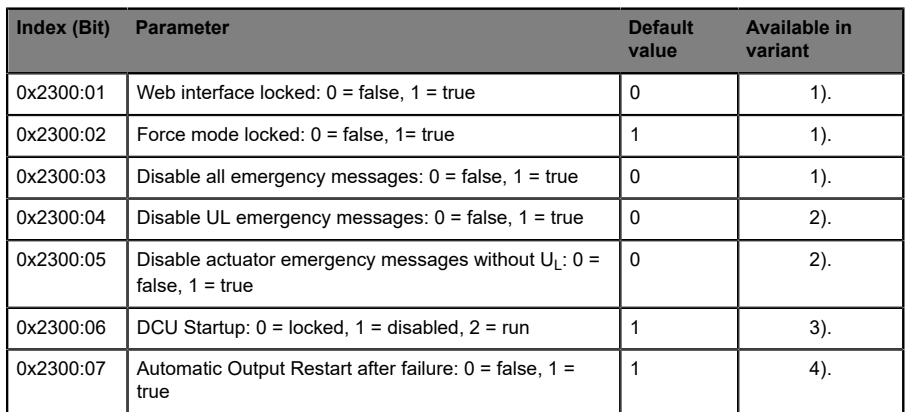

## **5.4.7.1 General device settings**

Table 62: Possible parameter options for the general device settings

- **1).** Available in all variants: 16DI, 16DO, 8DI/8DO w/wo DCU, 16DI/DO w/wo DCU
- **2).** Available in variants with outputs: 16DO, 8DI/8DO w/wo DCU, 16DI/16DO w/wo DCU (in profiles with outputs)
- **3).** Available in DCU variants: 8DI/8DO with DCU, 16DI/DO with DCU
- **4).** Available in variants 16DI/DO w/wo DCU

## **5.4.7.2 Failsafe function (for modules with output channels)**

The firmware of the modules provides a fail-safe function for the outputs. During the configuration of the modules, you have the option to define the status of the outputs after an interruption or a loss of communication.

The following options are available:

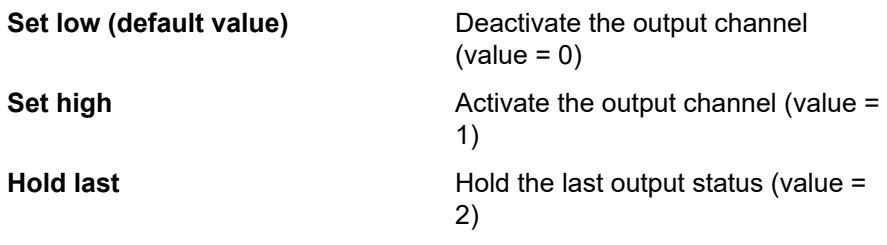

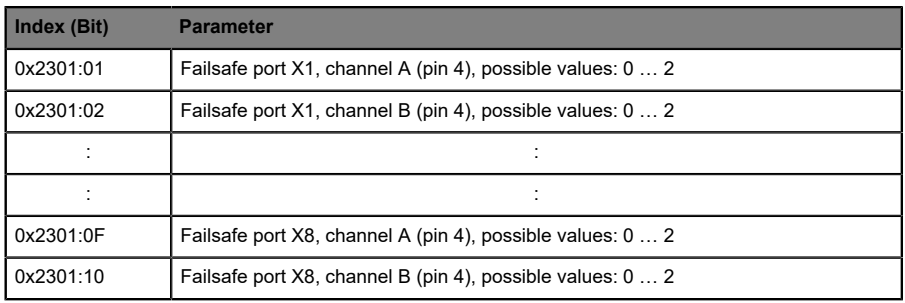

Table 63: Possible failsafe values for module 16DO and 16DIO w/wo DCU and profiles with outputs

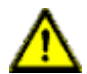

**Warning:** For the **16DIO** module with the profiles 8DI/DO and and 8DI/8DO all 16 possible output channels can be parametrized due to the flexible direction configuration of the I/O ports. Please consider your I/O direction configuration, when you adapt the failsafe parameter.

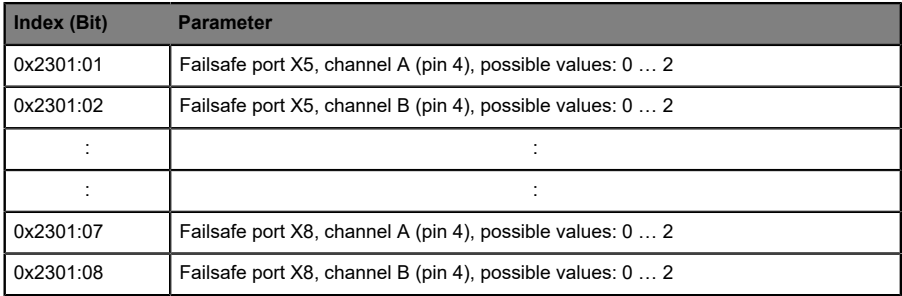

Table 64: Possible failsafe values for module 8DI/8DO

## **5.4.7.3 Surveillance timeout (for modules with output channels)**

The firmware of the modules allows you to define a delay time before the monitoring of the output currents begins, known as the surveillance timeout. You can define this for every individual output channel.

The delay time begins after the status of the output channel changes, i.e. when this is activated (after a rising edge) or deactivated (after a falling edge). After this time has elapsed, the monitoring of the output begins and the diagnosis reports error states.

The value of the surveillance timeout is 0 to 255 ms. The default value is 80 ms. When the output channel is in the static state, i.e. the channel is permanently switched on or off, the value is 100 ms.

| Index (Bit) | <b>Parameter</b>                                                         |
|-------------|--------------------------------------------------------------------------|
| 0x2302:01   | Surveillance timeout port X1, channel A (pin 4), possible values: 0  255 |
| 0x2302:02   | Surveillance timeout port X1, channel B (pin 4), possible values: 0  255 |
|             |                                                                          |
|             |                                                                          |
| 0x2302:0F   | Surveillance timeout port X8, channel A (pin 4), possible values: 0  255 |
| 0x2302:10   | Surveillance timeout port X8, channel B (pin 4), possible values: 0  255 |

Table 65: Possible surveillance timeout values for module 16DO and 16DIO w/wo DCU and profiles with outputs

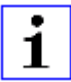

**Attention:** For the **16DIO** module with the profiles 8DI/DO and 8DI/8DO all 16 possible output channels can be parametrized due to the flexible direction configuration of the I/O ports. Please consider your I/O direction configuration, when you adapt the surveillance timeout parameter.

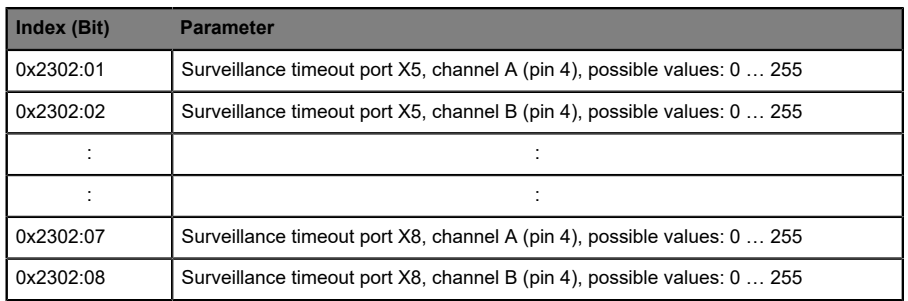

Table 66: Possible surveillance timeout values for module 8DI/8DO and 8DI/8DO with DCU

## <span id="page-71-0"></span>**5.4.7.4 IO Direction Configuration (for 16DIO modules w/wo DCU)**

With these parameters the I/O direction for the I/O channels can be set. The available settings are "Input/Output"=0, "Input"=1 and "Output"=2.

With this "IO Direction Configuration" and the appropriate "IO Mapping Configuration" (described in the next section) the module can be adapted to the most comparable standard I/O modules on the market.

For every profile (16DI/DO, 16DI, 16DO, 8DI/DO, 8DI, 8DO, 8DI/8DO) appropriate default settings are pre-configured. For the most applications is therefore no adaption of this parameters necessary.

| Index (Bit) | <b>Parameter</b>                                                             |
|-------------|------------------------------------------------------------------------------|
| 0x2303:01   | IO Direction Configuration Port X1A: 0="Input/Output", 1="Input", 2="Output" |
| 0x2303:02   | IO Direction Configuration Port X1B: 0="Input/Output", 1="Input", 2="Output" |
|             |                                                                              |
|             |                                                                              |
| 0x2303:0F   | IO Direction Configuration Port X8A: 0="Input/Output", 1="Input", 2="Output" |
| 0x2303:10   | IO Direction Configuration Port X8B: 0="Input/Output", 1="Input", 2="Output" |

Table 67: Possible I/O Direction Configuration

The following table gives an overview of the preconfigured I/O direction for every profile: (Some channels are set to inactive, refer for these settings to Table 70: Default I/O Mapping [Configuration](#page-74-0) on page 75).
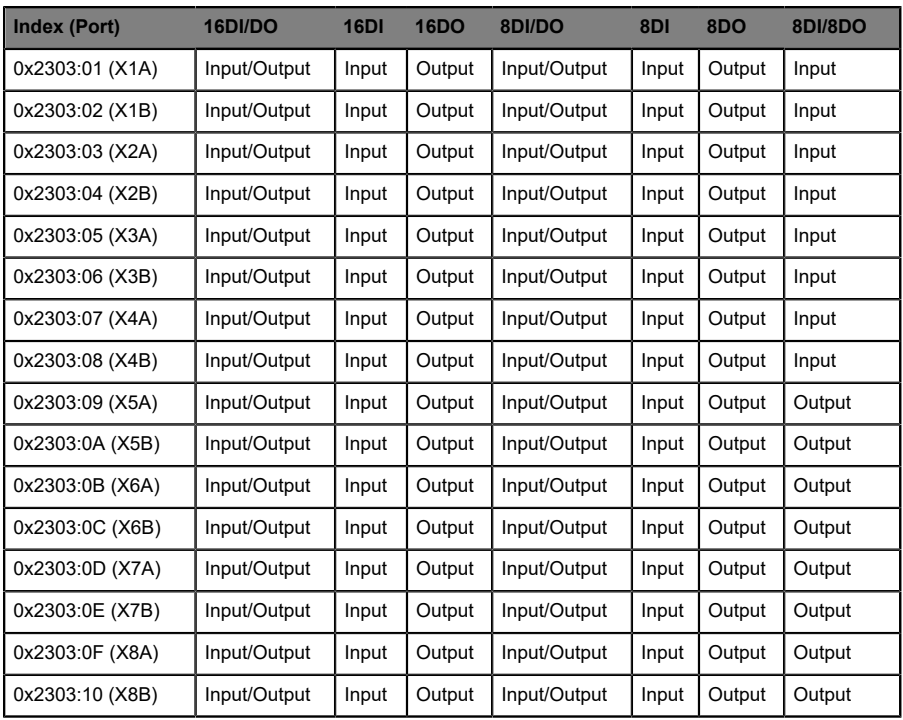

Table 68: Default I/O Direction Configuration

**Warning:** Please choose the "IO Direction Configuration" and "IO **Mapping Configuration**" carefully, to avoid malfunctions.

#### **5.4.7.5 I/O Mapping Configuration (for 16DIO modules w/wo DCU)**

With this parameters the mapping of the physical I/O channels can be set.

- Every output control bit in the output data telegram from the EtherCAT® controller can be mapped to the preferred physical output channel (X1A - X8B). The available settings are channel 0 - 7, 0 - 15 (depending on the I/O profile) or 255 for channel inactive.
- Every physical input input bit to the EtherCAT<sup>®</sup> controller can be mapped to the preferred bit position in the input data telegram. The available settings are channel 0 - 7, 0 - 15 (0 = X1A - 15 = X8B) or 255 for channel inactive.

 $\triangleright$  For I/O channels configured as "Input/Output" the mapping configuration is valid for input (producing data) and output (consuming data) direction.

For every profile (16DI/DO, 16DI, 16DO, 8DI/DO, 8DI, 8DO, 8DI/8DO) appropriate default settings are pre-configured. For the most applications is therefore no adaption of this parameters necessary.

| Index:<br><b>Byte</b> | <b>Parameter</b>                                                                         |
|-----------------------|------------------------------------------------------------------------------------------|
| 0x2304:01             | IO Mapping Configuration Port X1A: 0  15="Process Data Channel 0  15",<br>255="Inactive" |
| 0x2304:02             | IO Mapping Configuration Port X1B: 0  15="Process Data Channel 0  15",<br>255="Inactive" |
|                       |                                                                                          |
|                       |                                                                                          |
| 0x2304:0F             | IO Mapping Configuration Port X8A: 0  15="Process Data Channel 0  15",<br>255="Inactive" |
| 0x2304:10             | IO Mapping Configuration Port X8B: 0  15="Process Data Channel 0  15".<br>255="Inactive" |

Table 69: Possible I/O Mapping Configuration

The following mapping table gives an overview of the preconfigured I/O port channel  $(X1A - X8B)$  relation to the I/O process data channel  $(0 - 15)$  for every profile:

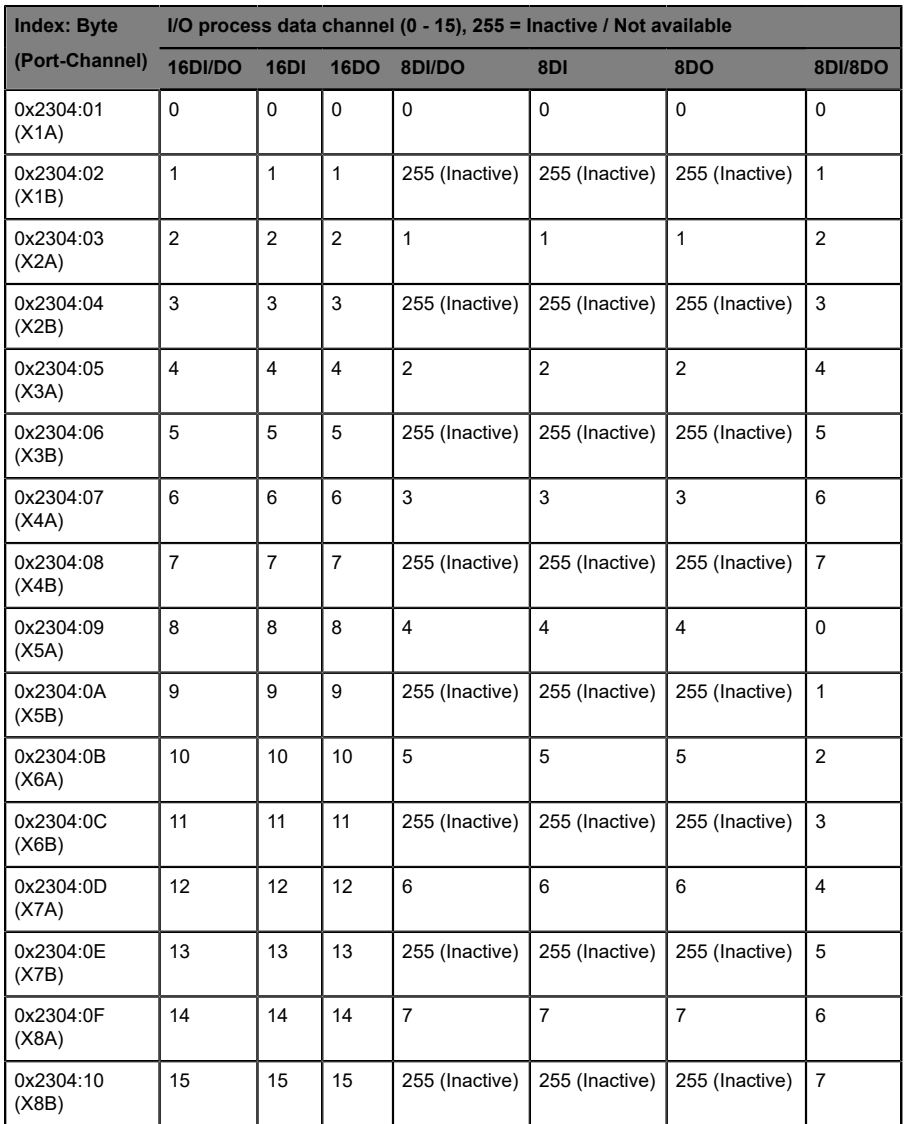

Table 70: Default I/O Mapping Configuration

Example for process data in **byte** format:

 $\triangleright$  0x2304:11 (X6A) = 10 for the 16DI/DO means, that the input bit of X6A is mapped to producing bit 10 (byte 1 / bit 2) and the output bit of consuming byte 1 / bit 2 will used as output control information for port X6A.

Example for process data in **bit** format:

 $\triangleright$  0x2304:11 (X6A) = 10 for the 16DI/DO means, that the input bit of X6A is mapped to producing bit 10 and the output bit of consuming bit 10 /will be used as output control information for port X6A.

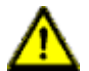

**Warning:** Please choose the "IO direction configuration" and "IO Mapping configuration" carefully, to avaoid malfunctions.

#### <span id="page-75-0"></span>5.4.8 Configuration example with TwinCAT® 3

The configuration and start-up of the modules described on the following pages refers to the TwinCAT® 3 software from Beckhoff Automation GmbH. If you are using a control system from another provider, please consider the related documentation.

- **1.** Install the ESI file of the module family in TwinCat®. For TwinCat® the ESI file normally has to be copied to the installation folder, e.g.: C:\TwinCAT  $\lambda$ 3.1 $\text{Confi}$  $\text{ol}$  $\text{CherCAT}$ <sup>®</sup> After the installation (TwinCAT® needs a restart, or use the menu bar **TwinCAT** > **EtherCAT Devices** > **Reload Device Descriptions**), the modules are available in the hardware catalog.
- **2.** Start TwinCat and open a new project.
- **3.** Change to the "I/O" option in the Solution Explorer in the left workspace window. With a right mouse click on devices choose the option: "Add New Item …" and choose "EtherCAT Master".

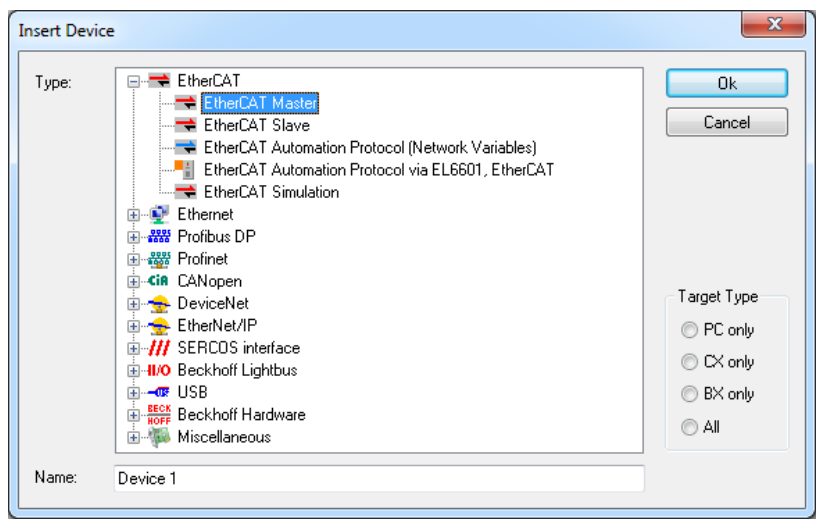

- **4.** If not already done, choose the network adapter and install the driver for EtherCAT® real time communication.
- **5.** Click to "Adapter" and "Compatible Devices…" for choosing the driver and installation of the EtherCAT® driver.

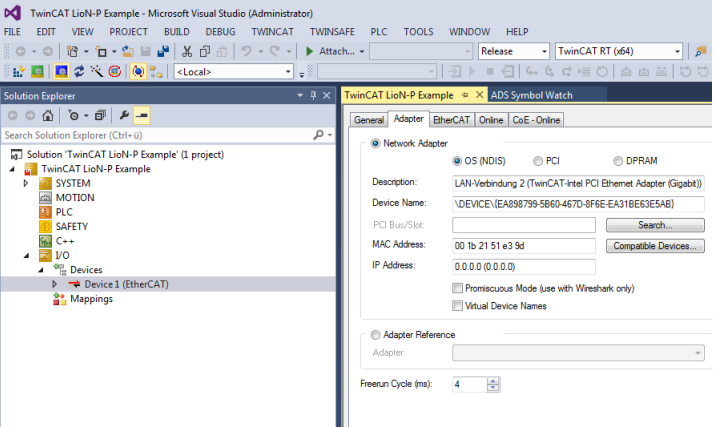

#### **5.4.8.1 Configuration of 0980 ESL 390-1x1 modules**

**1.** Select the I/O device from the hardware catalog: Change to the "I/O" option in the Solution Explorer in the left workspace window. With a right mouse click on the EtherCAT® Master (Device 1) and choose the option: "Add New Item …", select the device and click the OK button.

**2.** Select the I/O profile.

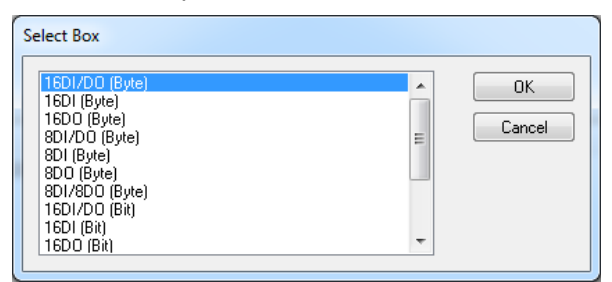

**3.** Configure the "Slots": Change to the "Slots" tab if the slot configuration should be changed. E.g the profile can be changed, or the default activation of the Error- and Diagnosis Register can be removed. The Errorand Diagnosis Register settings can also be set within the "Process Data" tab.

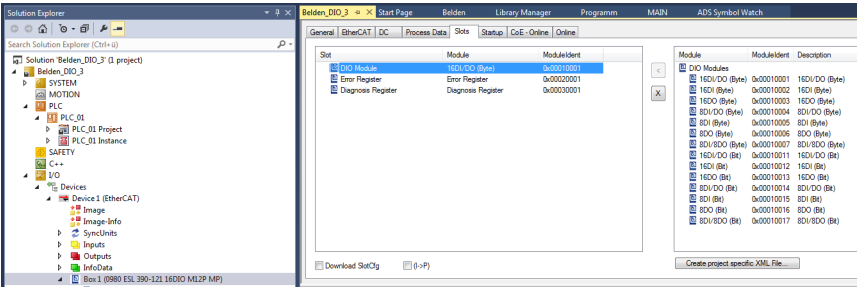

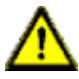

**Warning:** If you change the I/O profile after changing the parameter settings in the "Startup" tab, all already changed parameters are remaining in the "Startup" tab. Please delete and insert in this case the whole I/O box, for avoiding wrong parameter settings.

- **4.** Configure the Process Data: Change to the "Process Data" tab and choose your Inputs and Outputs PDO's as described in chapter [16DIO modules:](#page-45-0) [0980 ESL 390-1x1](#page-45-0) on page 46 and [16DIO DCU module: 0980 ESL](#page-65-0) [390-121-DCU1](#page-65-0) on page 66.
- **5.** Click to "Inputs" in the Sync Manager frame and choose your Inputs PDO's in the PDO Assignment frame. E.g. disable the 0x1A04 and 0x1A05 check

boxes, if no Error- and Diagnosis Register data should be transferred the EtherCAT® controller.

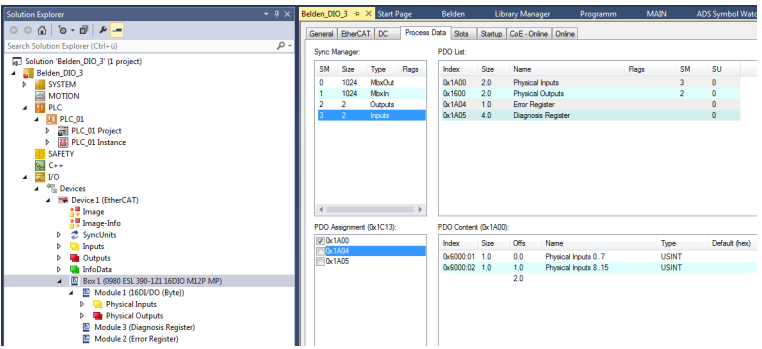

**6.** Click to "Outputs" in the Sync Manager frame and choose your Outputs PDO's in the PDO Assignment box, if changes are required.

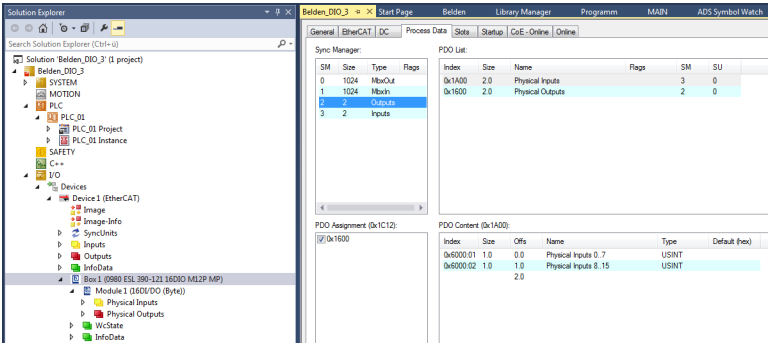

#### **5.4.8.2 Configuration of 0980 ESL 391-1x1 - 0980 ESL 393-1x1 modules**

**1.** Select the I/O device from the hardware catalog. Change to the "I/O" option in the Solution Explorer in the left workspace window. With a right mouse click on the EtherCAT® Master (Device 1) and choose the option: "Add New Item …", select the device and click the OK button:

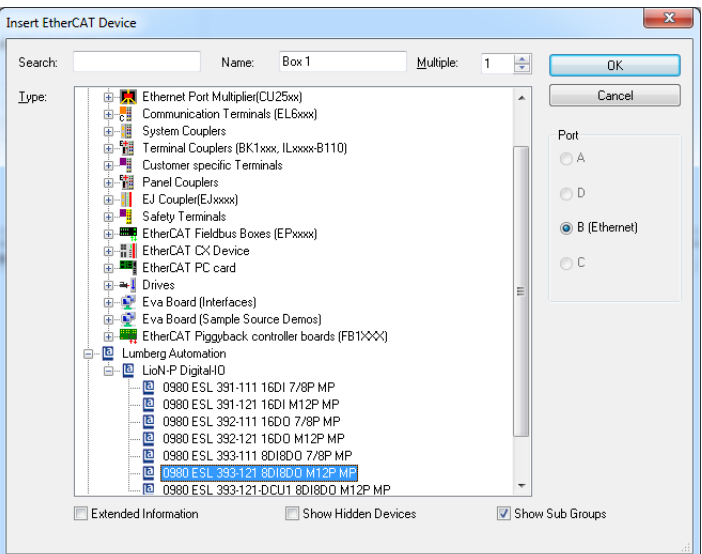

- **2.** Configure the Process Data: Change to the "Process Data" tab and choose your Inputs and Outputs PDO's as described in chapter [5.4.2 – 5.4.4](#page-28-0).
- **3.** Click to "Inputs" in the Sync Manager frame and choose your PDO's in the PDO Assignment frame.

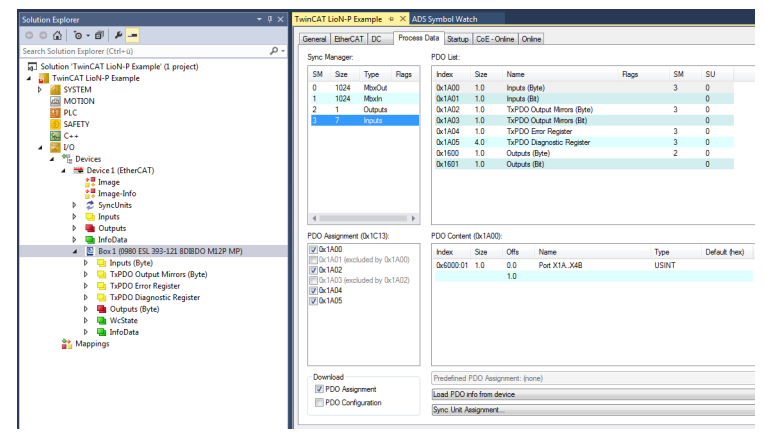

**4.** Click to "Outputs" in the Sync Manager frame and choose your PDO's in the PDO Assignment frame.

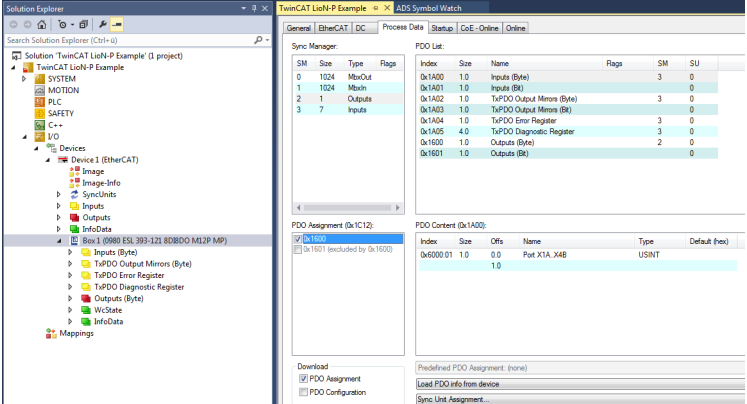

**5.** Parameter settings: Change to the "Startup" folder and check the default device parameter settings. After double clicking one parameter, the edit dialog box opens. The new value can be entered into the Data input bar:

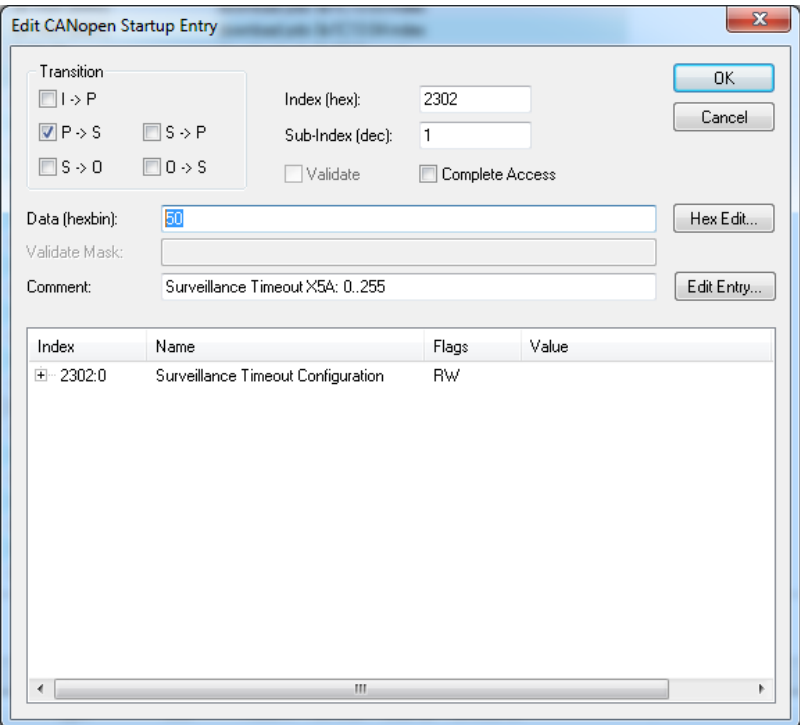

#### <span id="page-81-0"></span>**5.4.8.3 EoE IP address**

**1.** Set the IP address for the EoE protocol. For using the web interface of the device, the IP-address must be set. Click the "Advanced Settings…" button in the EtherCAT® Tab and navigate to "Mailbox" and "EoE".

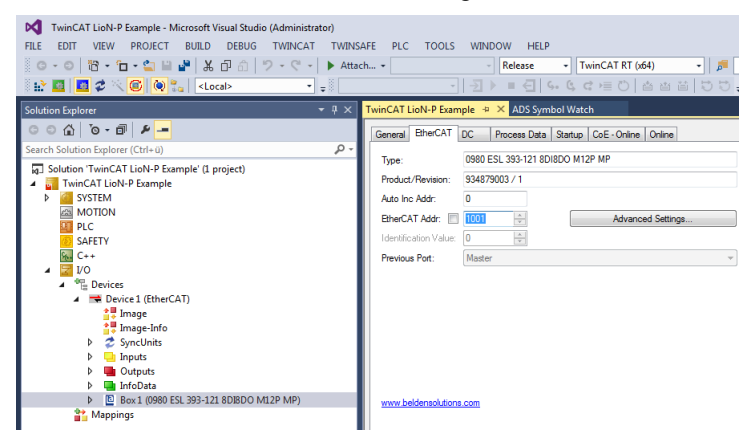

- **2.** Disable the option "Virtual Ethernet Port" if no web services should be used.
- **3.** Click "IP Port" and "IP Address" when web services will be used. Enter your IP-settings depending from your local network adapter settings.

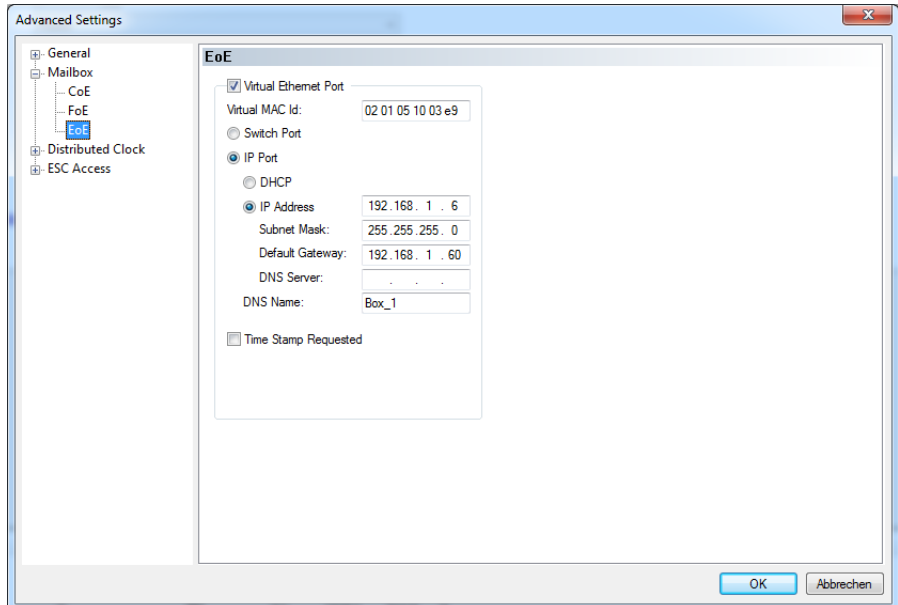

#### **5.4.8.4 Activate Configuration**

**1.** When the device is connected to the EtherCAT® network click to the "TWINCAT" tab and choose "Activate Configuration".

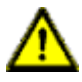

**Warning:** Before you set the inputs or outputs of the module, be aware that no personal injury or damage to equipment can be happen.

**2.** Click again the "TWINCAT" tab and choose "Restart TwinCAT (Config Mode)". Accept the dialog boxes with "Yes" and device will be change into the "OP" state and transfers I/O data.

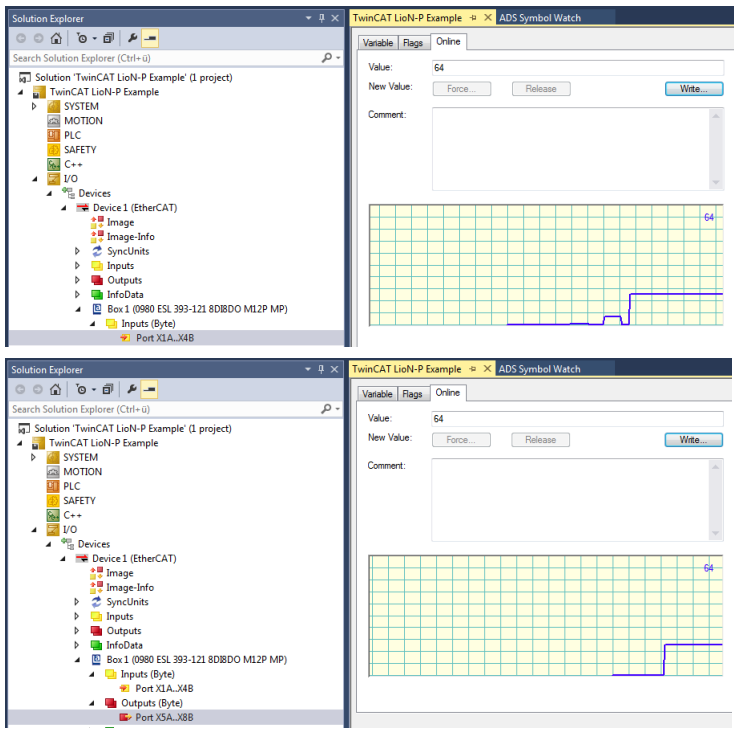

**3.** Click the "Write…" Button for setting an output of the device.

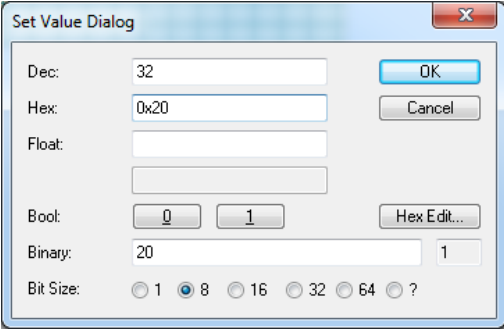

# 6 The integrated web server

The modules provide an integrated web server for configuration, monitoring, and diagnosis. You have the option to call up the websites saved on it by entering the address in a web browser. To do this, replace the placeholder [IP-Adresse] with the IP address of the relevant module. For using the integrated web server in an EtherCAT® environment, the EoE protocol must be configured for the EtherCAT® controller and field module (refer to chapter [EoE IP address](#page-81-0) on page 82).

If the modules web pages does not open, check your browser and firewall settings.

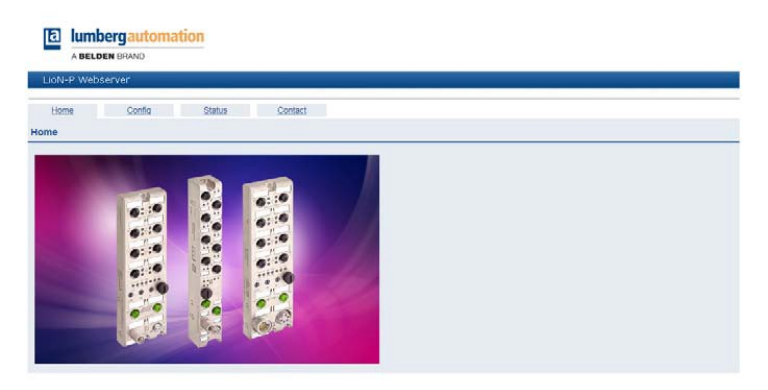

#### 6.1 The Status page

The address of the Status page is: [http://\[IP-Adresse\]/status.htm](http://%5BIP-Adresse%5D/status.htm).

This website shows the current status of the overall module and the respective status of the individual channels. The Consumed/Produced process data and the Diagnosis-/Error Register data are in hexadecimal format as well as graphically in the Module overview and Channel overview areas available.

For the detailed Diagnosis- and Error Register description refer to the description of the PDO's 0x1A04 (Error Register) and 0x1A05 (Diagnosis Register). The Channel overview table is broken down into three different areas. The status of the physical input and output data for the I/O channels as well as the process data sent to and received from the EtherCAT® controller is displayed. Channel errors are displayed in the last column.

In the LioN-P modules the channel direction, the current channel status, the I/O mapping configured through the controller as well as the currently mapped process data (Pr/Co) for all channels will be displayed.

Changes to the I/O mapping can only be made in the profiles of the 16DIO modules (0980 ESL 390-1x1 w/wo DCU) during the configuration of the module.

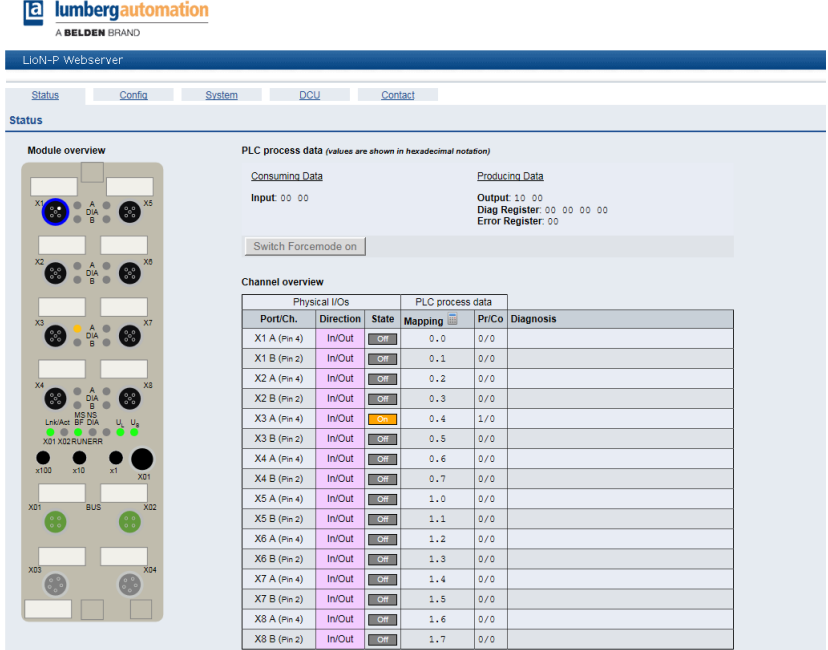

#### 6.1.1 Force Mode

The force mode can be a useful instrument when starting up the machine or during troubleshooting inside the machine. The data for the input and output channels can be overwritten and indepentenly set through the web server. Therefore, each output can be manually set and each input simulated independent of the output process data from the controller or the the real physical input status.

The "Switch Forcemode On" button activates the Force Mode. If the status page or the web server is exited, the Force Mode is automatically switched off.

To use the Force Mode in the online mode (with connection to the EtherCAT® controller), the web interface and Force Mode has to be activated through the controller parametrization.

If the Force Mode is activated in online mode through the web server, Force Mode is automatically switched off, if the device changes into the failsafe state (connection interruption, controller changes the device from OP to SafeOP or in case of an internal module error).

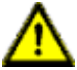

**Warning:** Using of the force mode can result in serious personal injury or damage to equipment. Be carefully when using the force mode.

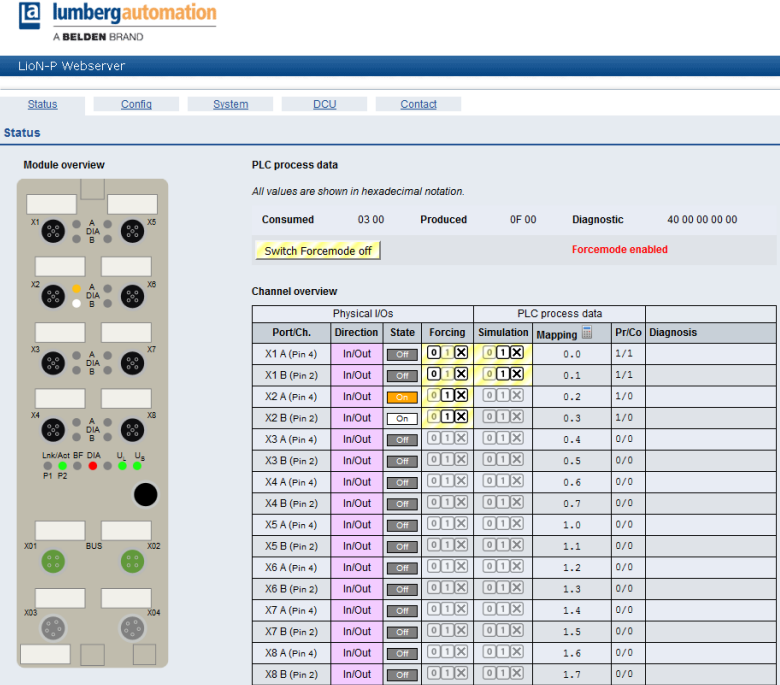

The 0 and 1 buttons in the Forcing column can be used to set the physical output data for the individual channels. The X button cancels Forcing for the corresponding channel. In a similar manner, the Simulation column can be used to simulate the input data of the individual channels before mapping into process data.

## 6.2 The Configuration page (Config)

The address of the configuration page is: [http://\[IP-Adresse\]/config.htm](http://%5BIP-Adresse%5D/config.htm).

On this page you have the option to access the following values and parameters:

**Restore Factory Settings:** The module restores the factory settings.

**Firmware Update:** The firmware of the device can be updated with this function. Refer to chapter [Firmware Update with](#page-100-0) [EoE](#page-100-0) on page 101 for further information.

**a** lumbergautomation

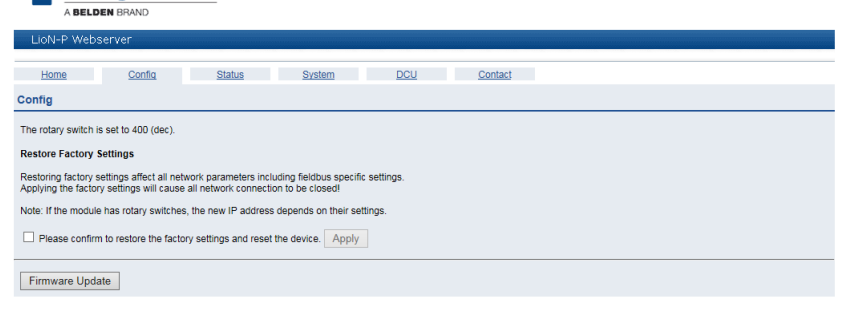

# 6.3 The System page

The address of the System page is: [http://\[IP-Adresse\]/system.htm](http://%5BIP-Adresse%5D/system.htm).

This page delivers the following data and options:

- **Network MAC address**
- $\blacktriangleright$  Network state
- $\triangleright$  System status:
- System runtime
- System information
- Number of restarts of the I/O system
- $\blacktriangleright$  Firmware version and date
- $\blacktriangleright$  Device information:
	- Ordering number
	- Serial number
	- Production year and week
- $\blacktriangleright$  User Management:
	- Creating, changing or deleting of user or user settings
	- The default login settings are:

#### **User: admin**

#### **Password: private**

– Only access with Admin permissions enables new users to be created or passwords to be changed.

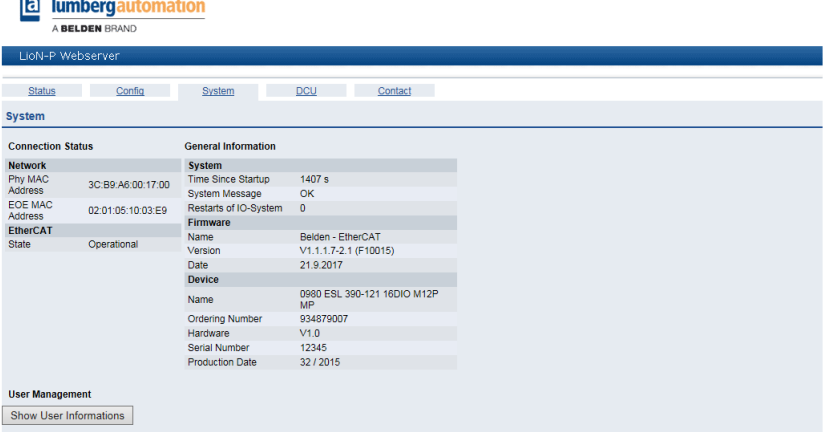

The information on this page is updated in a web browser only after reopening or manual refreshing of the page.

### 6.4 The DCU page

The address of the DCU page is: [http://\[IP-Adresse\]/contact.htm.](http://%5BIP-Adresse%5D/contact.htm)

This page is only available for the devices 0980 ESL 390-121-DCU1 and 0980 ESL 393-121-DCU1.

This page provides status and control information for the Distributed Control Unit (DCU) of the device. Control tasks can be executed on the device with this feature. The LioN-P DCU modul can work with a connected EtherCAT® controller in Online Mode. For detailed information of the DCU function refer to the manual: Manual\_LioN-P\_Micro\_DCU\_EN.pdf

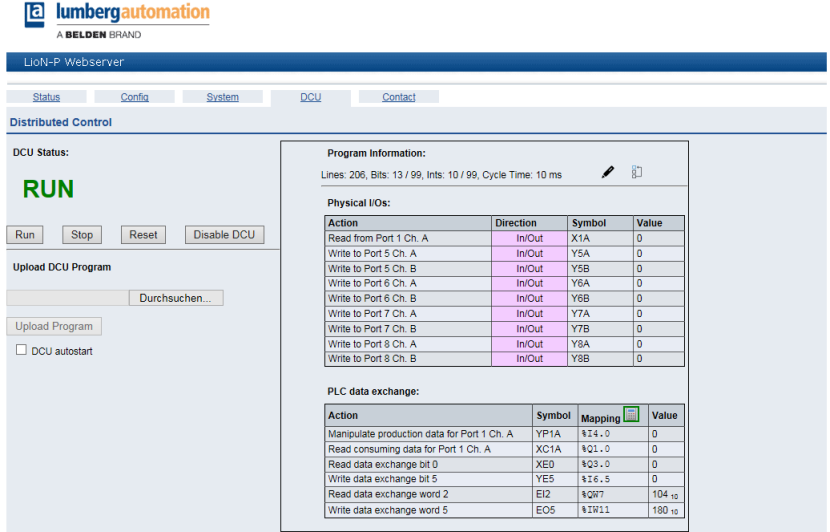

#### 6.5 The Contact page

The address of the contact page is: [http://\[IP-Adresse\]/contact.htm.](http://%5BIP-Adresse%5D/contact.htm)

This page provides information on the contact data for Belden Deutschland GmbH.

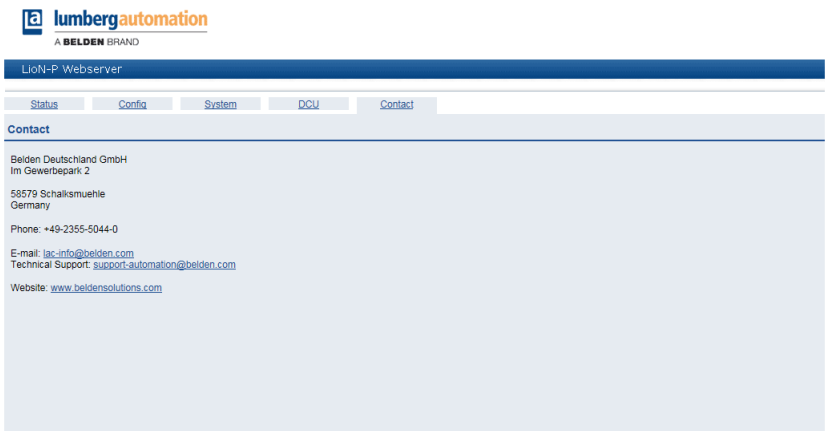

#### 6.6 Reading the process and diagnostic data

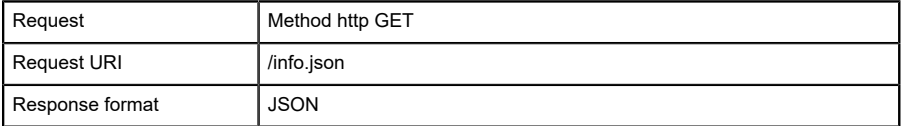

#### Example JSON response

```
 {"name": "0980 ESL 390-121-DCU1","fw-version": "V2.1.0.2-2.0",
      "hw-version":"V1.0", "mac": "3C:B9:A6:00:17:00","bus": 0,"failsafe": 0,
      "inputs":[3,0],"outputs": [0,0],"consuming": [0,0],"producing":
     [0,0], "Diag":[0,0,0,0], "dcu": \{\text{``state''}: 1, \text{``autostart''}: 0, \text{``public''}: [0,0,0,0,0,0,0,0,0,0,0,0,0,0,0,0,0,0,0,0,0,0,0,0,0,0,0,0,0,0,0,0],
"consuming_bits":[0,0],"consuming_ints": [0,0,0,0,0,0,0,0],
"producing_bits":[0,0],"producing_ints":[0,0,0,0,0,0,0,0]}}
```

```
\blacktriangledown object \{11\}name: 0980 ESL 300-121-DCU1
        fw-version: F10014
        hw-version: : 4.1mac : 3C:B9:A6:00:17:00
        bus : 0\blacktriangleright inputs [2]
    \blacktriangleright outputs [2]
    \blacktriangleright consuming [2]
    \blacktriangleright producing [2]
    \blacktriangleright diag [4]
    \forall dcu {7}
             state: 0autostart: 0
         \blacktriangleright public [6]
         \blacktriangleright consuming_bits [2]
         \triangleright consuming ints [8]
         \blacktriangleright producing_bits [2]
```

```
\blacktriangleright producing_ints [8]
```
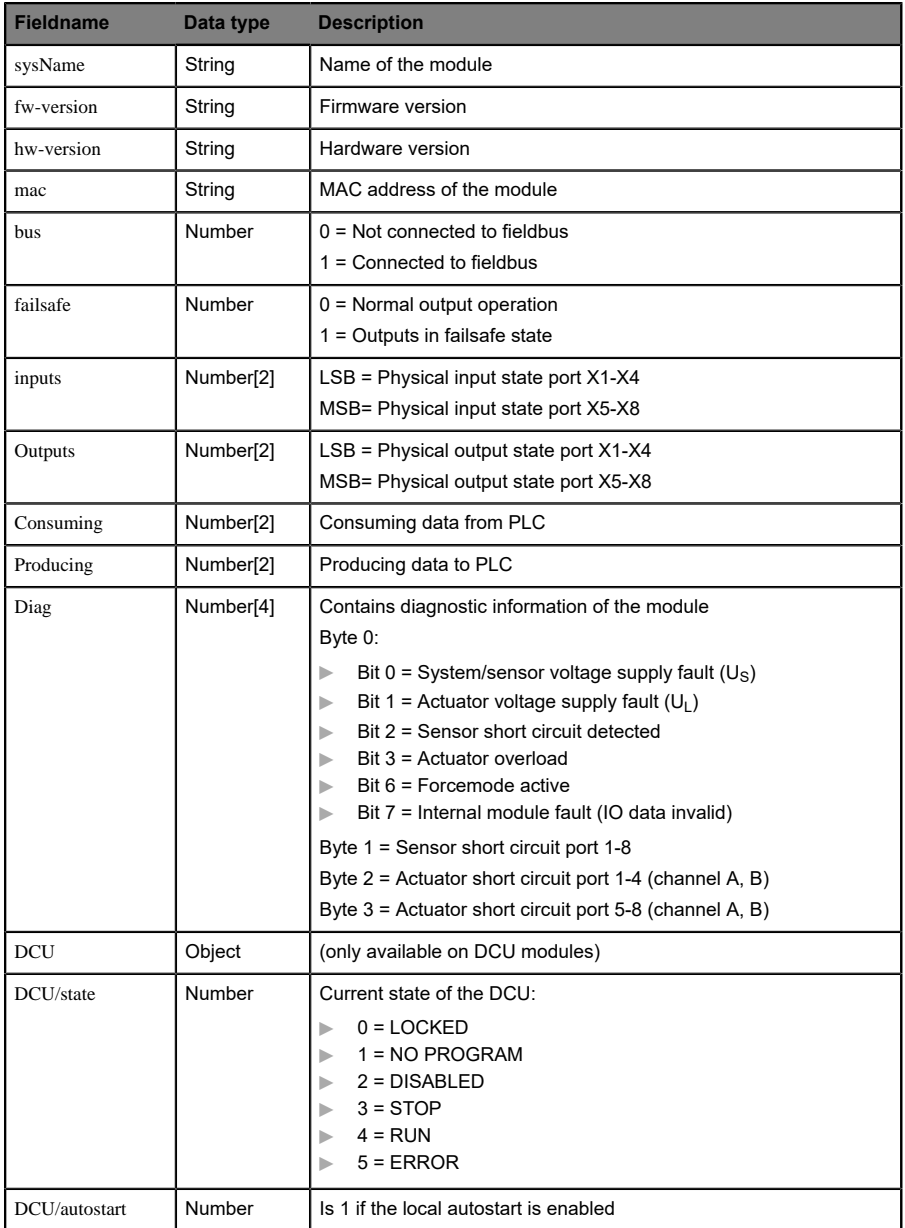

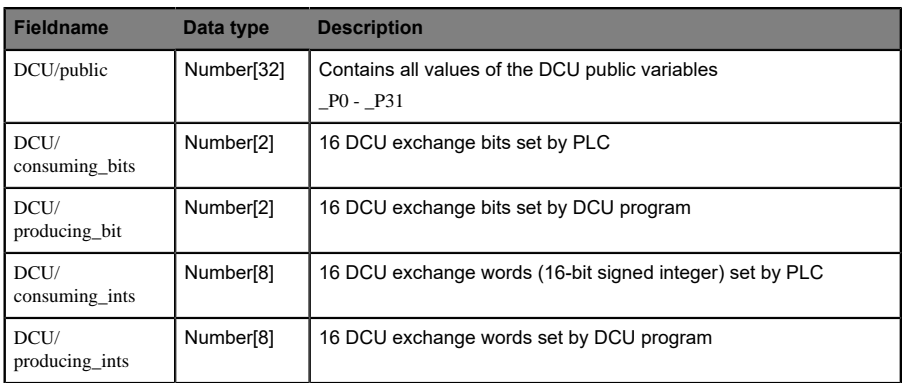

Table 71: JSON response description

# 7 Diagnostics processing

The modules provide advanced diagnosis behavior, in particular for the output channels. The firmware of the modules distinguishes between 5 different types of error.

# 7.1 Channel error

A channel error is determined by comparing the target value set by a controller and the actual value of an output channel.

| <b>Target</b> | value Actual | value Comment                                                                                                    |
|---------------|--------------|----------------------------------------------------------------------------------------------------|
| Active        | Active       | OK, no diagnosis                                                                                                    |
| Off           | Off          | OK, no diagnosis                                                                                                    |
| Active        | Off          | Short-circuit<br>Channel indicator is red.<br>Channel error bit in the<br>diagnosis is set.<br>Channel is locked after the error<br>is rectified. (Automatic output<br>restart is parametrized as default<br>value for the 16DIO "Universal"<br>devices.) |
| Off           | Active       | Voltage is fed back in<br>Red and yellow/white channel<br>indicators are activated.<br>Channel error bit in the<br>diagnosis is set.<br>Channel is not locked after the<br>error is rectified.                                                            |

Table 72: Interpretation of channel errors

 $\blacksquare$ 

**Attention:** If both output channels of an M12 slot are activated when a channel error occurs, the controller locks both channels, even if only one channel is affected by the error. If only one channel is activated,

the controller only locks this one. Locked channels are deactivated and remain in the Off state if you do not reset them using the controller.

When an output channel is activated (rising edge of the channel state) or deactivated (falling edge), the channel errors are filtered for the period that you set using the "Surveillance-Timeout" parameter during the configuration of the module. The value of this parameter can range from 0 to 255 ms; the factory setting is 80 ms.

The filter is used to avoid premature error messages when a capacitive load is activated or an inductive load is deactivated, and during other voltage peaks when a status changes.

When a channel is in the static state – that is, when it is permanently activated or deactivated – the controller uses a fixed specified duration of 100 ms for filtering the error message.

### 7.2 Voltage error at the M12 slots (sensor short- circuit)

At every M12 input socket of the modules, pin 1 supplies a monitored sensor voltage US.

In the case of a sensor short-circuit, a voltage error is reported. Both channel indicators of the M12 input socket light up red, and the relevant error bit for the sensor short-circuit is set in the diagnosis bytes.

The error message is filtered by the "Surveillance-Timeout" parameter.

## 7.3 Overload of output drivers

The output drivers of the modules with output functions (variants 16DO and 8DI/8DO) report an error when they detect an overload. This error is reported by setting the relevant channel error bits in the diagnosis bytes.

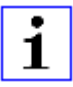

**Attention:** If both output channels of an M12 slot are activated when a channel error occurs, the controller locks both channels, even if only one channel is affected by the error. If only one channel is activated, the controller only locks this one. Locked channels are deactivated and remain in the Off state if you do not reset them using the controller.

If there is an overload, the status indicator of the active output channel lights up red. If both output channels of an M12 slot are active during an overload, both status indicators light up red.

The error message is filtered by the "Surveillance-Timeout" parameter.

### 7.4 Error in the actuator power supply

The voltage value at the connections for the power supply of the actuators is monitored globally on the module level and on the I/O port level.

If the actuator power supply  $U_1$  goes outside the voltage range of 18.6 to 30 V, an error is reported. The  $U_L$  indicator lights up red, and the actuator under voltage bit is set in the module information byte.

When output channels are activated, the voltage error is also displayed by setting the relevant error bits of the M12 slots.

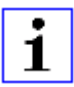

**Attention:** Every output channel that is active at the same time as the error occurs in supply voltage  $U_1$  is locked. This means that for correct operation, the output channel must be reset by the controller when the status of the supply voltage  $U_1$  is normalized again. We recommend deactivating all output channels with the controller as soon as the undervoltage is detected. Otherwise, because it is locked, every active output channel will report a diagnosis when the voltage value is normalized again.

The error message is filtered by means of a fixed filter period of 300 ms.

#### 7.5 Error in the system/sensor power supply

The voltage value for the system/sensor power supply is also monitored globally. If the value goes outside the voltage range of 18.6 to 30 V, an error message is created.

The  $U_{\rm S}$  indicator lights up red and the sensor under voltage bit is set in the module information byte.

The error message has no effect on the outputs and is not filtered, but is reported immediately.

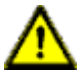

**Caution:** It must definitely be ensured that the supply voltage, measured at the most remote participant is not below 18.6 V DC from the perspective of the system power supply.

# 8 Emergency Messages

When parametrized the device sends emergency messages to the master in case of detected diagnosis on the device. The coding of the first part of the emergency messages is leaned to the CiA 301 and CiA 401 specification. The second part of the emergency messages is the known error register, which can be also added via PDO to the cyclic input data.

The emergency message has a format of 8 Bytes and is coded as follows:

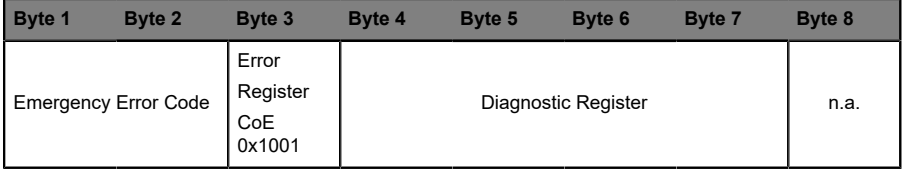

Table 73: Byte content of the emergency message

| <b>Emergency</b><br>Error | Error Register (CoE 0x1001, Byte 3) |           |          |          |          |              |          |              |                                                     |
|---------------------------|-------------------------------------|-----------|----------|----------|----------|--------------|----------|--------------|-----------------------------------------------------|
| Code                      | <b>B7</b>                           | <b>B6</b> |          |          |          |              |          |              | B5 B4 B3 B2 B1 B0 Error description (Bit 7 – Bit 0) |
|                           |                                     |           |          |          |          |              |          |              |                                                     |
| Byte 1, Byte 2            |                                     |           |          |          |          |              |          |              |                                                     |
| 0x0000                    | $\Omega$                            | $\Omega$  | $\Omega$ | $\Omega$ | $\Omega$ | $\Omega$     | $\Omega$ | $\Omega$     | No error                                            |
| 0x2300                    |                                     | $\Omega$  | 0        | O        | $\Omega$ |              |          | 1            | Output overload error, MI-SCS or MI-SCA             |
| 0x3100                    |                                     | $\Omega$  | $\Omega$ | $\Omega$ | $\Omega$ | $\mathbf{1}$ |          | 1            | Voltage error, MI-LVS                               |
| 0x3300                    |                                     | $\Omega$  | 0        | 0        | $\Omega$ |              |          | $\mathbf 0$  | Voltage error outputs, MI-LVA                       |
| 0xF000                    |                                     | $\Omega$  | $\Omega$ | O        | $\Omega$ | ٠            |          | $\mathbf{1}$ | Additional function forcing, MI-FC                  |
| 0xFF00                    | 1                                   | 0         | $\Omega$ | 0        | $\Omega$ | ٠            |          | 1            | Additional function device diagn., MI-IME           |
| 0xFF01 1).                |                                     | $\Omega$  | $\Omega$ | ŋ        | $\Omega$ |              |          | $\mathbf{1}$ | Additional function parameter error, MI-PRM         |

Table 74: Content of error register (CoE register 0x1001)

**1).** Only for modules 0980 ESL 390-1x1 and 0980 ESL 390-121-DCU1

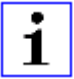

**Attention: -** : Can be 0 or 1, if more than one error is active at the same time.

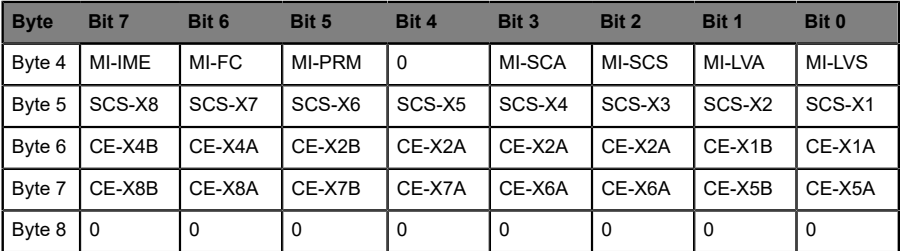

Table 75: Content of diagnostic register (depends on the module: 16DI, 16DO or 8DI/8DO)

#### **Key**

- $\triangleright$  MI-LVS: Module information byte Low voltage of system/sensor power supply
- $\blacktriangleright$  MI-LVA: Module information byte Low voltage of actuator power supply
- $\triangleright$  MI-SCS: Module information byte Sensor short-circuit at an M12 slot
- $\blacktriangleright$  MI-SCA: Module information byte Actuator short-circuit
- $\blacktriangleright$  MI-PRM: Module information byte Parameter error
- $\blacktriangleright$  MI-FC: Module information byte Forcing active
- $\triangleright$  MI-IME: Module information byte Internal module error
- SCS-X1 ... SCS-X8: Sensor short-circuit at slot X1 to X8
- ▶ CE-X5A ... CE-X8A: Channel error, channel A (contact pin 4) of slots 5 to X8
- $\triangleright$  CE-X5B ... CE-X8B: Channel error, channel B (contact pin 2) of slots X5 to X8

The following example shows the emergency message received by the TwinCAT master for short circuit on the sensor supply pin 1 of port X2.

30 45 14.11.2016 11:38:11 175 ms | 'Box 1 (0980 ESL 393-121 8D' (1001): CoE - Emergency (Hex: 2300, 01, '04 02 00 00 00').

# 9 Firmware update

A firmware update of the module is possible over the integrated webserver of the module via the EoE (Ethernet over EtherCAT®) protocol, or via the FoE protocol (File over EtherCAT®).

**Warning:** Don't interrupt the power supply of the device during the update.

### <span id="page-100-0"></span>9.1 Firmware Update with EoE

The EoE service must be supported from master and device. For configuring the EoE service on device side refer to chapter [Configuration example with](#page-75-0) [TwinCAT®](#page-75-0) 3.

If the EoE service is configured and the device is at least in the Pre-Op state, enter the IP address of the device in your browser and navigate to the "Config" Page.

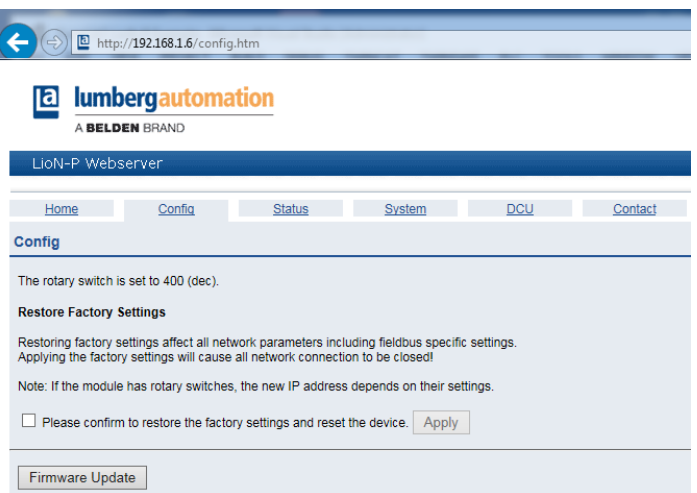

**1.** Press the **Firmware Update** button and select the update file provided by Belden.

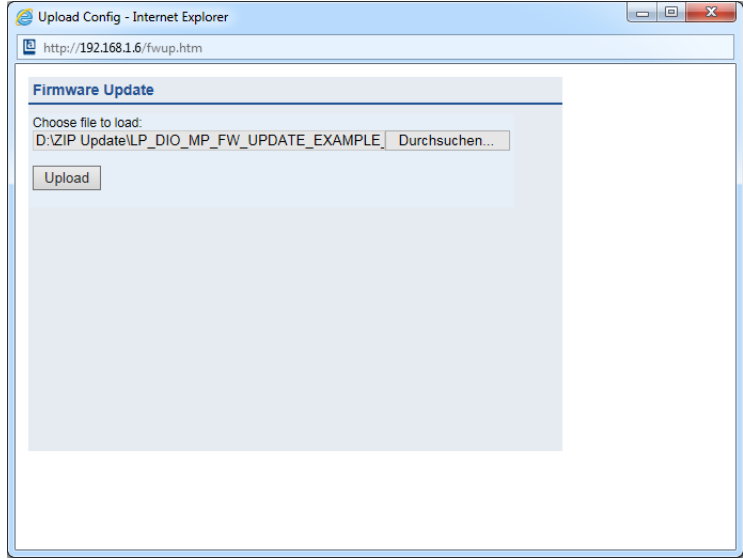

**2.** Press **Upload** and wait for the following message

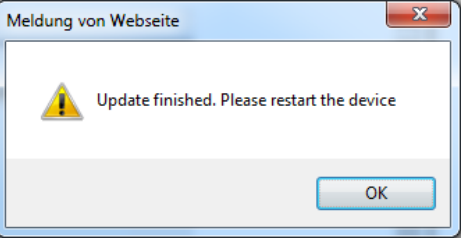

**Attention:** Upon the next restart, the device will use the new firmware.

#### 9.2 Firmware Update with FoE

The FoE service must be supported from master and device. The FoE service is supported from device side per default setting.

If the FoE service is configured and the device is at least in the Pre-Op state, follow the example for TwinCAT:

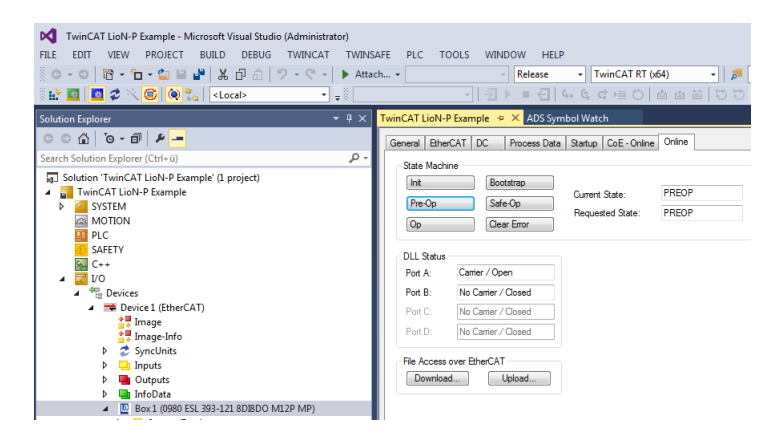

**1.** Press the **Download** button in the **File Access over EtherCAT** box and select the update file provided by Belden:

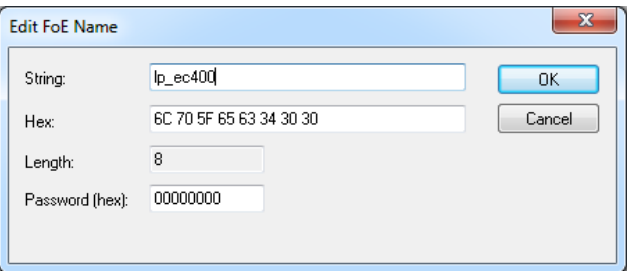

**2.** Add the file extension ".zip" in the string field if not visible.

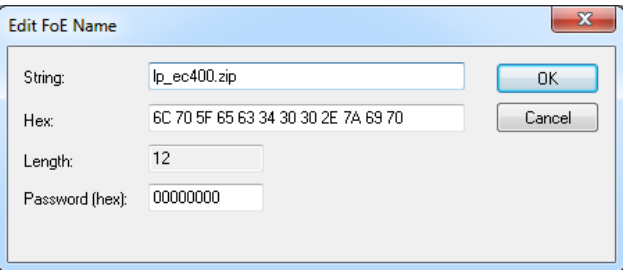

**3.** Press **OK** and wait until the file has been transferred into the device.

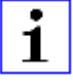

**Attention:** After the file has been transferred, a reset command or power cycle is needed. Upon the restart of the device, the update package will be extracted and the old firmware files will be replaced

by the files in the update package. The LED left of the  $U_S$  LED ( $U_I$ LED for devices with outputs) is flickering and blinking red during the update. After all files have been extracted, the  $U_1$  and  $U_5$  LED are blinking green two times, afterwards the device performs a restart in order the firmware update to be finished.

# 10 Technical data

## 10.1 General

| Protection class                                                                                           | For all Digital LioN-P modules:                                                             | IP65, IP67  |
|----------------------------------------------------------------------------------------------------|---------------------------------------------------------------------------------------------|-------------|
| (This only applies if<br>the connectors are<br>screwed together or<br>if protective caps are<br>$used.)^T$ | Only for modules with M12-L power connector (not for<br>modules with 7/8" power connector): | <b>IP69</b> |
| Ambient temperature                                                                                        | LioN-P: -40° C to +70° C (-40° F to +158° F)                                                |             |
| Weight                                                                                                    | 480 g (LioN-P)                                                                              |             |
| Housing material                                                                                           | Die-cast zinc                                                                               |             |
| Vibration resistance<br>(oscillation)                                                                      | 15 g / 5-500 Hz                                                                             |             |
| Shock resistance                                                                                           | 50 g / 11 ms                                                                                |             |
| Torques:                                                                                                   |                                                                                             |             |
| M4 fixing screws                                                                                           | 1.0 <sub>Nm</sub>                                                                           |             |
| M4 ground                                                                                                  | 1.0 <sub>Nm</sub>                                                                           |             |
| connection                                                                                                 | $0.5$ Nm                                                                                    |             |
| M <sub>12</sub> connector                                                                                  |                                                                                             |             |

Table 76: General information

<span id="page-104-0"></span><sup>1</sup> Not under UL investigation.

# 10.2 Bus system

| Protocol                                                | EtherCAT <sup>®</sup> (ETG.1000 V1.2)                                                                                                    |  |  |
|---------------------------------------------------------|----------------------------------------------------------------------------------------------------|--|--|
| ESI file                                                | LumbergAutomation-LioN-P-Digital-IO.xml                                                                                                    |  |  |
| Data transmission rate                                  | 100 Mbit/s, full duplex                                                                                                    |  |  |
| Transmission procedure<br>Autonegotiation               | 100BASE-TX is supported                                                                                                    |  |  |
| Type of addressing                                      | Auto-increment addressing, Fixed addressing                                                                                                    |  |  |
| Min. Cycle Time                                         | $250 \,\mathrm{\mu s}$                                                                                                    |  |  |
| <b>Mailbox Protocols</b>                                | CanOpen over EtherCAT <sup>®</sup> (CoE),<br>File access over EtherCAT <sup>®</sup> (FoE),<br>Ethernet over EtherCAT <sup>®</sup> (EoE)                                                                                                    |  |  |
| Product code                                            | 0x37b92ad7 (934882007, 0980 ESL 390-111 16DIO 7/8P)<br>0x37b92ad1 (934882001, 0980 ESL 391-111 16DI 7/8P)<br>0x37b92ad2 (934882002, 0980 ESL 392-111 16DO 7/8P)<br>0x37b92ad3 (934882003, 0980 ESL 393-111 8DI8DO 7/8P)<br>0x37b91f1f (934879007, 0980 ESL 390-121 16DIO M12P)<br>0x37b91f20 (934879008, 0980 ESL 390-121-DCU1 16DIO<br>M12P<br>0x37b91f19 (934879001 0980 ESL 391-121 16DI M12P)<br>0x37b91f1a (934879002 0980 ESL 392-121 16DO M12P)<br>0x37b91f1b (934879003 0980 ESL 393-121 8DI8DO M12P)<br>0x37b91f1d (934879007 0980 ESL 393-121-DCU1 8DI8DO<br>M12P |  |  |
| Supported Ethernet protocols                            | Ping<br><b>ARP</b><br><b>HTTP</b><br><b>TCP/IP</b>                                                                                                    |  |  |
| Switch functions                                        | Integrated                                                                                                    |  |  |
| EtherCAT <sup>®</sup> interface<br>Port<br>Autocrossing | 2x M12 sockets<br>4-pin, D-coded (see pin assignment)<br>is supported                                                                                                    |  |  |

Table 77: Information about the bus system

### 10.3 Power supply for the module electronics/ sensors

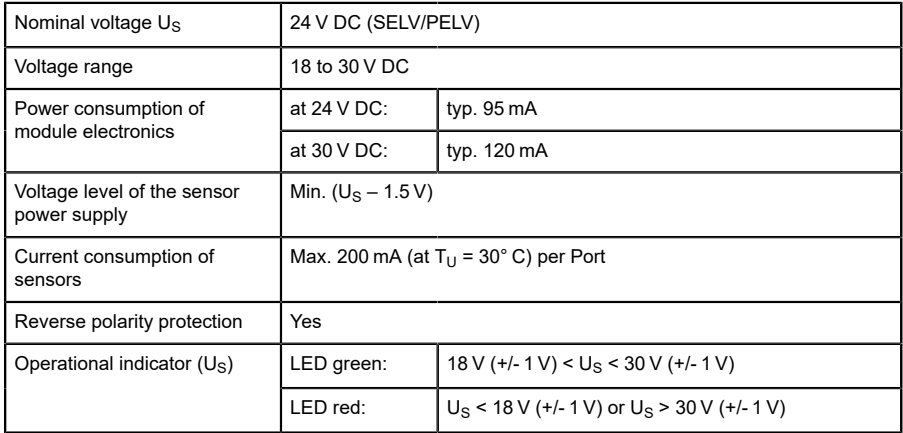

Table 78: Information about the power supply for the module electronics/ sensors

## 10.4 Power supply for the actuators

| Nominal voltage U <sub>1</sub>                   | 24 V DC (SELV/PELV) |                                                  |  |
|--------------------------------------------------|---------------------|--------------------------------------------------|--|
| Voltage range                                    | 18 to 30 V DC       |                                                  |  |
| Electric isolation                               | Yes                 |                                                  |  |
| Threshold value of the<br>undervoltage detection | Typ. 17 V           |                                                  |  |
| Delay time of the undervoltage<br>detection      | $< 20 \text{ ms}$   |                                                  |  |
| Operational indicator (U <sub>1</sub> )          | LED green:          | $18 V (+/- 1 V) < U_1 < 30 V (+/- 1 V)$          |  |
|                                                  | LED red:            | $U_1$ < 18 V (+/- 1 V) or $U_1$ > 30 V (+/- 1 V) |  |

Table 79: Information about the power supply for the actuators

## 10.5 Inputs

| Input specification        | Type 3 as per IEC 61131-2                                          |
|----------------------------|--------------------------------------------------------------------|
| Nominal input voltage      | 24 V DC                                                            |
| Input current at 24 V DC   | Typically 5 mA                                                     |
| Short-circuit protection   | Yes                                                                |
| Channel type               | Normally open, p-switching                                         |
| Number of digital channels | 16x with 16DI<br>0x with 16DO<br>8x with 8DI/8DO<br>16x with 16DIO |
| Status indicator           | LED yellow for channel A, LED white for channel B                  |
| Diagnosis indicator        | LED red for each slot                                              |
| Port M12 socket, 5-pin     | See pin assignment                                                 |

Table 80: Information about the inputs

# 10.6 Outputs

Each channel can switch a maximum of 2.0 A independently;

port groups X1/X2, X3/X4, X5/X6, X7/X8 (for 8DI8DO only X5/X6, X7/X8) can each be loaded on their 4 channels with max. 6.5 A total.

The entire port group X1...X8 (for 8DI8DO X5...X8) can be loaded with max. 9 A (note derating).
| Output specification                                                          | Typically 2 A as per IEC 61131-2                                                                                                    |  |
|-------------------------------------------------------------------------------|----------------------------------------------------------------------------------------------------|--|
| Nominal output current per channel:<br>Signal status "1"<br>Signal status "0" | 2 A, see Release Notes 1<br>Max. 2 A (note derating)<br>Max. 1 mA (according to specification)                                                               |  |
| Signal level of the outputs:<br>Signal status "1"<br>Signal status "0"        | Min. $(U_L - 1 V)$<br>Max. $2V$                                                                                                    |  |
| Short-circuit protection                                                      | Yes                                                                                                    |  |
| Max. output current per module                                                | 7/8" connectors: As per U <sub>L</sub> approval: 9 A (12 A see<br>Release Notes 2), M12 power connector: As per<br>$U_L$ approval: $9A(16A)$ per feed point) |  |
| Overload protection                                                           | Yes                                                                                                    |  |
| Number of digital channels                                                    | $0 \times at 16D1$<br>16 x at 16DO<br>8 x at 8DI/8DO<br>16 x at 16DIO                                                                                        |  |
| Channel type                                                                  | Normally open, p-switching                                                                                                    |  |
| Status indicator                                                              |                                                                                                    |  |
|                                                                               | LED yellow for channel A, LED white for channel<br>B                                                                                                    |  |
| Diagnostic indicator                                                          | LED red for channel                                                                                                    |  |

Table 81: Release notes on the outputs

### **Info 1**:

D With inductive loads of consumption category DC13 (EN60947-5-1), the outputs can provide currents of 1.6 A at a frequency of 1 Hz.

### **Info 2**:

- $\blacktriangleright$  Technically possible and approved under the following conditions:
	- Looped sensor/system power supply max. 2.5 A
	- $^-$  Power supply cable STL 204 (5 x 1.0 mm $^2)$
	- Ambient temperature max. 40° C

## 10.6.1 Derating

Depending on the temperature, the module can be loaded with the following maximum total output current of the outputs:

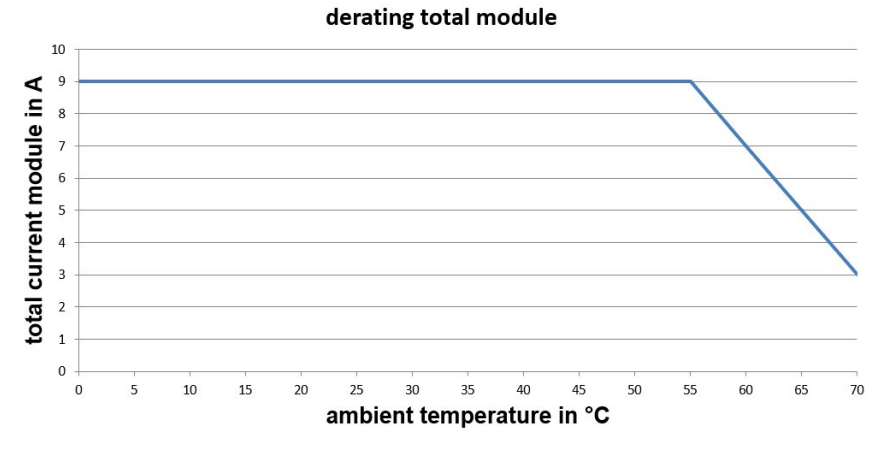

For applications with ambient temperatures higher than +55° C, a power supply cable (M12-L) with 2.5  $\textsf{mm}^2$  must be used.

#### Manual LioN-P EtherCAT® Digital-I/O Version 2.4 03/2021

# 10.7 LEDs

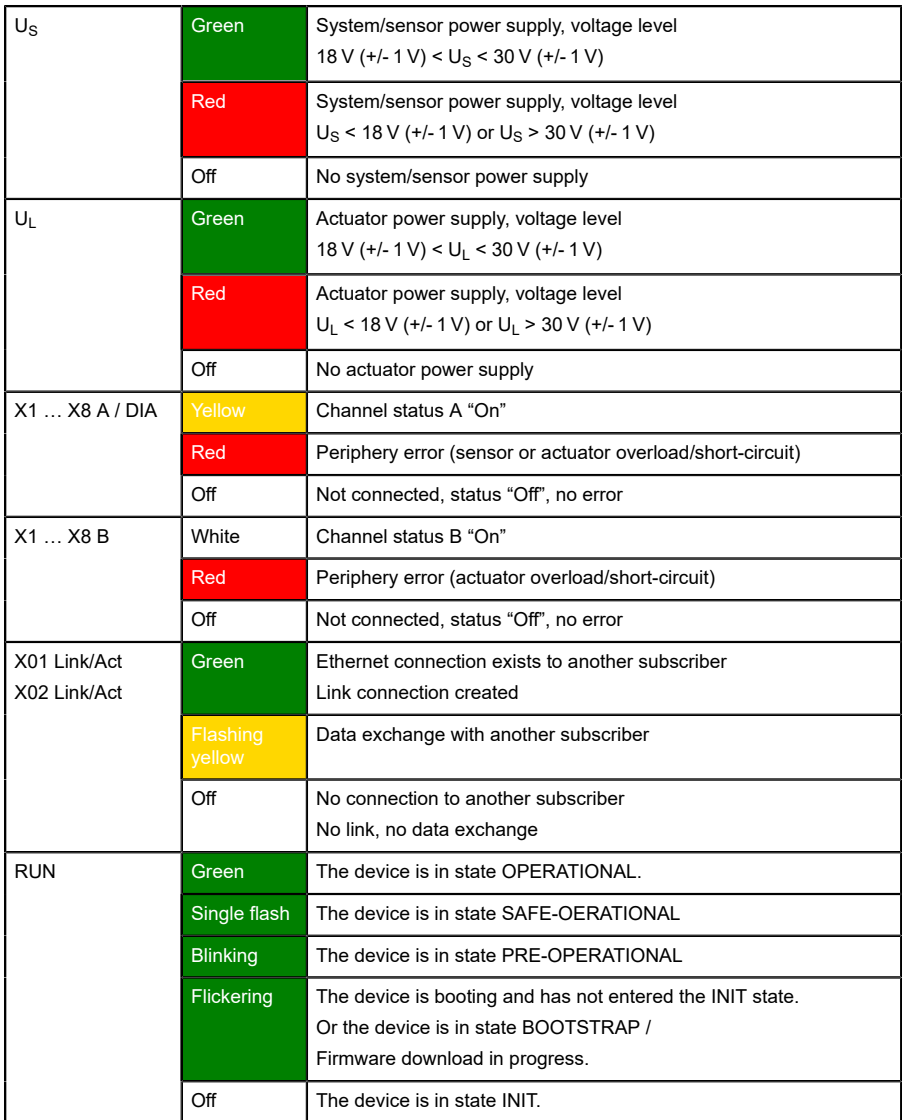

| <b>ERR</b>    | Red                             | Application controller failure. E.g. PDI watchdog timeout. |
|---------------|---------------------------------|------------------------------------------------------------|
|               | Flickering                      | Booting error                                              |
|               | <b>Blinking</b>                 | Invalid configuration, general configuration error         |
|               | Single flash                    | Local error / unsolicited state change                     |
|               | <b>Double</b><br>flash          | Watchdog error                                             |
|               | Off                             | No error                                                   |
| <b>DCU/FM</b> | <b>Blue</b>                     | DCU program stop                                           |
|               | <b>Blue</b><br>blinking<br>1 Hz | DCU program run                                            |
|               | off                             | DCU/FM off                                                 |
|               | Red blinking<br>1 Hz            | DCU error                                                  |
|               | <b>Blue/red</b><br>blinking     | Force mode active                                          |

Table 82: Information about the LED colors

# 11 Accessories

In order to get access to various types of accessories, please visit our web page:

<http://www.beldensolutions.com>